#### USBメモリ中のhogeフォルダをデス クトップにコピーしておいてください。

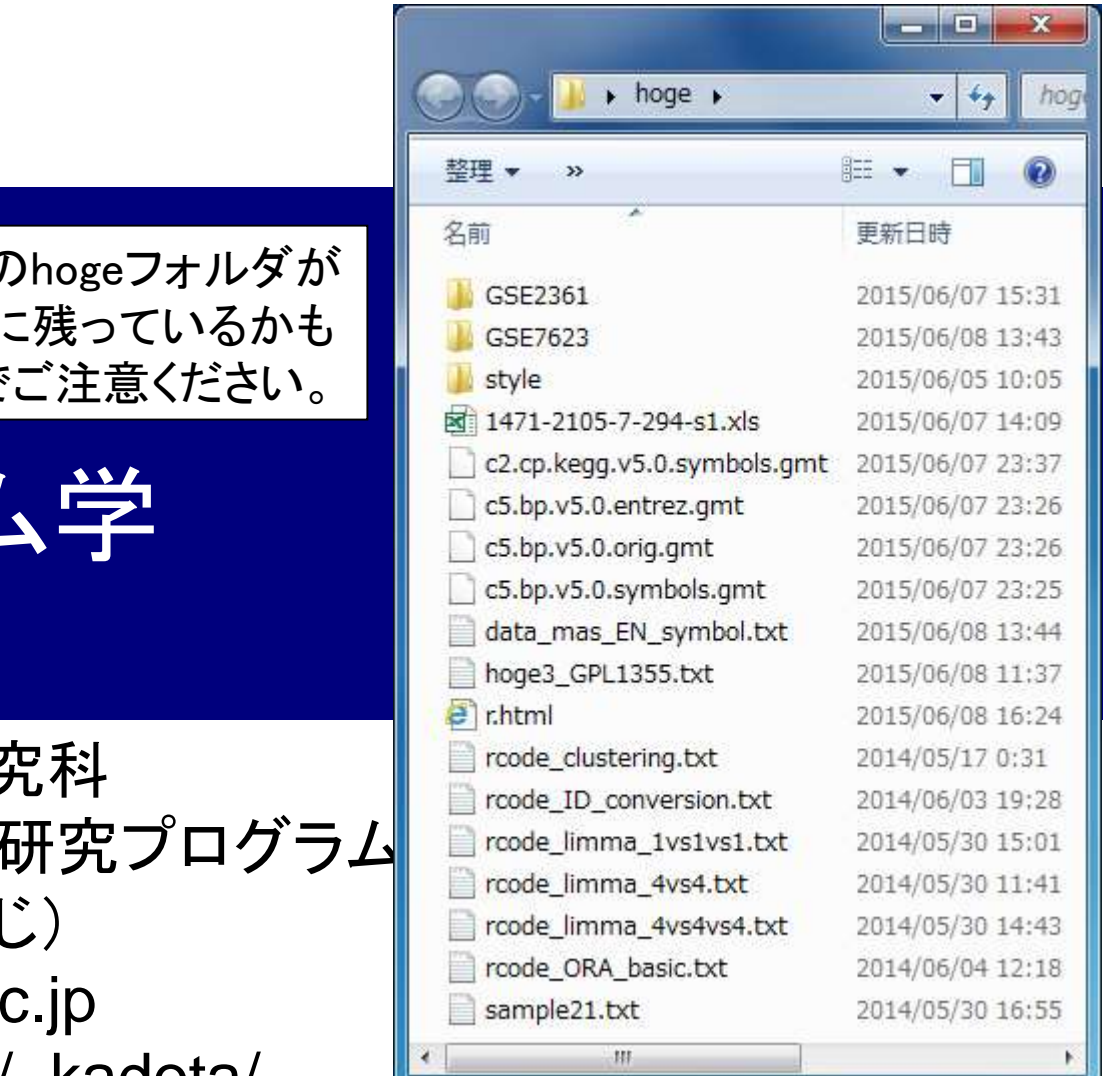

前回 $(5/26)$ の デスクトップ しれないので

機能ゲノム 第4回

大学院農学生命科学研? アグリバイオインフォマティクス教育 門田幸二(かどた こうし kadota@iu.a.u-tokyo.a http://www.iu.a.u-tokyo.ac.jp/~kadota/

# 講義予定

細胞中で発現している全転写物(トランスクリプトーム) の解析技術は、マイクロアレイから次世代シーケンサ( RNA-seq)に移行しつつあります。しかしRNA-seqデー タ解析の多くは、マイクロアレイの知識を前提としていま <mark>す。本科目では、マイクロアレイデータを主な例として、</mark> 各種トランスクリプトーム解析手法について解説します。

- 第1回(2015年5月12日)
	- □ 原理、各種データベース、生データ取得
	- □ 教科書の1.2節、2.2節周辺
- 第2回(2015年5月19日)
	- □ 遺伝子発現行列作成(データ正規化)
	- □ クラスタリング(データ変換や距離の定義など)
	- □ 教科書の3.2節周辺
- 第3回(2015年5月26日)
	- □ 実験デザイン、発現変動解析(多重比較問題)、M-A plot
	- □ 教科書の3.2節と4.2節周辺
- 第4回(2015年6月9日)
	- □ 機能解析(Gene Ontology解析やパスウェイ解析)

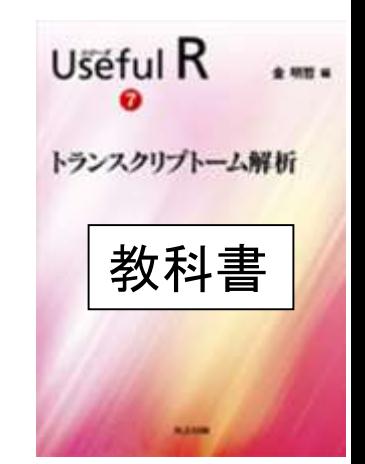

## Contents

- デザイン行列の意味を理解(教科書p173-182) □limmaパッケージを用いた2群間比較のおさらい
	- □ limmaパッケージを用いた3群間比較(反復あり)
- 反復なし多群間比較(教科書p182-188)
	- □ limmaパッケージを用いた3群間比較(反復なし)
	- □ TCCパッケージ中のROKU法を用いた特異的発現遺伝子検出

### ■ 機能解析(遺伝子セット解析)

- □ 基本的な考え方
- 前処理
	- MSigDBからの遺伝子セット情報(gmt形式ファイル)取得
	- ID変換(probe ID  $\rightarrow$  gene symbol)
- □ GSAパッケージを用いた遺伝子セット解析

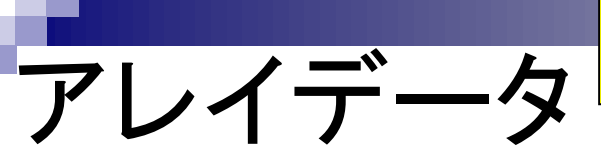

hogeフォルダ中に3つの前処理法の実行結果ファイルがあります。 MAS5 (data\_mas\_\*.txt)、RMA (data\_rma\_\*.txt)、RMX (data\_rob\_\*.txt)

### Affymetrix GeneChip

- □ Ge et al., *Genomics*, 86: 127-141, 2005
	- GSE2361、GPL96 (Affymetrix Human Genome U133A Array)、22,283 probesets
	- ヒト36サンプル:Heart (心臓)、Thymus (胸腺)、Spleen (脾臓)、Ovary (卵巣)、Kidney (腎 臓)、Skeletal Muscle (骨格筋)、Pancreas (膵臓)、Prostate (前立腺)、…

□ Nakai et al., *Biosci Biotechnol Biochem.*, **72**: 139-148, 2008

- GSE7623、GPL1355 (Affymetrix Rat Genome 230 2.0 Array)、31,099 probesets
- ラット24サンプル:Brown adipose tissue (褐色脂肪組織; BAT)8サンプル、White adipose tissue (白色脂肪組織; WAT)8サンプル、 Liver (肝臓; LIV)8サンプル
	- □ BAT 8サンプル: 通常(BAT\_fed) 4サンプル vs. 24時間絶食(BAT\_fas) 4サンプル
	- □ WAT 8サンプル: 通常(WAT\_fed) 4サンプル vs. 24時間絶食(WAT\_fas) 4サンプル
	- □ LIV 8サンプル:通常(LIV\_fed) 4サンプル vs. 24時間絶食(LIV\_fas) 4サンプル

□ Kamei et al., *PLoS One*, 8: e65732, 2013

- GSE30533、GPL1355 (Affymetrix Rat Genome 230 2.0 Array)、31,099 probesets
- ラット10サンプル:全てLiver (肝臓)サンプル
- iron-deficient diet (Iron\_def) 5サンプル vs. control diet (Control) 5サンプル

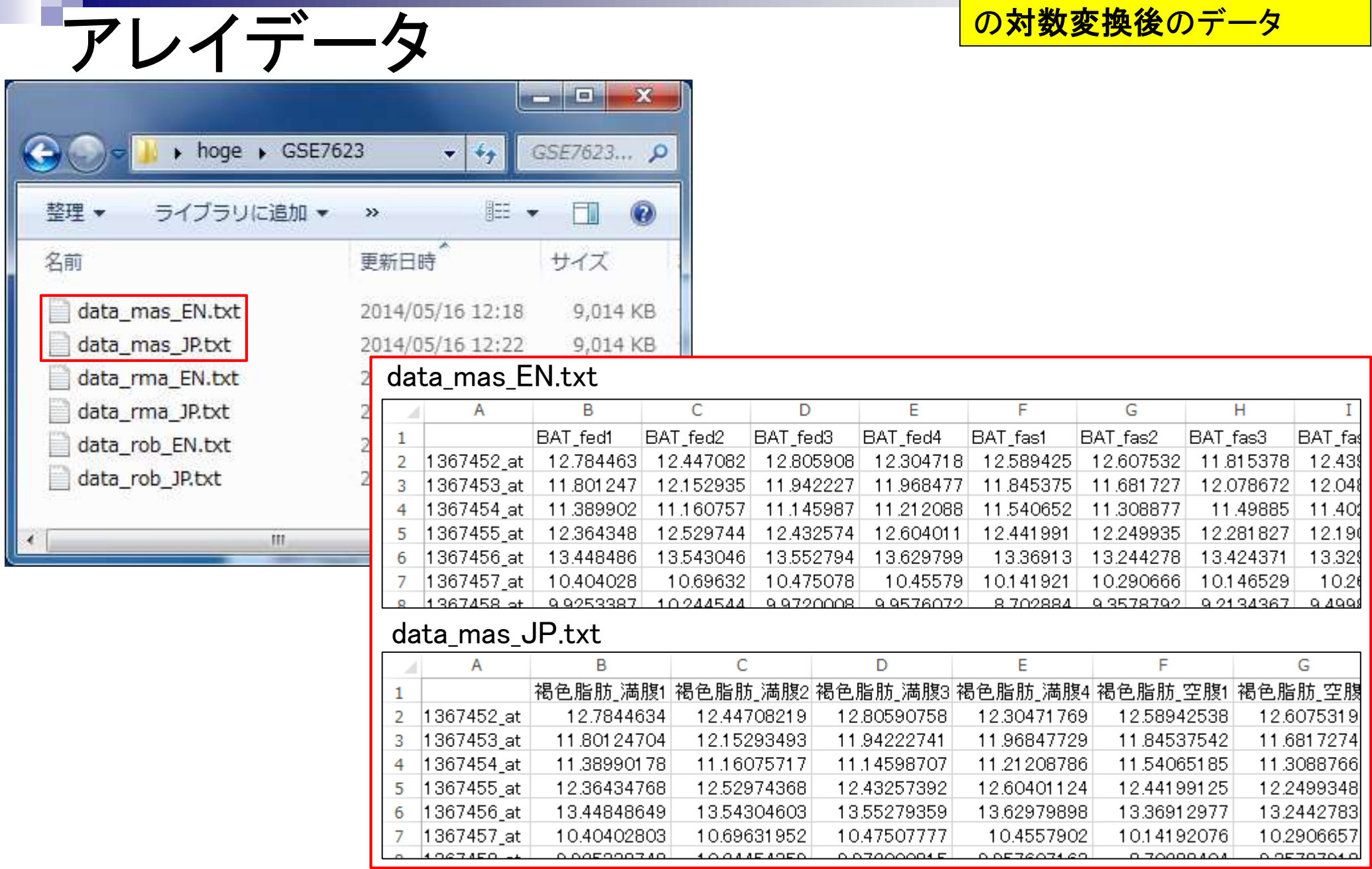

 $\sqrt{1}$ 

# 2群間比較(limma)

2群間|対応なし|empirical Bayes (Smyth 2004) 教科書p167- <mark>GSE7623データを用い、様々な2群</mark> 間比較を行い、クラスタリング結果 とDEG検出結果の関係をみてみよう

- Nakai et al., Biosci Biotechnol Biochem., 72: 139-148, 2008
	- GSE7623、 GPL1355 (Affymetrix Rat Genome 230 2.0 Array)、31,099 probesets
	- ラット24サンプル:Brown adipose tissue (褐色脂肪組織; BAT)8サンプル、White adipose tissue (白色脂肪組織; WAT)8サンプル、 Liver (肝臓; LIV)8サンプル
		- BAT 8サンプル:通常(BAT\_fed) 4サンプル vs. 24時間絶食(BAT\_fas) 4サンプル
		- WAT 8サンプル:通常(WAT\_fed) 4サンプル vs. 24時間絶食(WAT\_fas) 4サンプル
		- LIV 8サンプル:通常(LIV\_fed) 4サンプル vs. 24時間絶食(LIV\_fas) 4サンプル

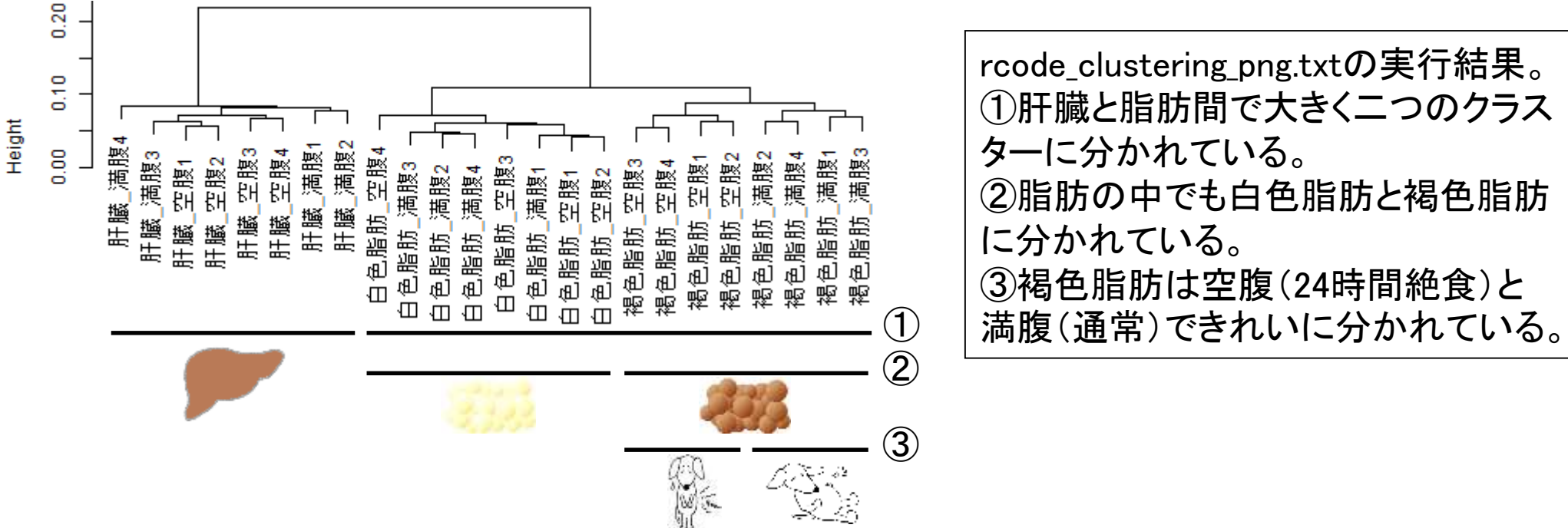

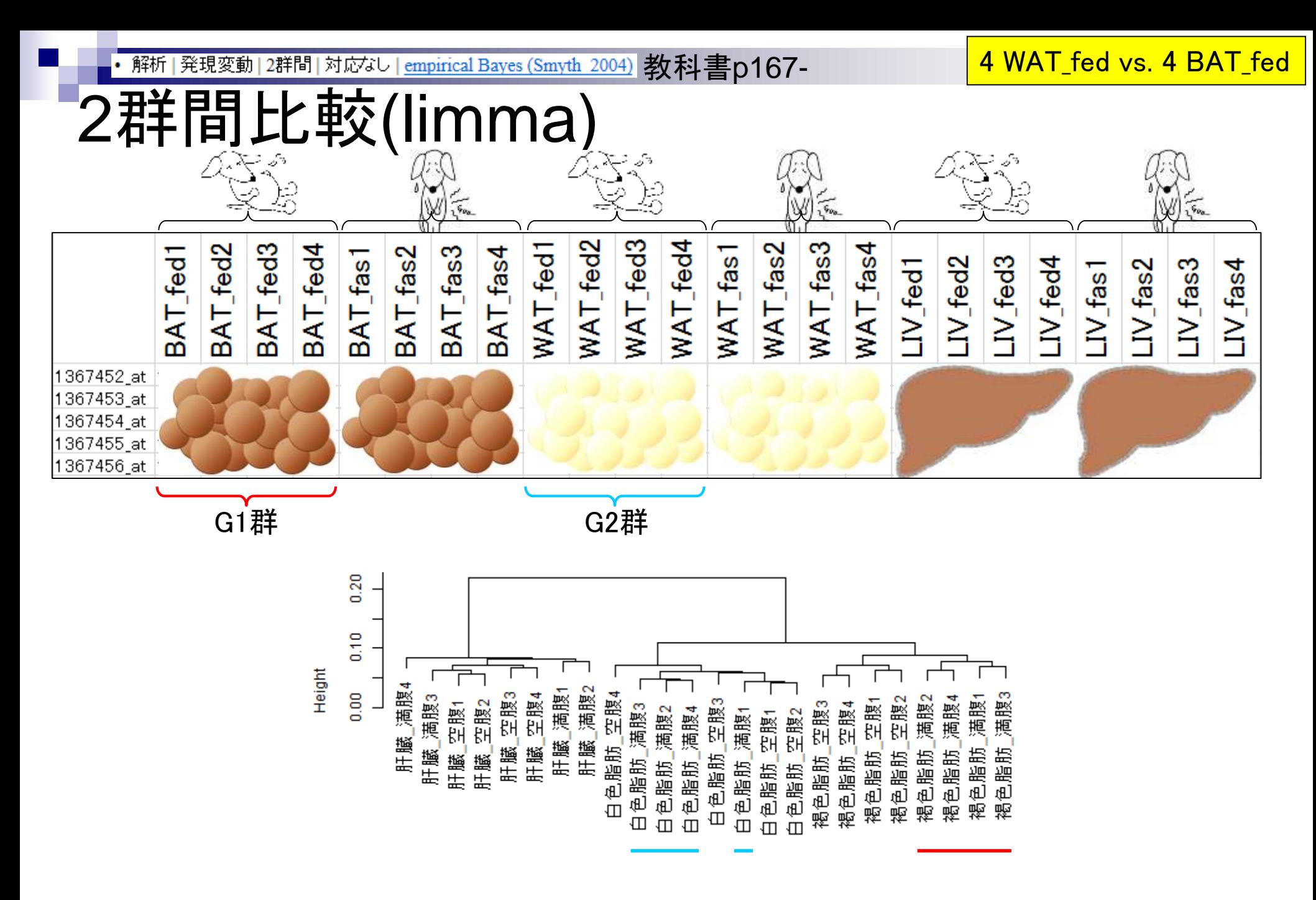

2群間比較(limma) Jun 09 2015 8 G1群 G2群 rcode\_limma\_4vs4.txt サブセット抽出のための 情報はここで与えている 教科書p167-

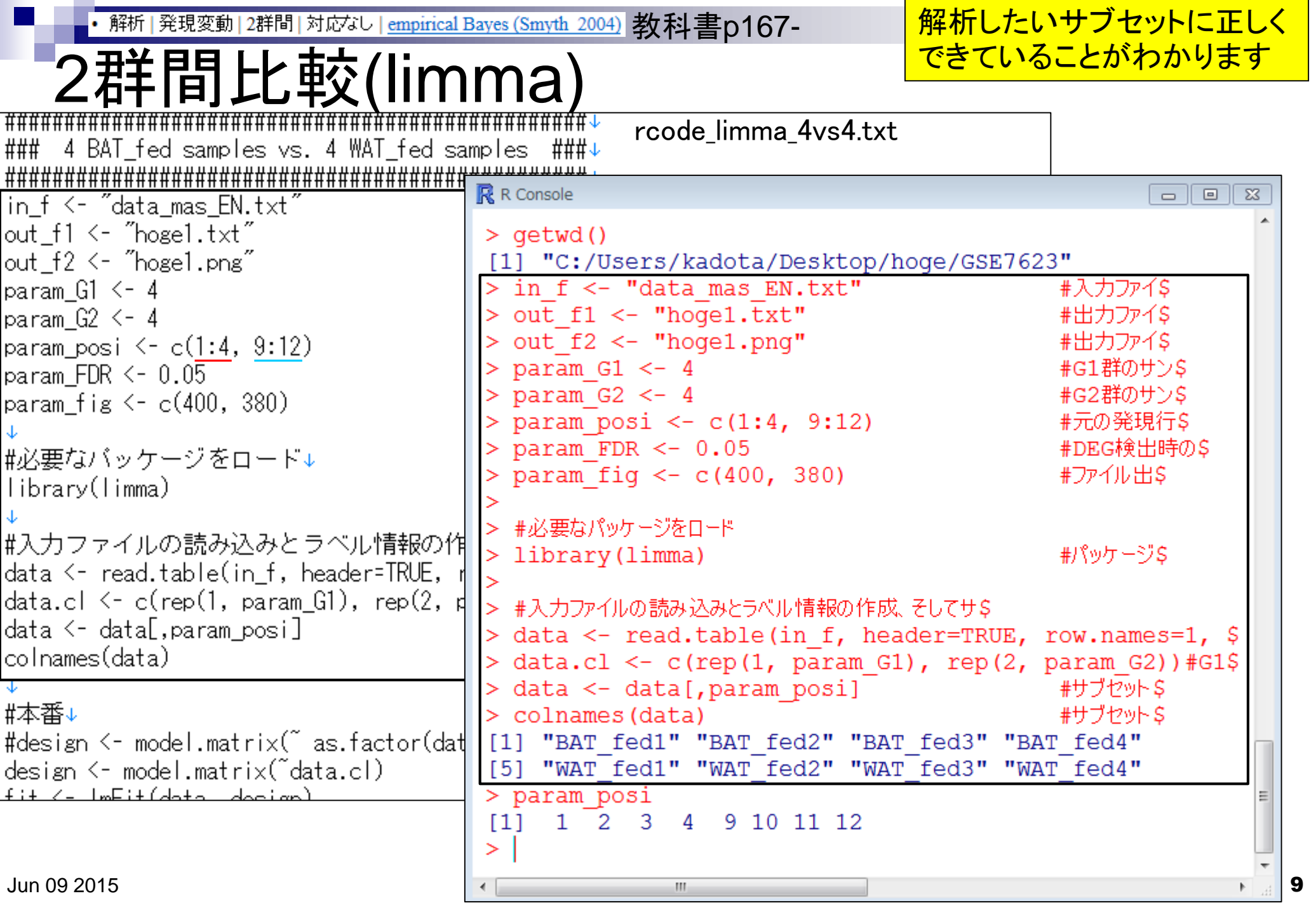

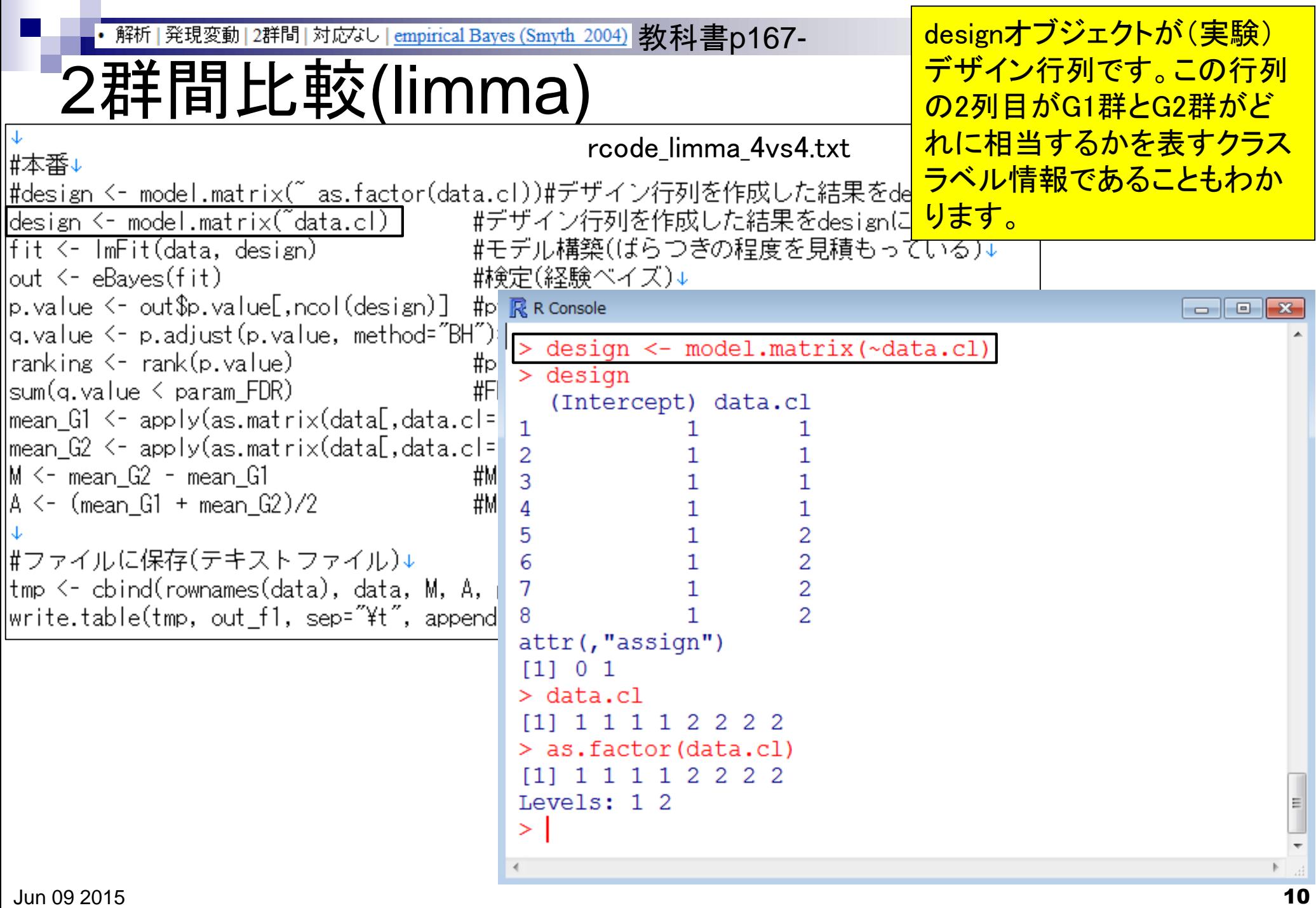

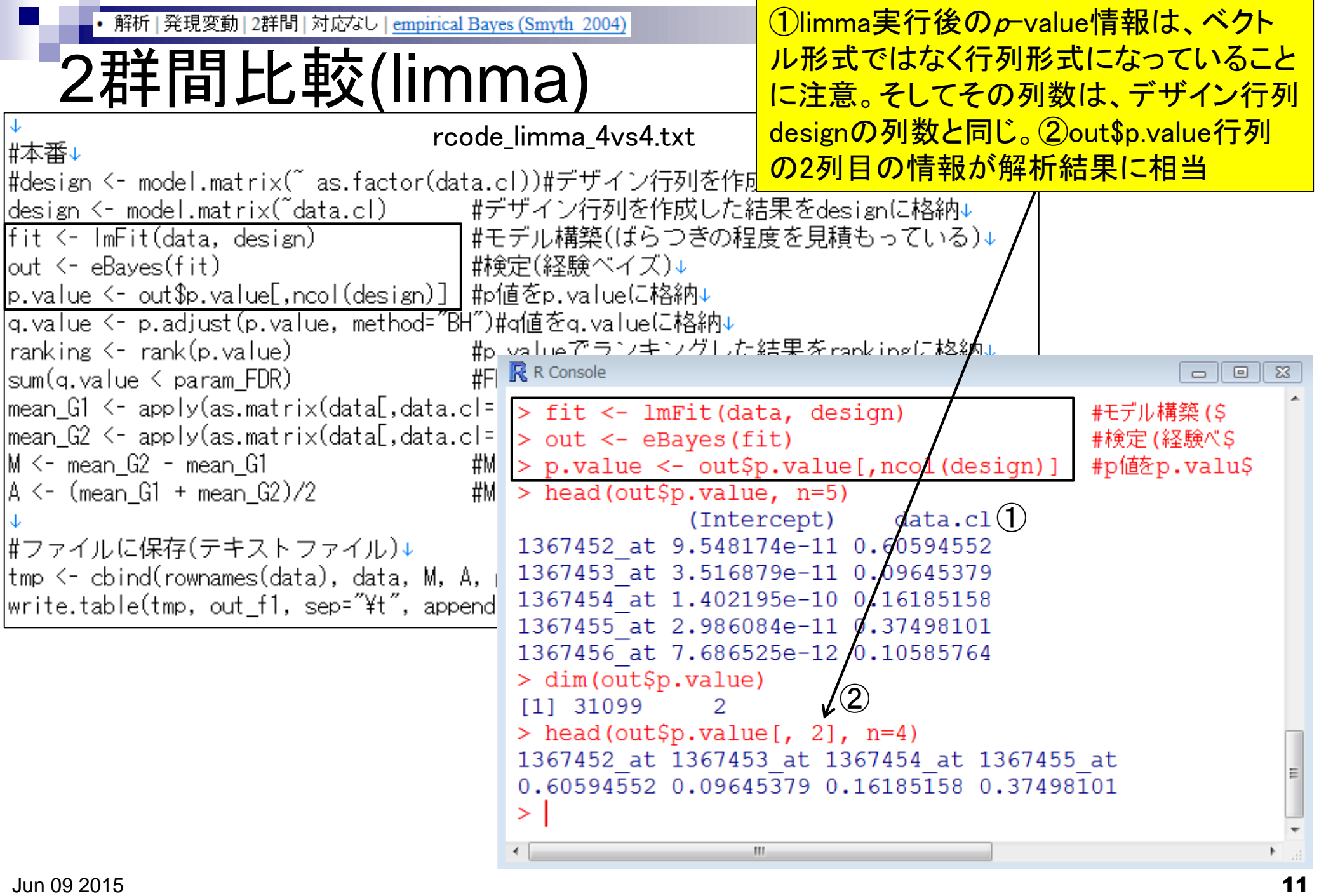

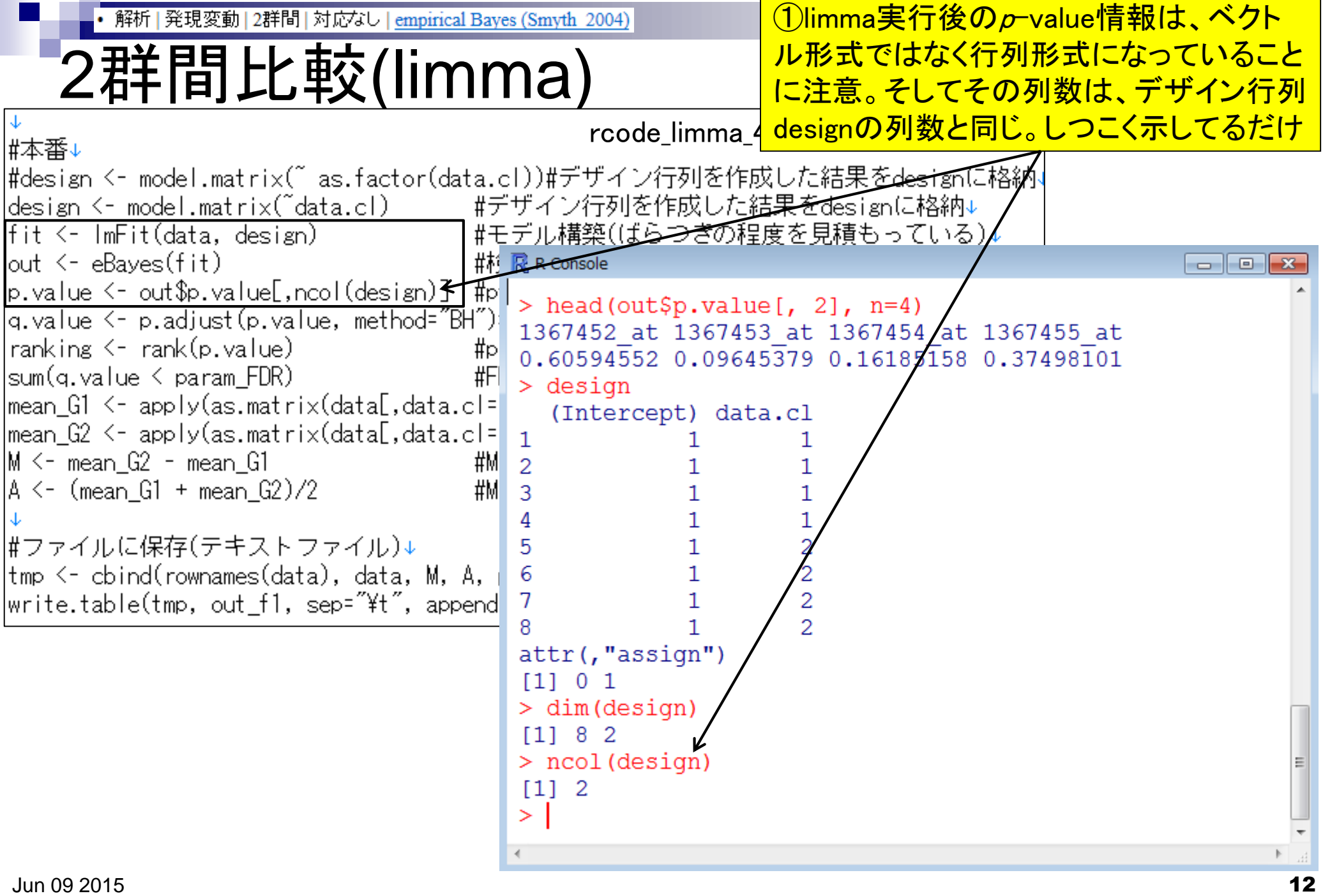

## **Contents**

- デザイン行列の意味を理解(教科書p173-182) □ limmaパッケージを用いた2群間比較のおさらい
	- □limmaパッケージを用いた3群間比較(反復あり)
- 反復なし多群間比較(教科書p182-188)
	- □ limmaパッケージを用いた3群間比較(反復なし)
	- □ TCCパッケージ中のROKU法を用いた特異的発現遺伝子検出

### ■ 機能解析(遺伝子セット解析)

- □ 基本的な考え方
- 前処理
	- MSigDBからの遺伝子セット情報(gmt形式ファイル)取得
	- ID変換(probe ID  $\rightarrow$  gene symbol)
- □ GSAパッケージを用いた遺伝子セット解析

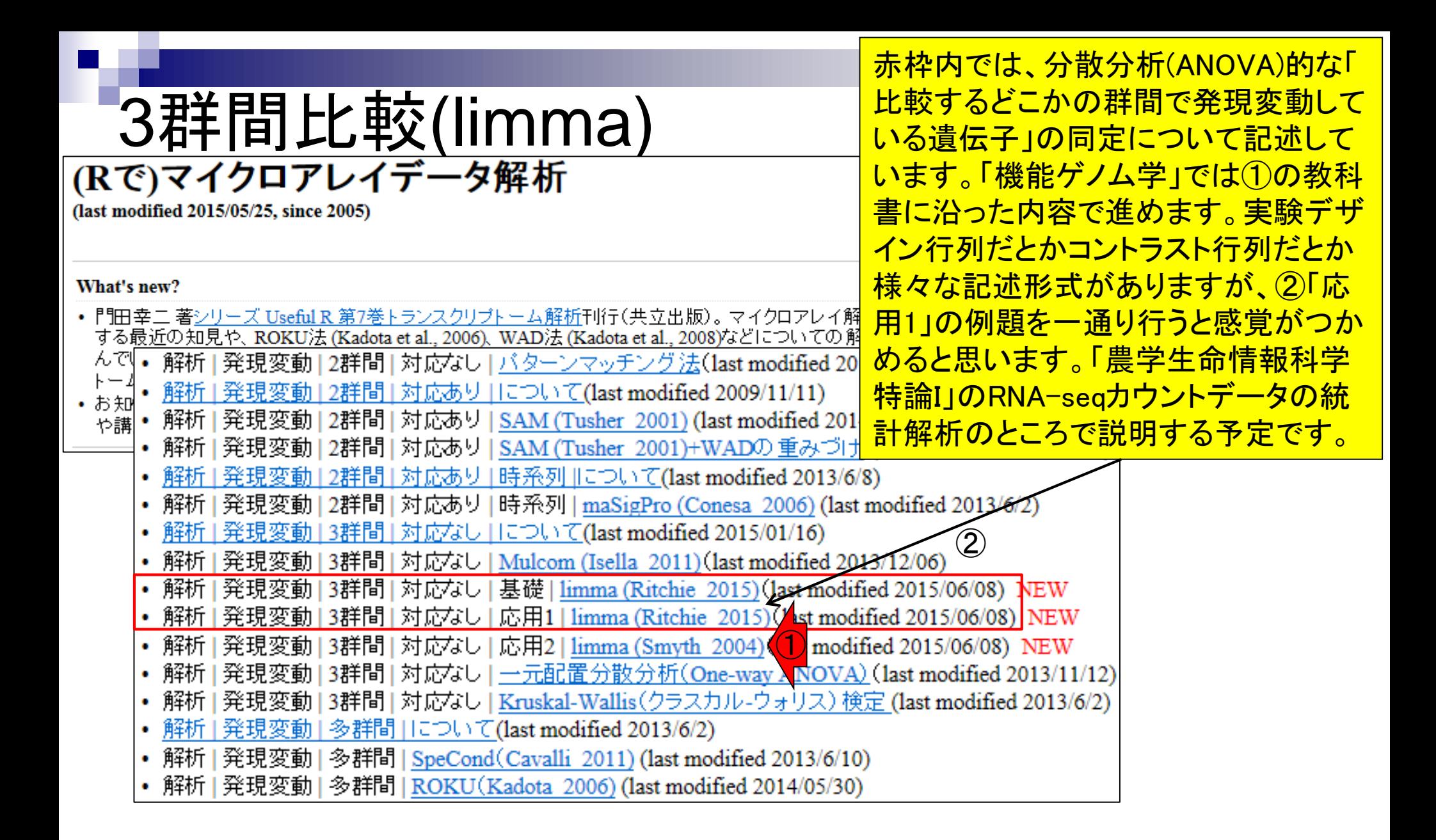

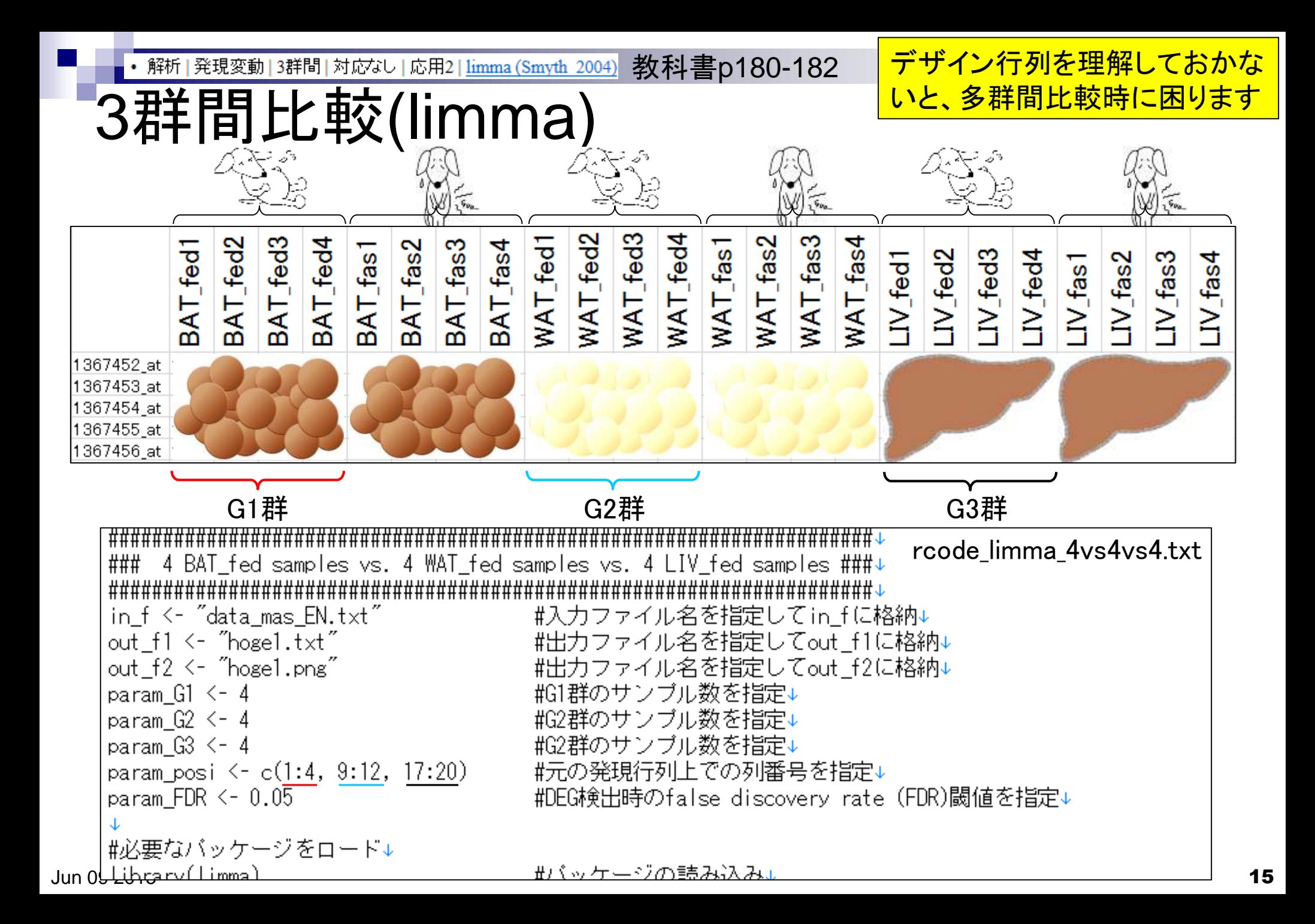

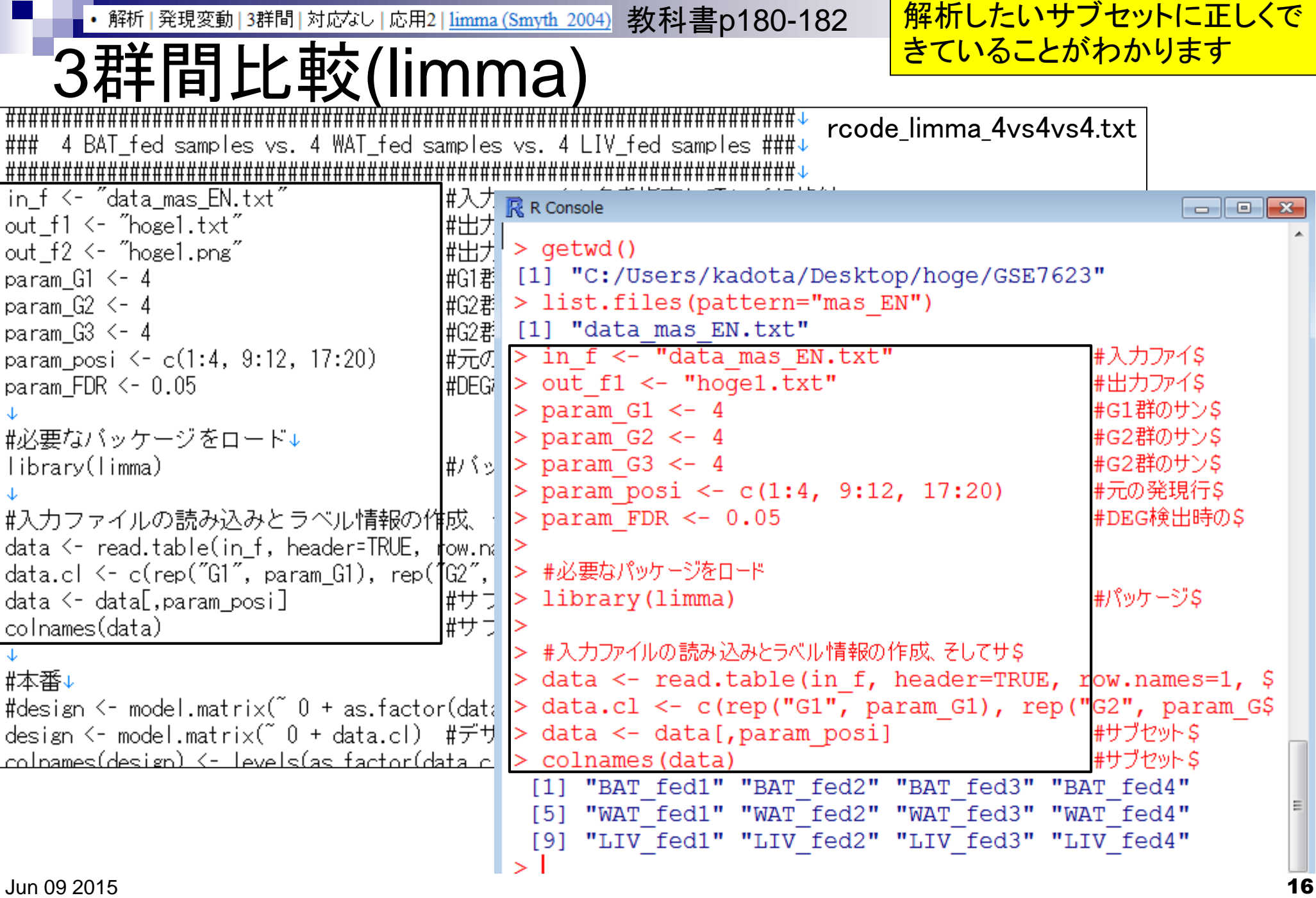

教科書p180-182• 解析 | 発現変動 | 3群間 | 対応なし | 応用2 | limma (Smyth 2004)

# 3群間比較(limma)

実験デザイン行列には様々が 記述の仕方があって難解です が、慣れ以外にはありません。

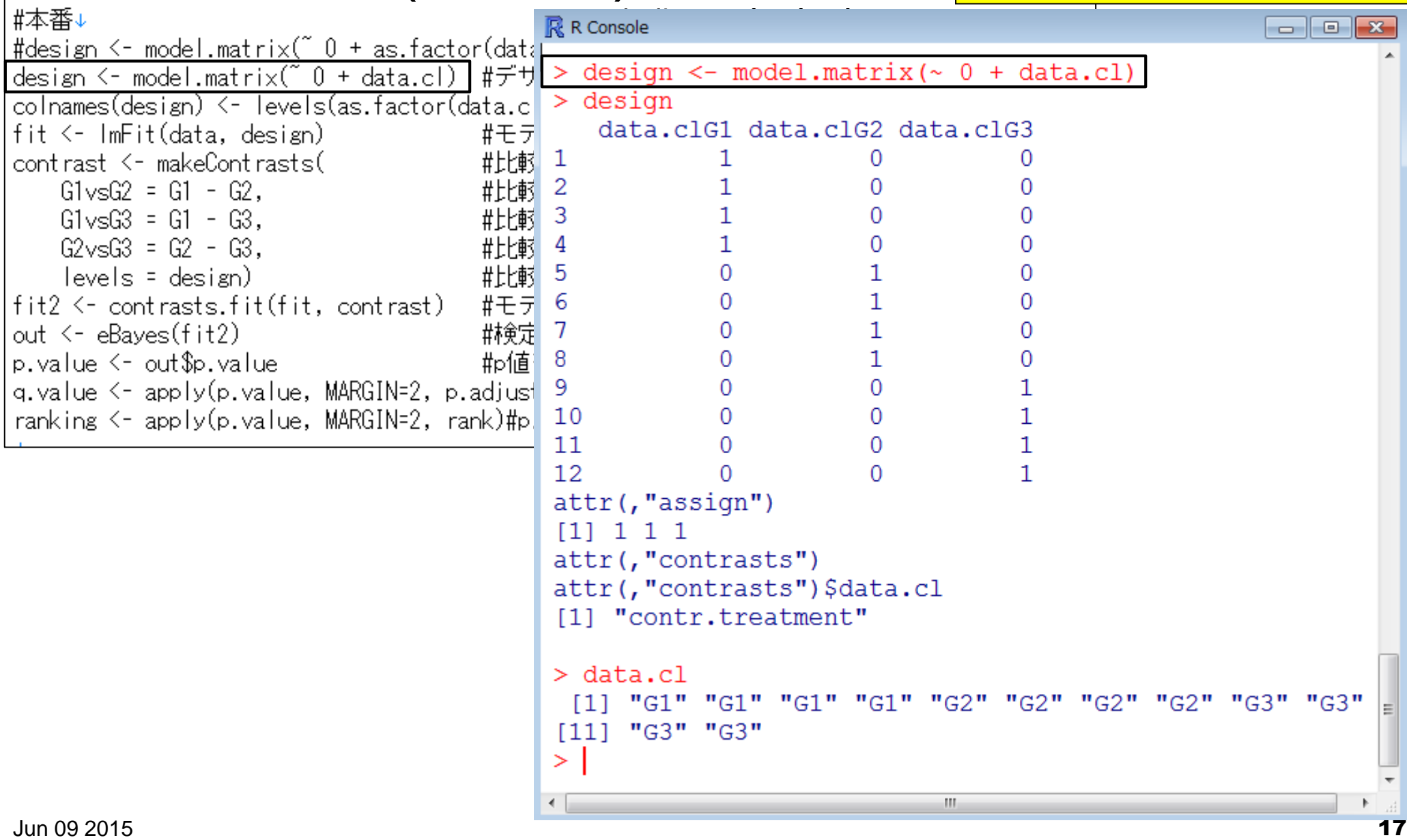

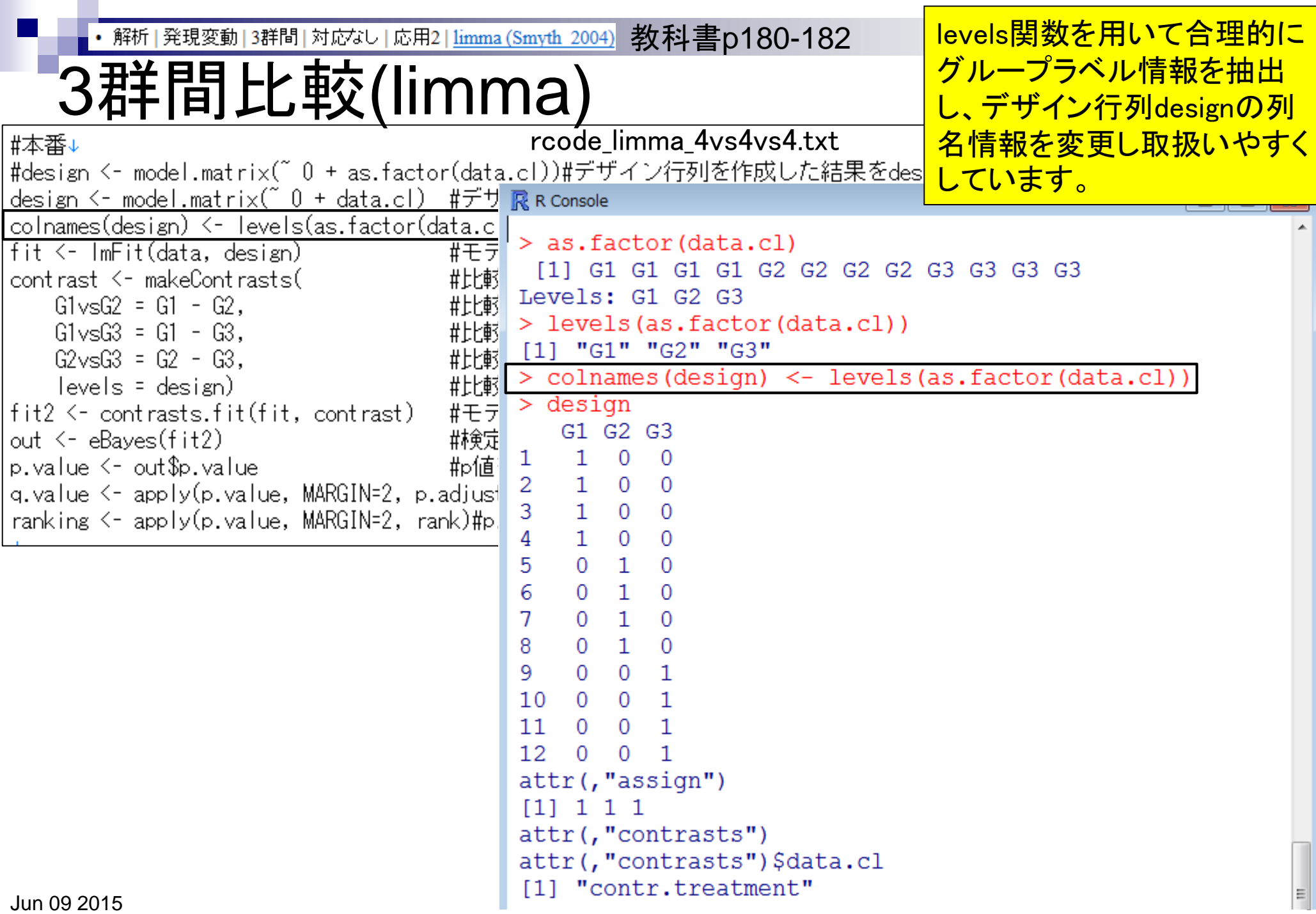

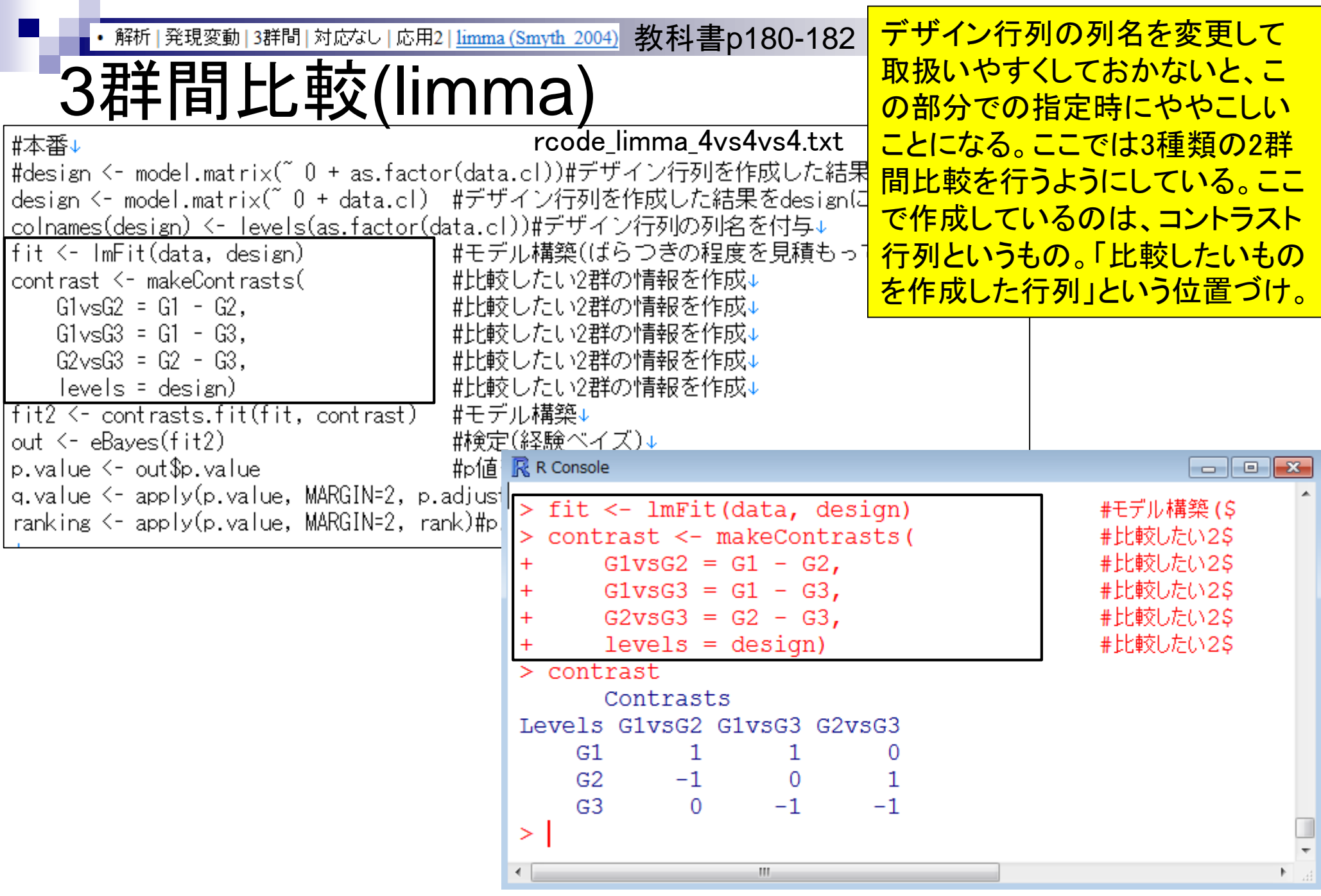

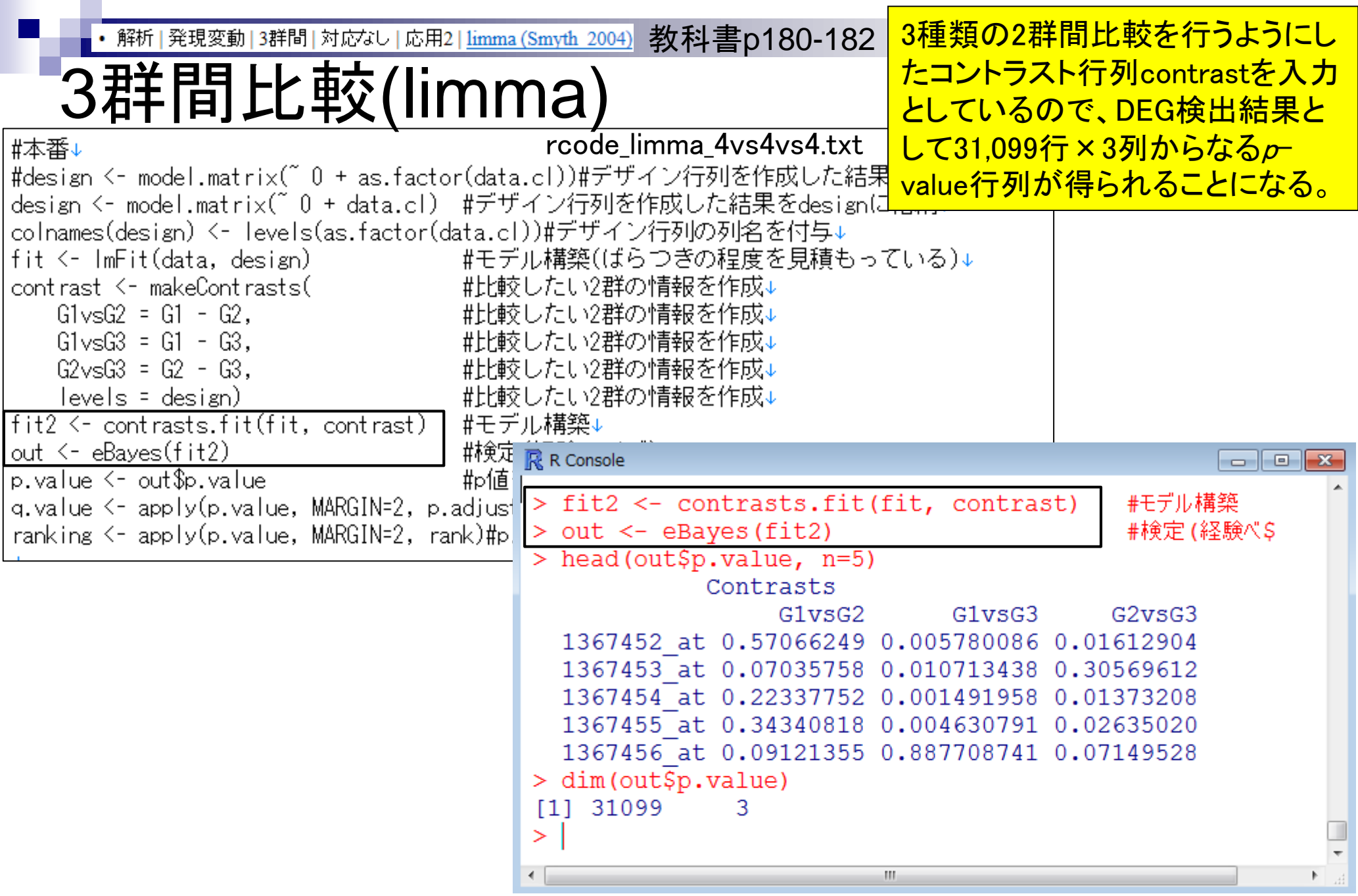

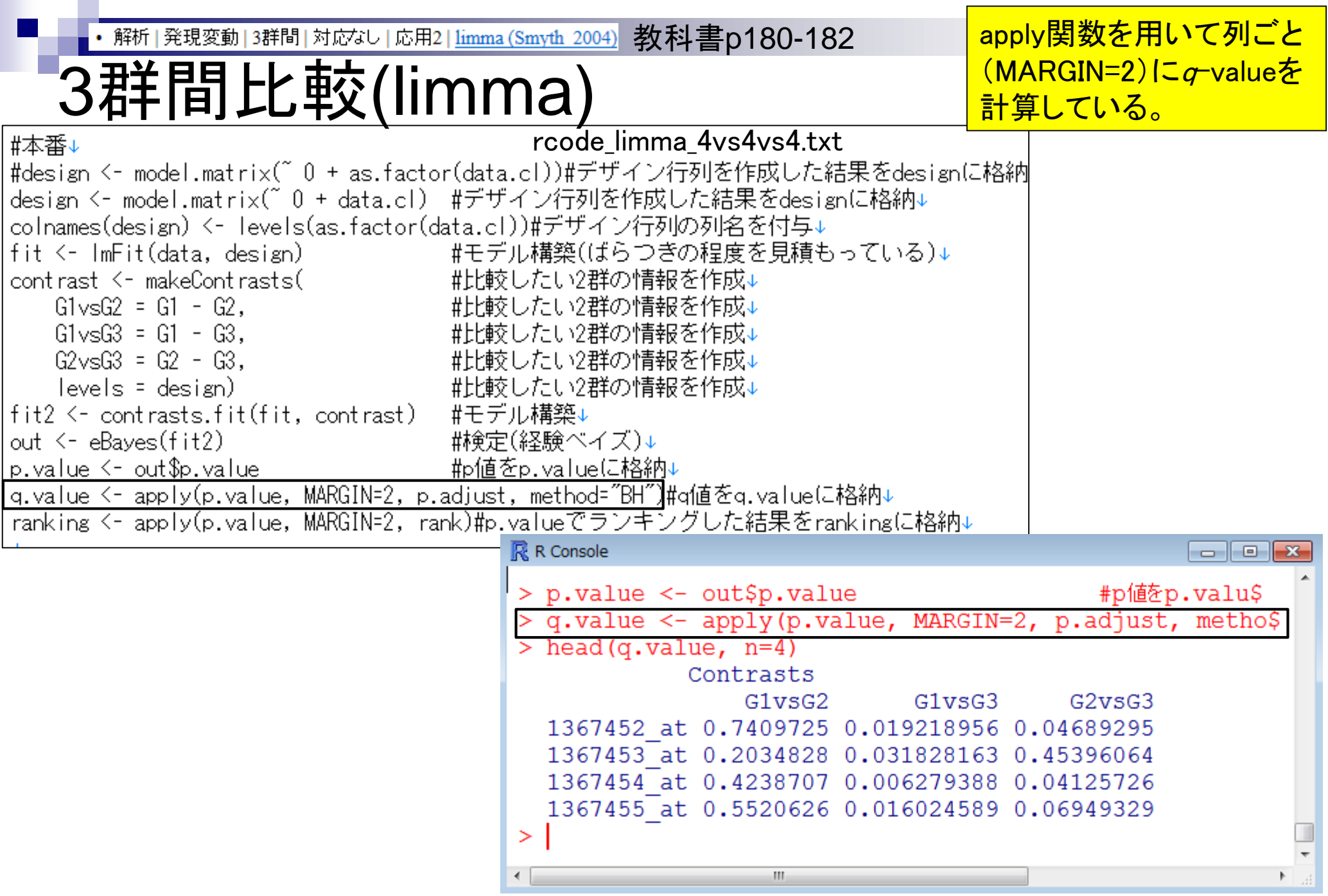

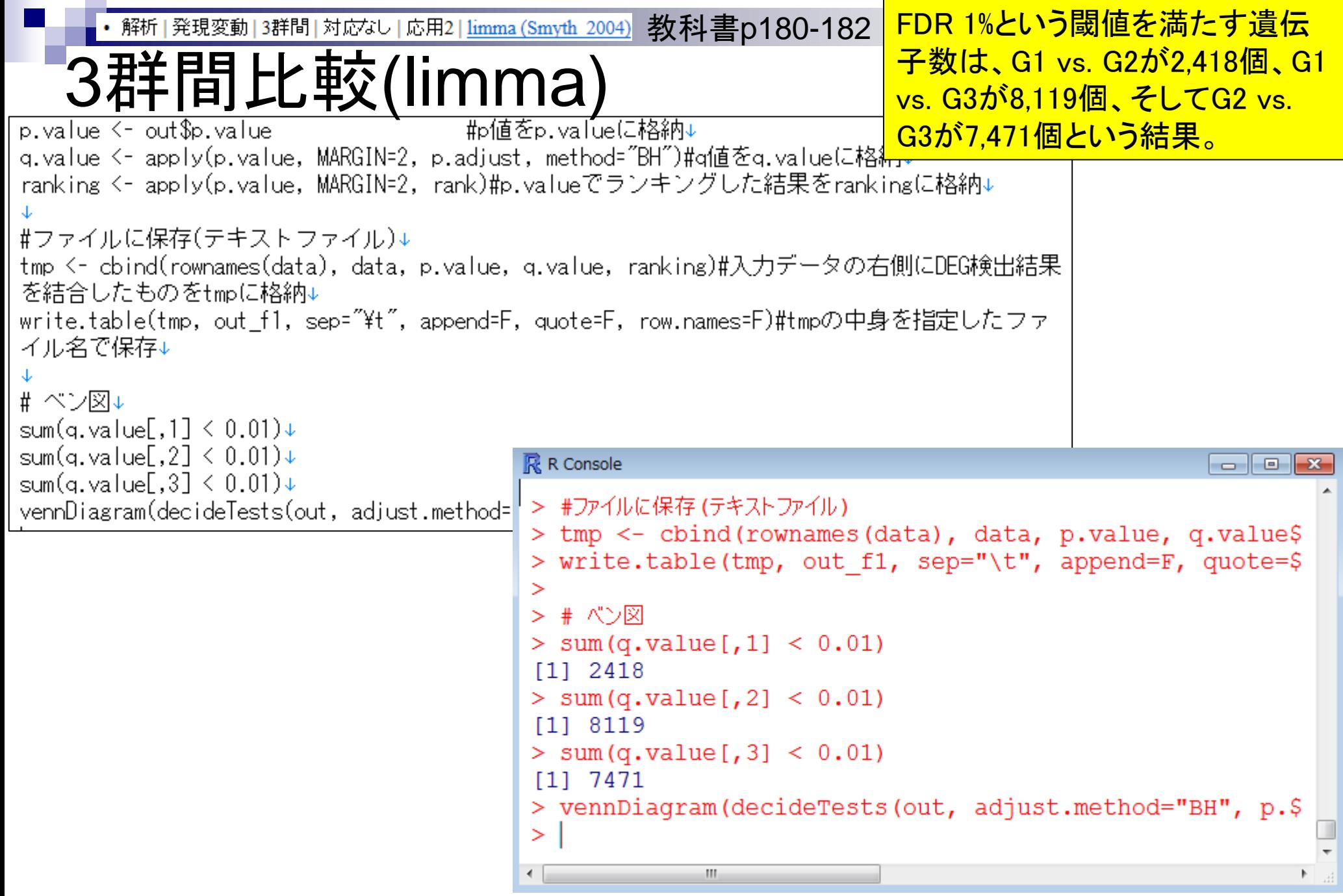

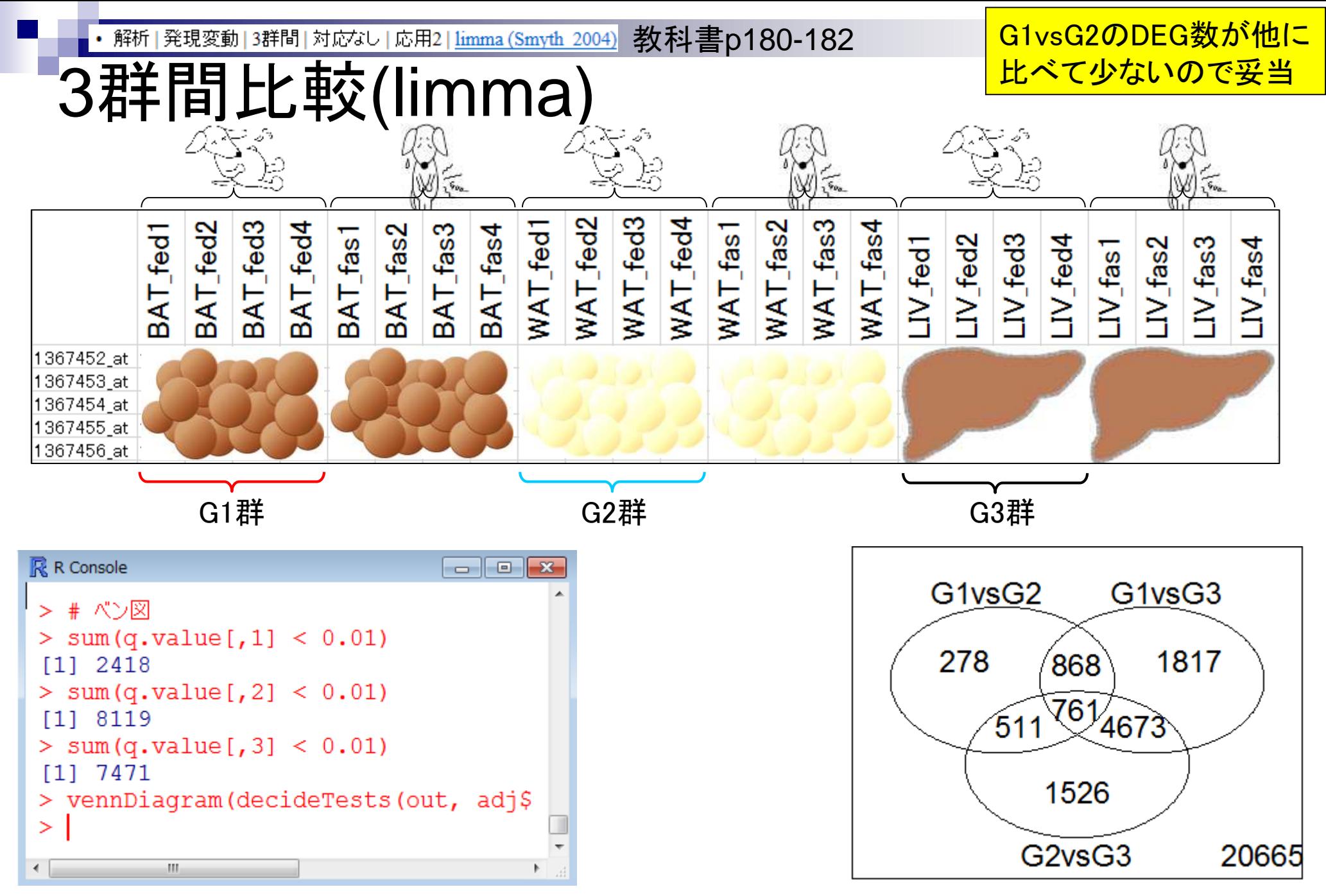

## **Contents**

- デザイン行列の意味を理解(教科書p173-182) □ limmaパッケージを用いた2群間比較のおさらい □ limmaパッケージを用いた3群間比較(反復あり)
- 反復なし多群間比較(教科書p182-188)
	- □limmaパッケージを用いた3群間比較(反復なし)
	- □ TCCパッケージ中のROKU法を用いた特異的発現遺伝子検出
- 機能解析(遺伝子セット解析)
	- □ 基本的な考え方
	- 前処理
		- MSigDBからの遺伝子セット情報(gmt形式ファイル)取得
		- ID変換(probe ID  $\rightarrow$  gene symbol)
	- □ GSAパッケージを用いた遺伝子セット解析

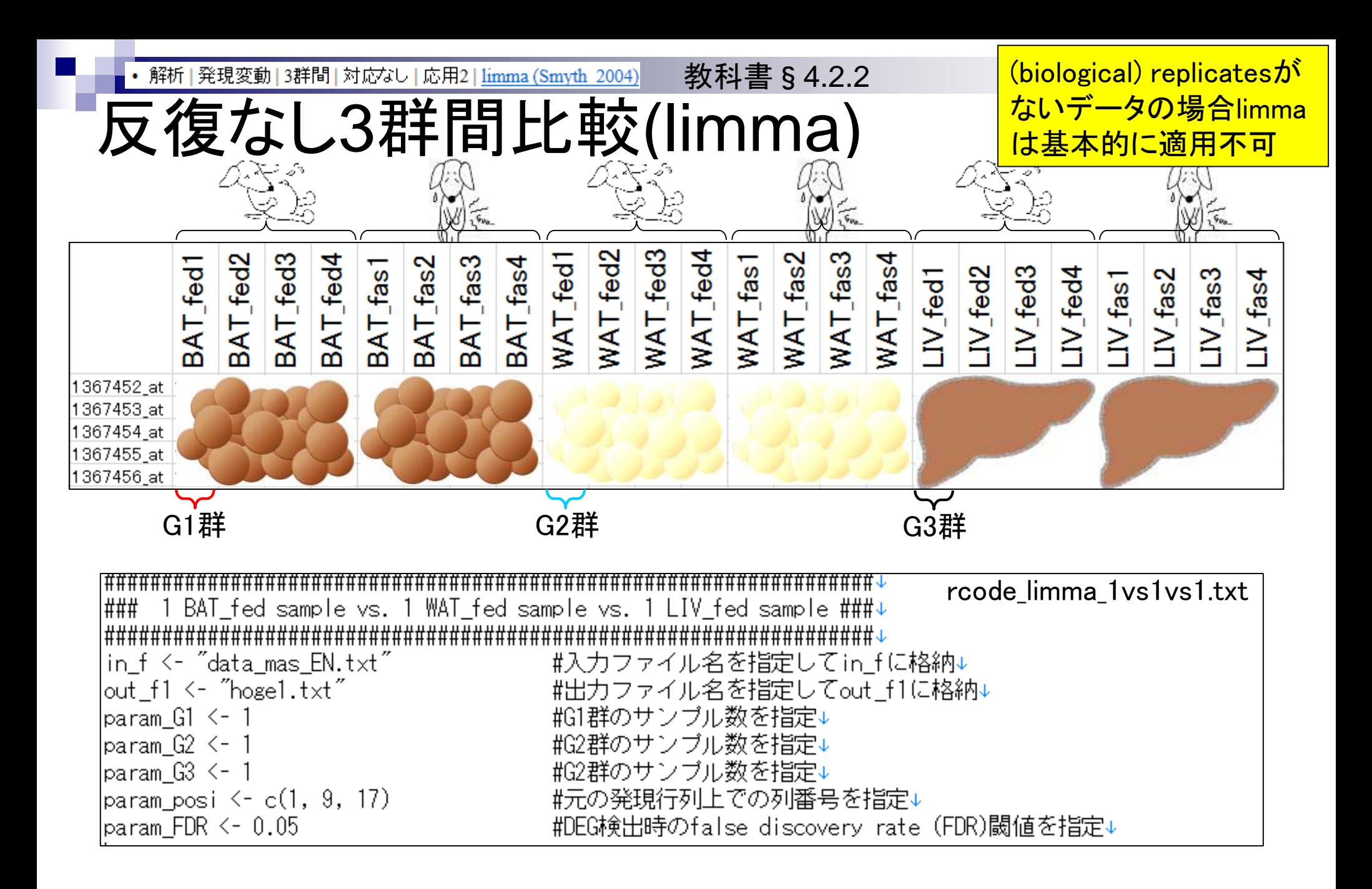

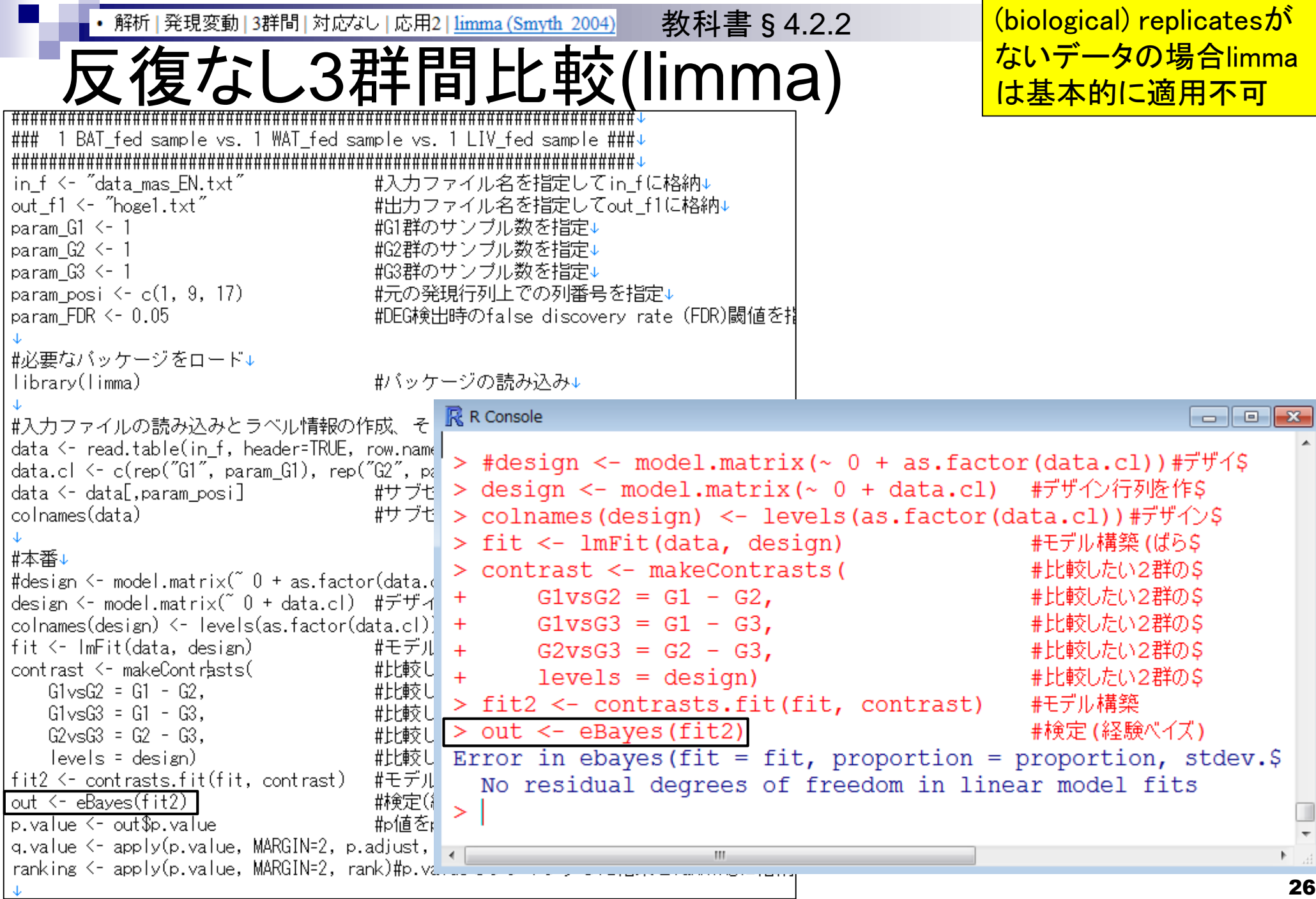

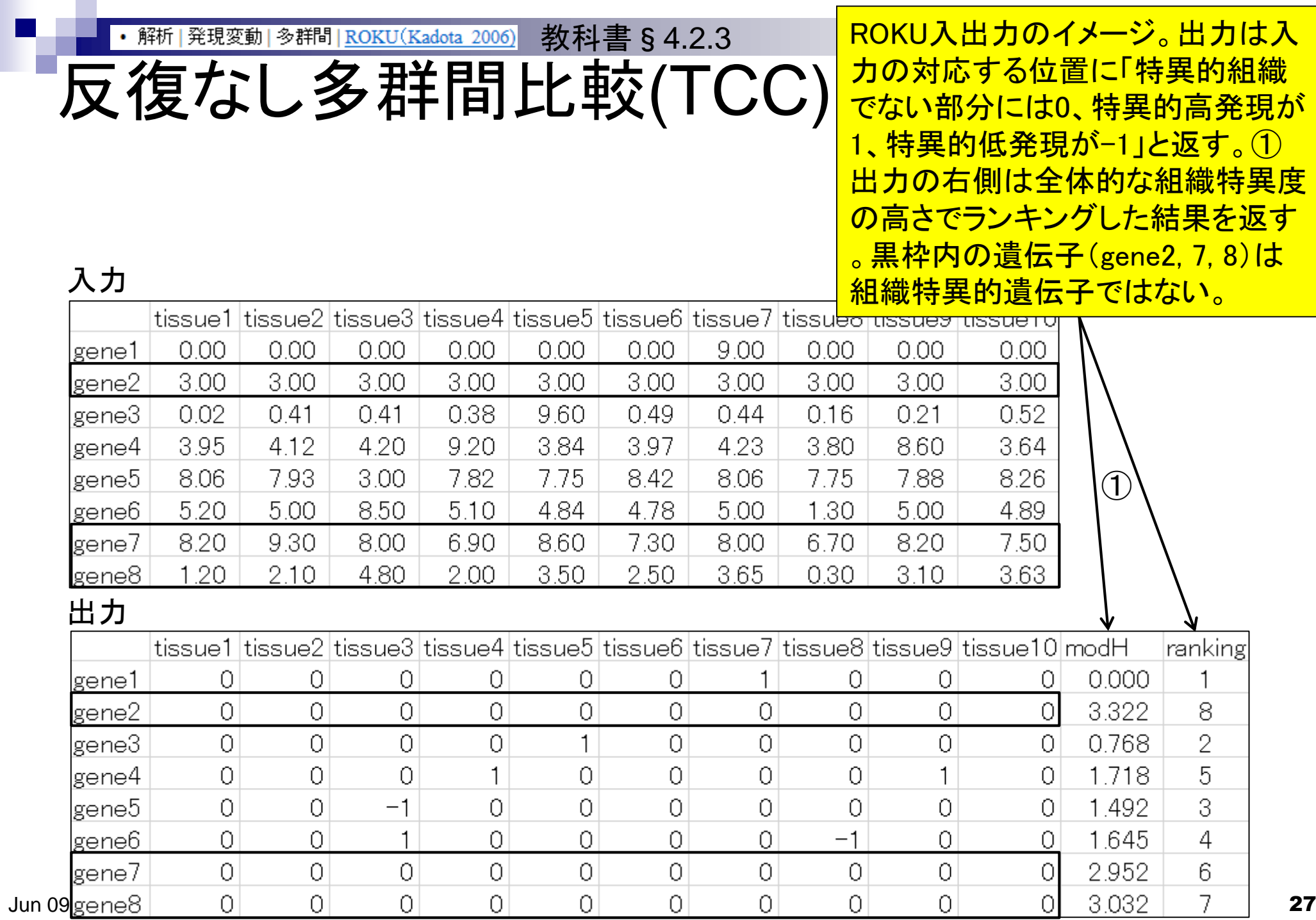

×.

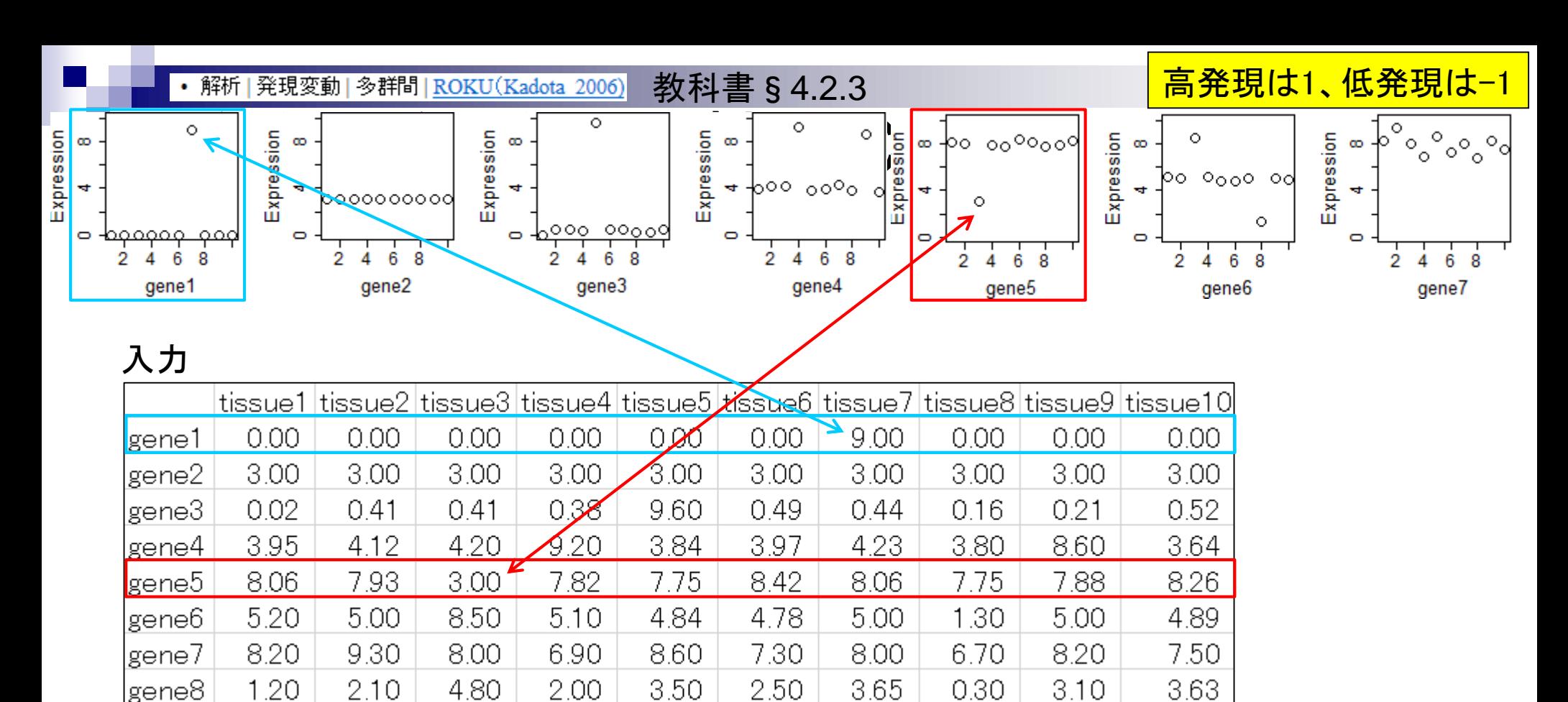

#### 出力

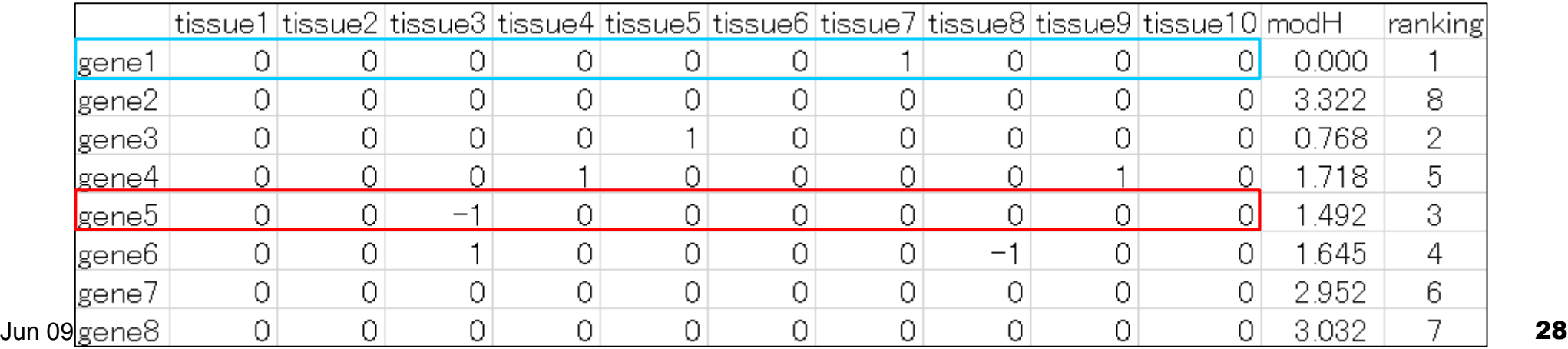

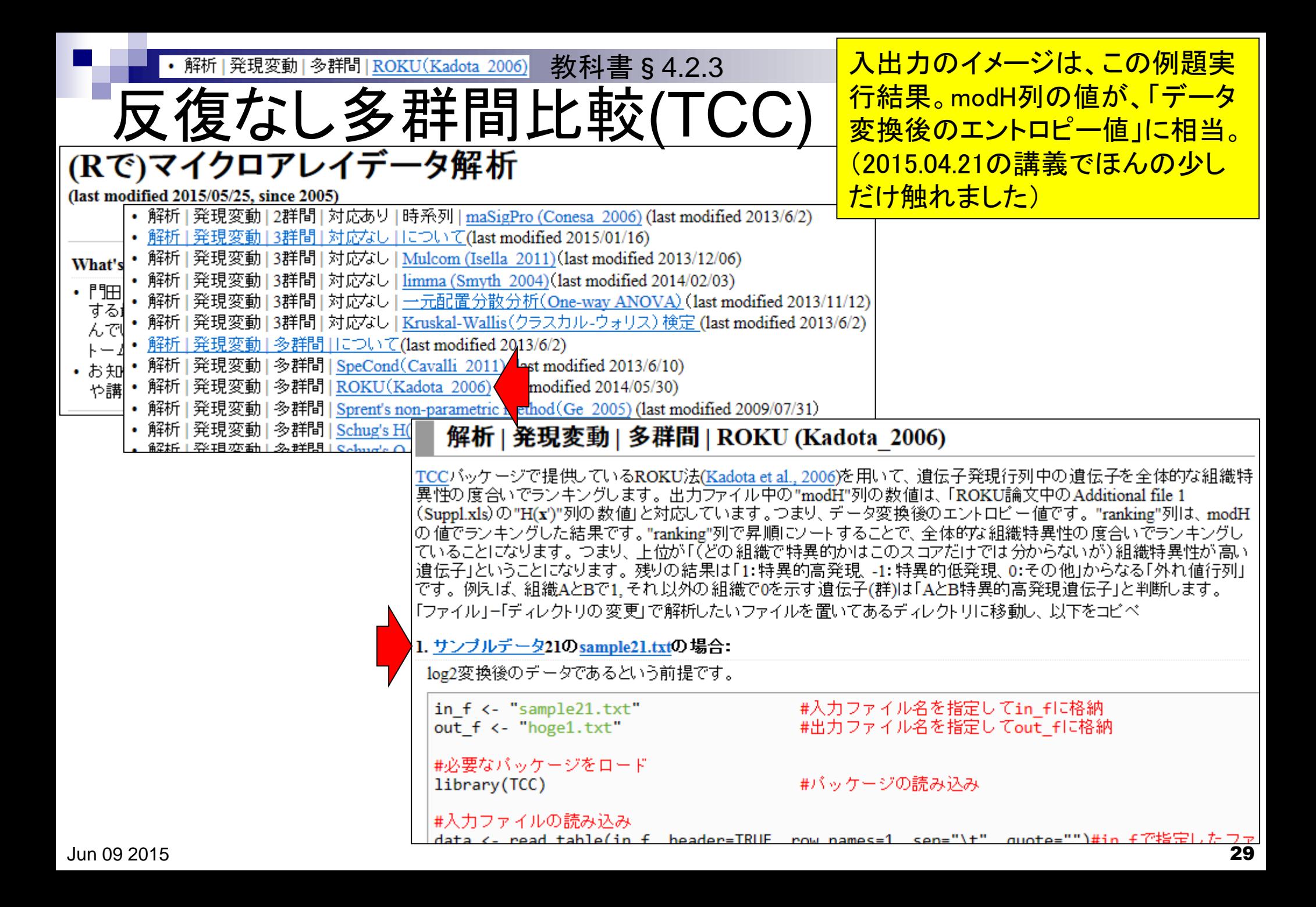

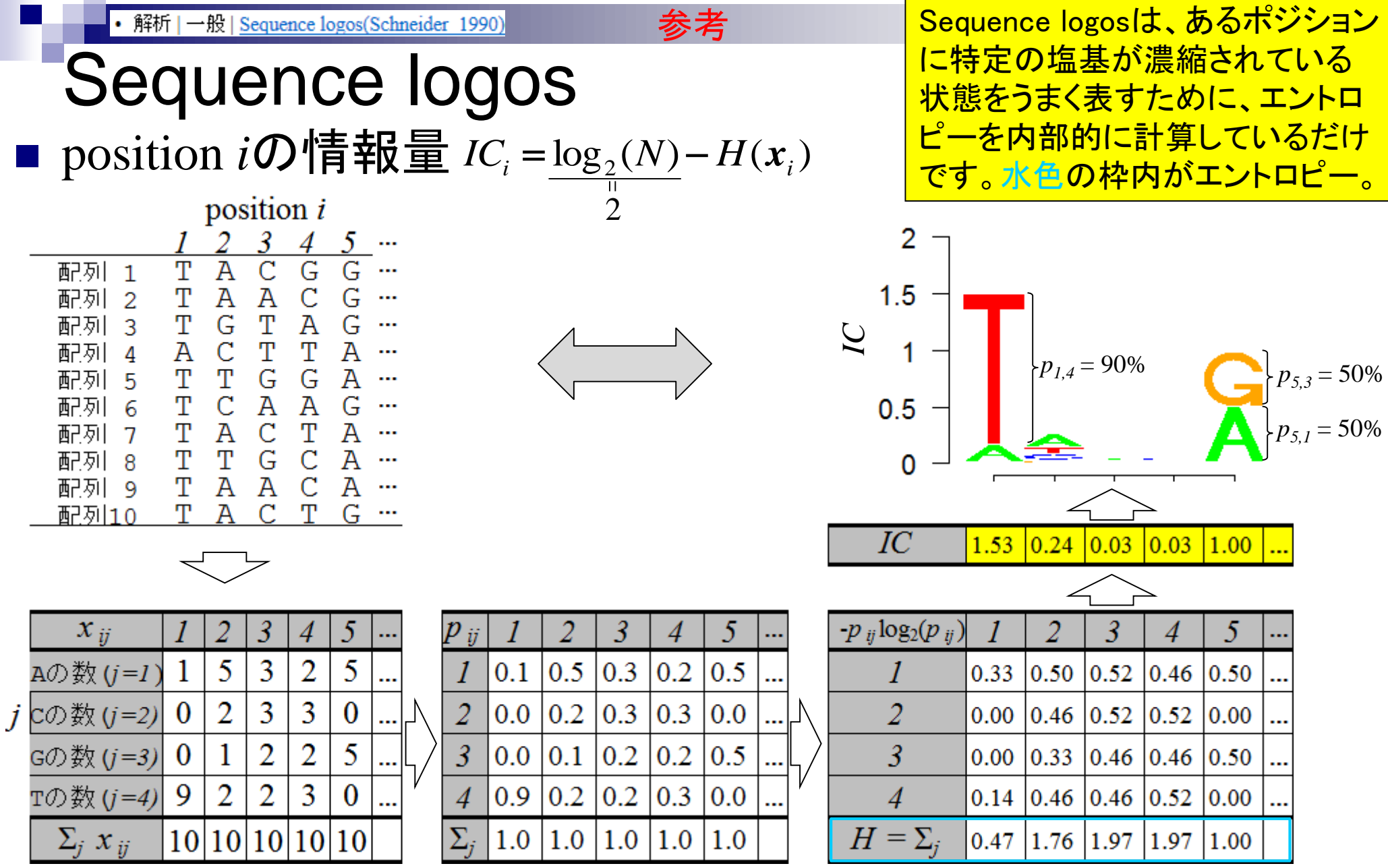

Jun 09 2015

Schneider and Stephens, *Nucleic Acids Res*., **18**(20): 6097-6100, 1990

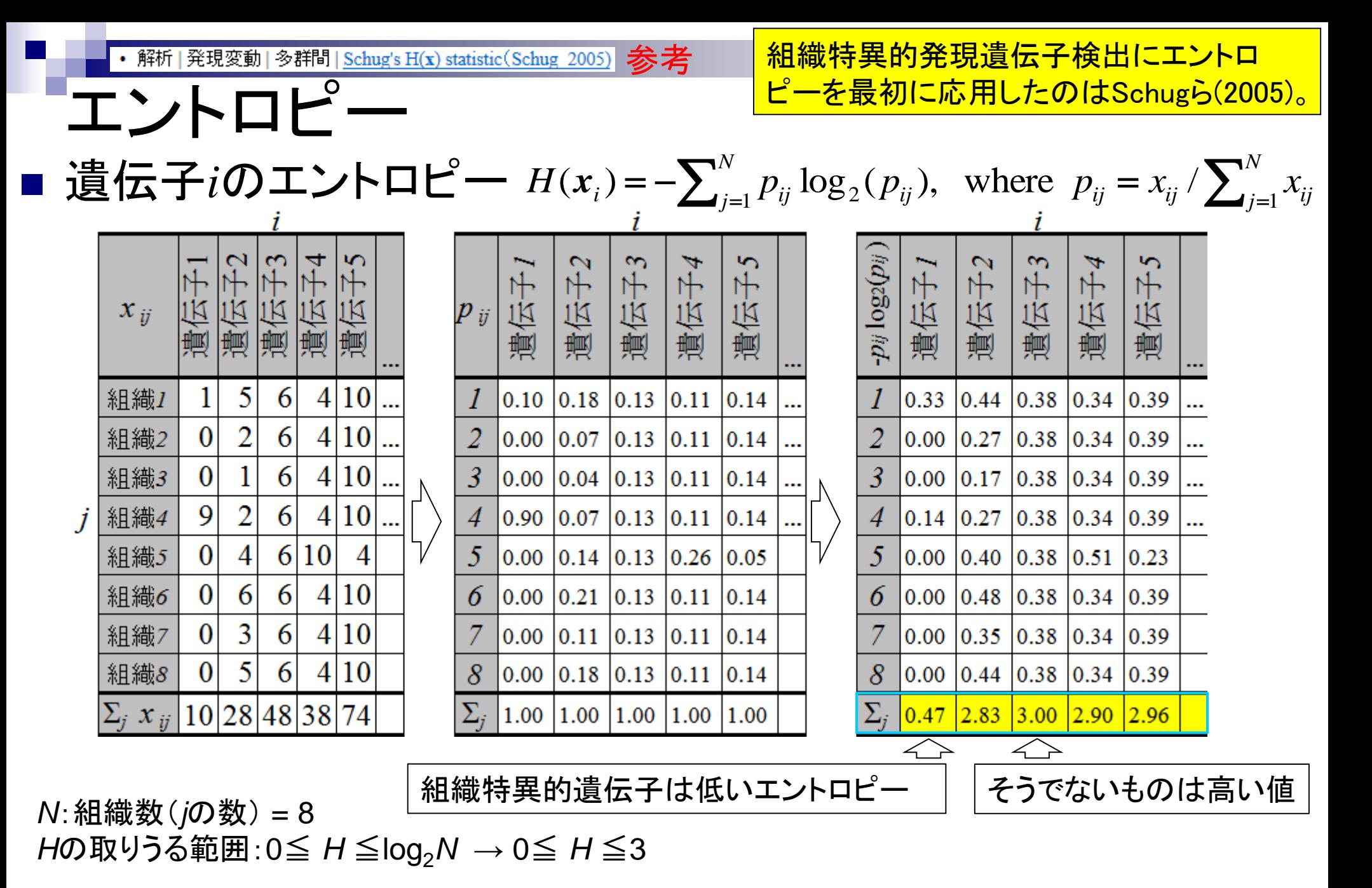

Jun 09 2015

Schug et al., *Genome Biol.*, 6: R33, 2005 31

解析 | 発現変動 | 多群間 | ROKU(Kadota 2006) 教科書§4.2.3

# ROKUを実行

#### <u> hoge - GSE2361フォルダ中のデータ</u> を用いてROKUを実行してみよう。

### Affymetrix GeneChip

- Ge et al., *Genomics*, 86: 127-141, 2005
	- GSE2361、GPL96 (Affymetrix Human Genome U133A Array)、22,283 probesets
	- ヒト36サンプル:Heart (心臓)、Thymus (胸腺)、Spleen (脾臓)、Ovary (卵巣)、Kidney (腎 臓)、Skeletal Muscle (骨格筋)、Pancreas (膵臓)、Prostate (前立腺)、…

BMC Bioinformatics. 2006 Jun 12:7:294.

#### ROKU: a novel method for identification of tissue-specific genes.

Kadota K<sup>1</sup>, Ye J, Nakai Y, Terada T, Shimizu K.

#### Author information

#### **Abstract**

BACKGROUND: One of the important goals of m expression is considerably higher or lower in som identifying such tissue-specific genes.

RESULTS: We describe a method, ROKU, which many tissues and thousands of genes. ROKU ran Shannon entropy and detects tissues specific to e evaluated the capacity for the detection of various We observed that ROKU was superior to a conver according to overall tissue specificity and to detect objective tissues.

**CONCLUSION:** ROKU is useful for the detection is also directly applicable to the selection of diagne

#### **Analysis of real data**

To further investigate the validity of our method (ROKU), we applied the method to a public gene expression matrix consisting of 36 normal human tissues and 22,283 probesets  $[5]$ . Briefly, ROKU (1) processes each probeset expression vector and makes a processed vector  $x'$ , (2) calculates the entropy  $H(x')$ , and (3) assigns specific tissues to each probeset whose observations are detected to be 'outliers' (see Methods). We compared the performance of ROKU to that of Schug's method, which directly uses the original/non-processed vector x for measuring the entropy  $H(x)$  [4]. The two entropy scores ( $H(x')$  and  $H(x)$ ) for all probesets are available in the additional file [see 1].

Additional file 1. Full information analyzed by ROKU for dataset of Ge et al. (2005). For the original gene expression matrix, an outlier matrix (consisting of 1 for over-expressed outliers, -1 for under-expressed outliers, and 0 for non-outliers) is provided. It also contains two entropy scores measured by ROKU and Schug's method and their ranks.

Format: XLS Size: 8.1MB Download file

This file can be viewed with: Microsoft Excel Viewer

**OPEN DATA** 

解析 | 発現変動 | 多群間 | ROKU(Kadota 2006) 教科書§4.2.3

# ROKUを実行

### Affymetrix GeneChip

- □ Ge et al., *Genomics*, 86: 127-141, 2005
	- GSE2361、GPL96 (Affymetrix Human Genome U133A Array)、22,28<sup>8</sup> probesets
	- ヒト36サンプル:Heart (心臓)、Thymus (胸腺)、Spleen (脾臓)、Ovary (卵巣)、Kidney (腎 臓)、Skeletal Muscle (骨格筋)、Pancreas (膵臓)、Prostate (前立腺)、…

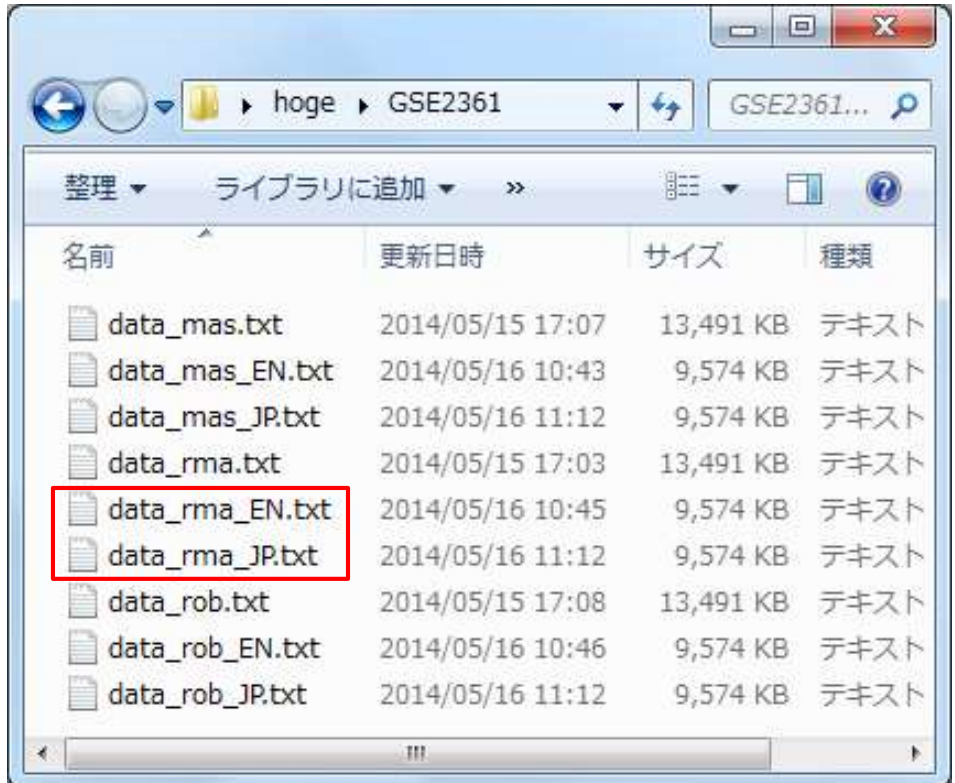

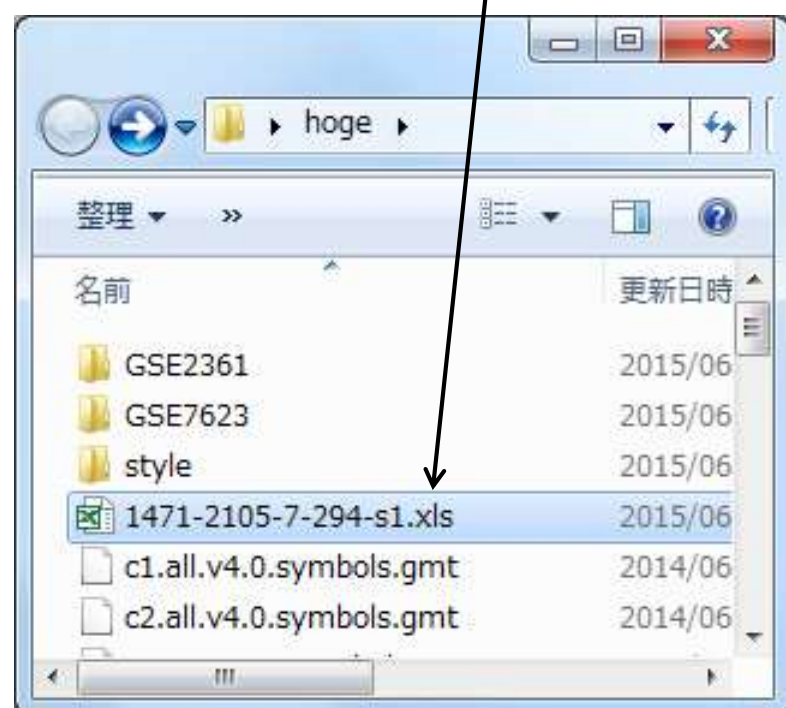

赤枠のRMA前処理後のデータを入 力としてROKUを実行した結果(の一 部)が、基本的にROKU論文の Additional file 1と同じです。

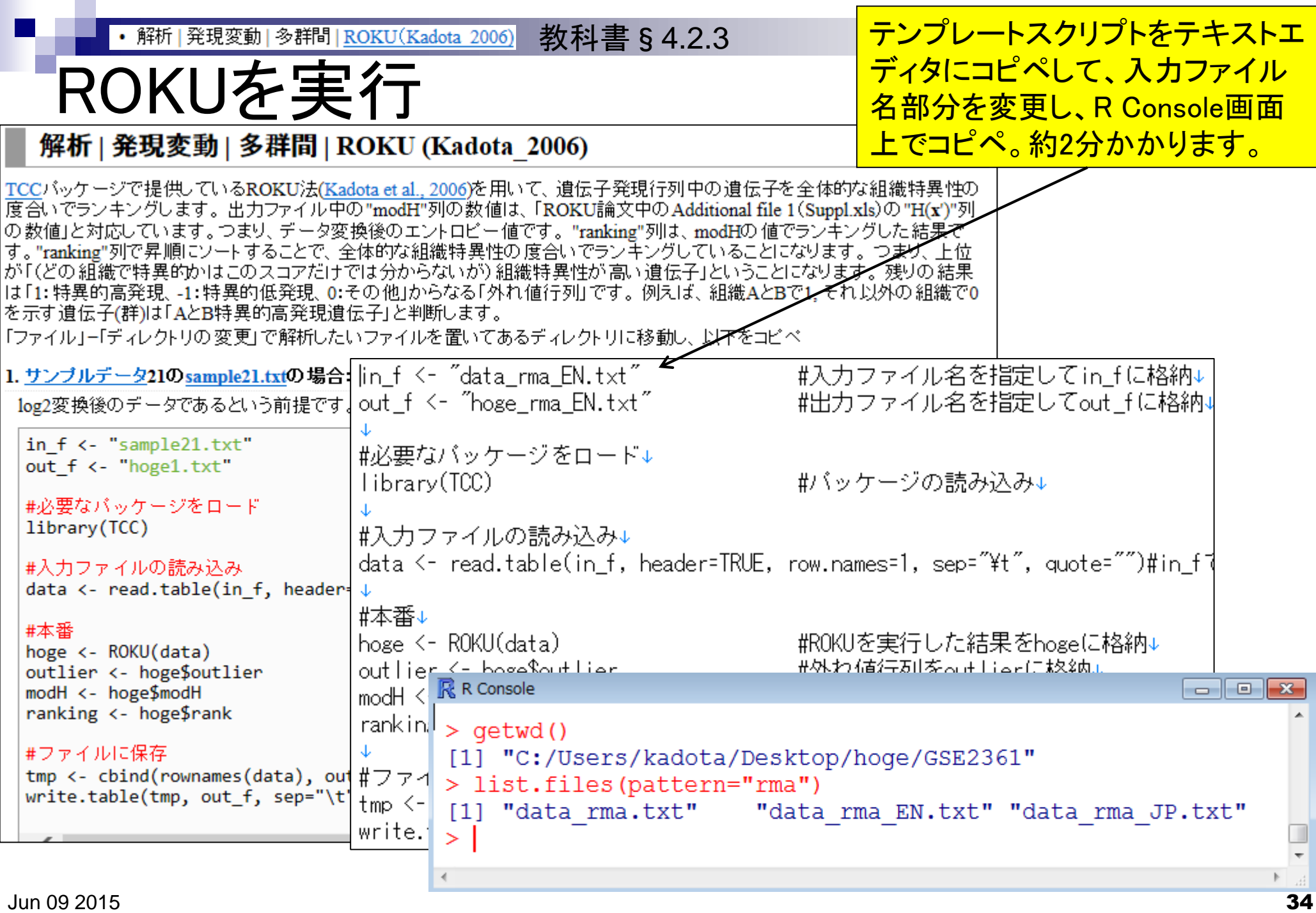

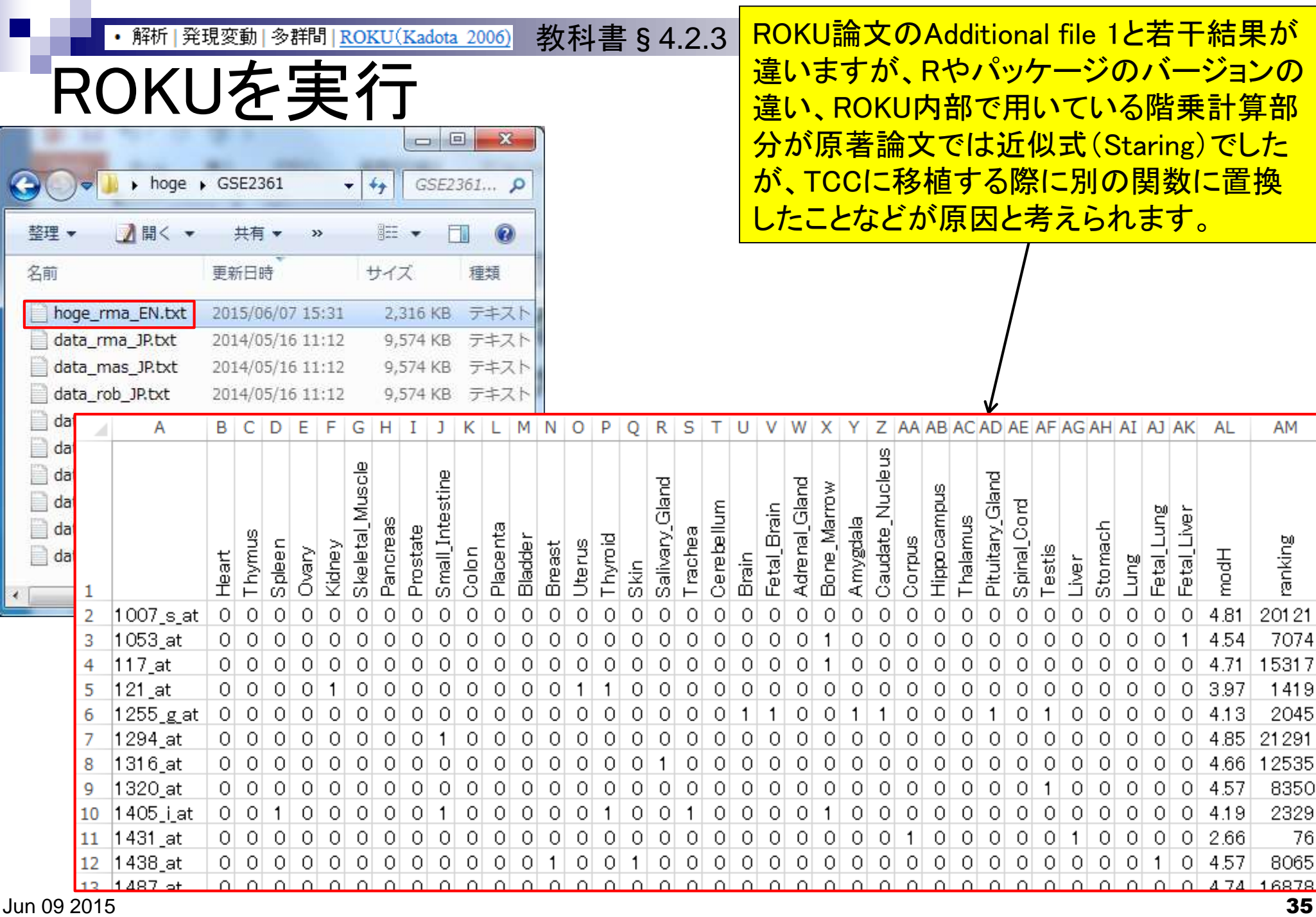

Г

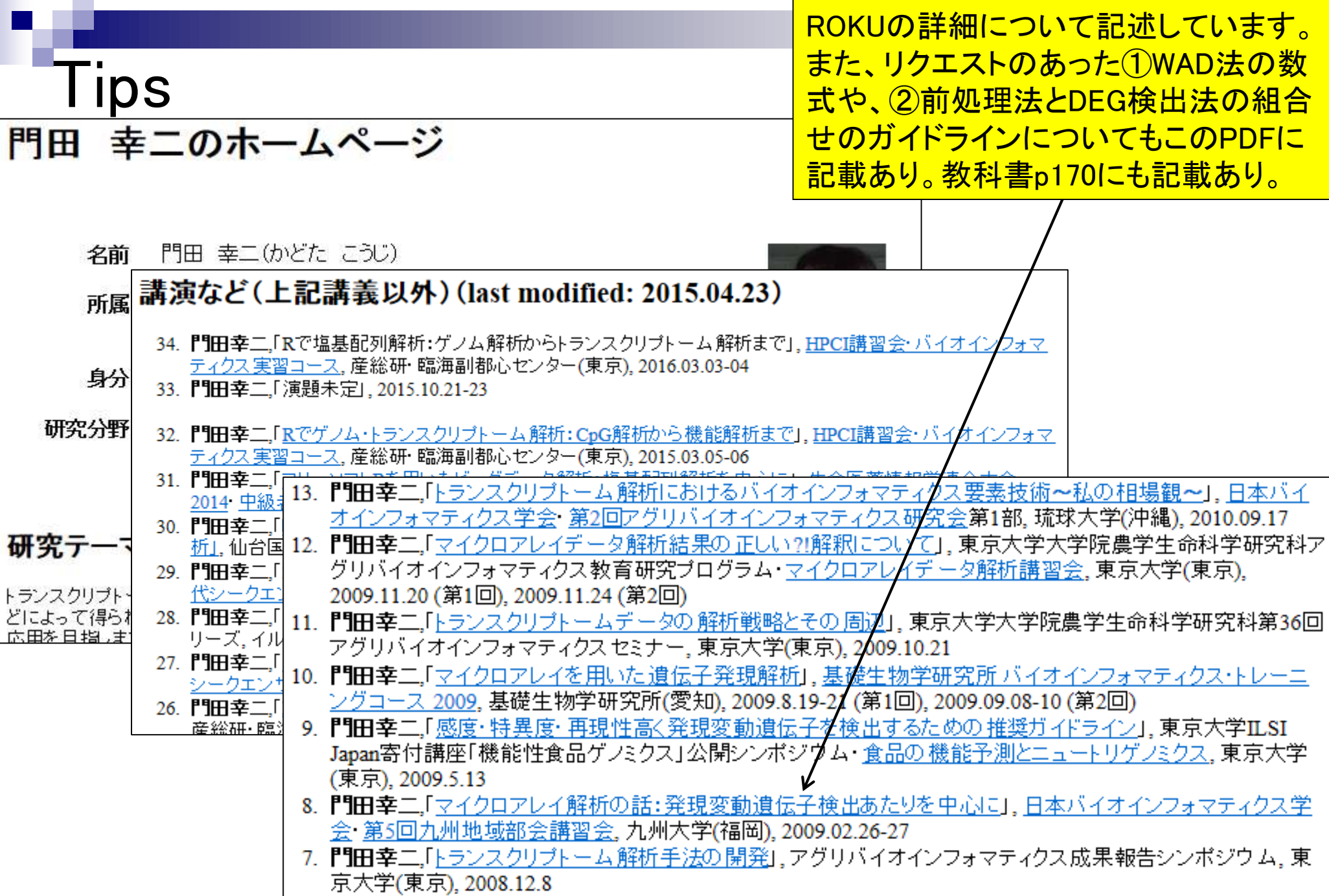
### **Contents**

- デザイン行列の意味を理解(教科書p173-182)
	- □ limmaパッケージを用いた2群間比較のおさらい
	- □ limmaパッケージを用いた3群間比較(反復あり)
- 反復なし多群間比較(教科書p182-188)
	- □ limmaパッケージを用いた3群間比較(反復なし)
	- □ TCCパッケージ中のROKU法を用いた特異的発現遺伝子検出

### 機能解析(遺伝子セット解析)

- □ 基本的な考え方
- 前処理
	- MSigDBからの遺伝子セット情報(gmt形式ファイル)取得
	- ID変換(probe ID  $\rightarrow$  gene symbol)
- □ GSAパッケージを用いた遺伝子セット解析

### 機能解析

機能解析の実体は、遺伝子セット の発現変動解析。発現に差のある 遺伝子セットを探したい、ということ

- Gene Ontology (GO)解析(発現に差のあるGO termを探索)
	- □ 基本3カテゴリ(Cellular Component (CC), Molecular Function (MF), Biological Process (BP))のどれでも可能
		- 例:肝臓の空腹状態 vs. 満腹状態のGO(BP)解析の結果、「脂肪酸β酸化」関 連GO term (GO:0006635)が動いていることが分かった
- パスウェイ解析(発現に差のあるパスウェイを探索)
	- □ KEGG Pathway, BioCarta, Reactome pathway databaseのどれでも可能
		- 例:酸化的リン酸化パスウェイ関連遺伝子セットが糖尿病患者で動いていた
- モチーフ解析(発現に差のあるモチーフを探索)
	- □ 同じ3'-UTR microRNA結合モチーフをもつ遺伝子セット
	- □ 同じ転写因子結合領域(TATA-boxなど)をもつ遺伝子セット
		- 例:TATA-boxをもつ遺伝子セットがG1群 vs. G2群比較で動いていた

**u** 

#### 接能化の 本 (遺伝子セット解析) \*\*\*\*\*\*\*\*\*\*\*\*\*\*\*\*\*\*\*\*\*\*\*\*\*\*\*\*\*\*\*\*\* <u>酸化的リン酸化関連遺伝子セッ</u> <mark>べたい、という問題を考える。</mark>

- 発現変動遺伝子セット解析手法(2群間比較用がほとんど)
	- *N* =10,000個の遺伝子からなる2群間比較用データ
	- □ この中に、XXX関連遺伝子がn個含まれている
		- 例:酸化的リン酸化(=XXX)関連遺伝子が7(=*n*)個含まれている

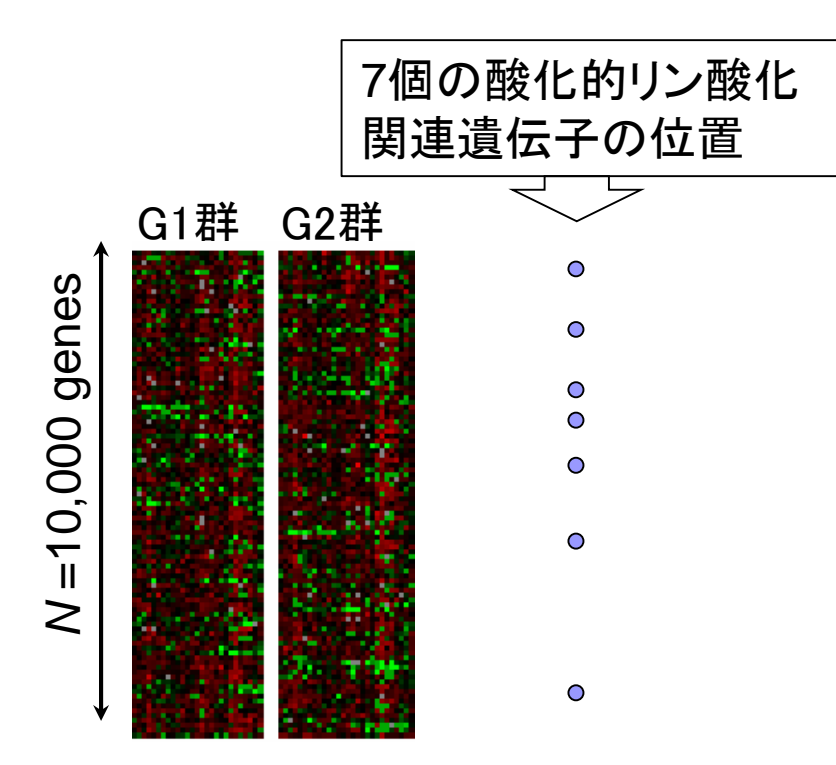

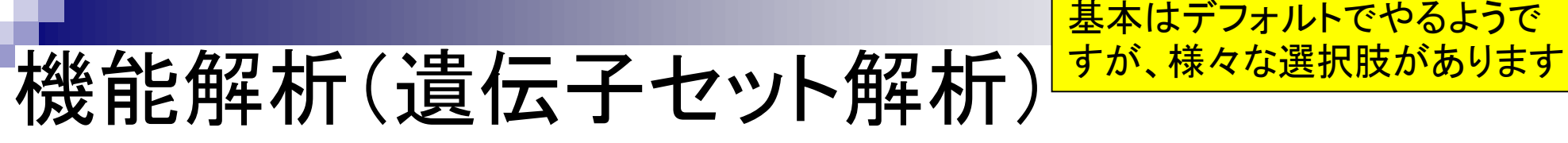

 遺伝子ごとの発現変動の度合いを数値化 □ 例:t-統計量、log2(G2/G1)、相関係数、...

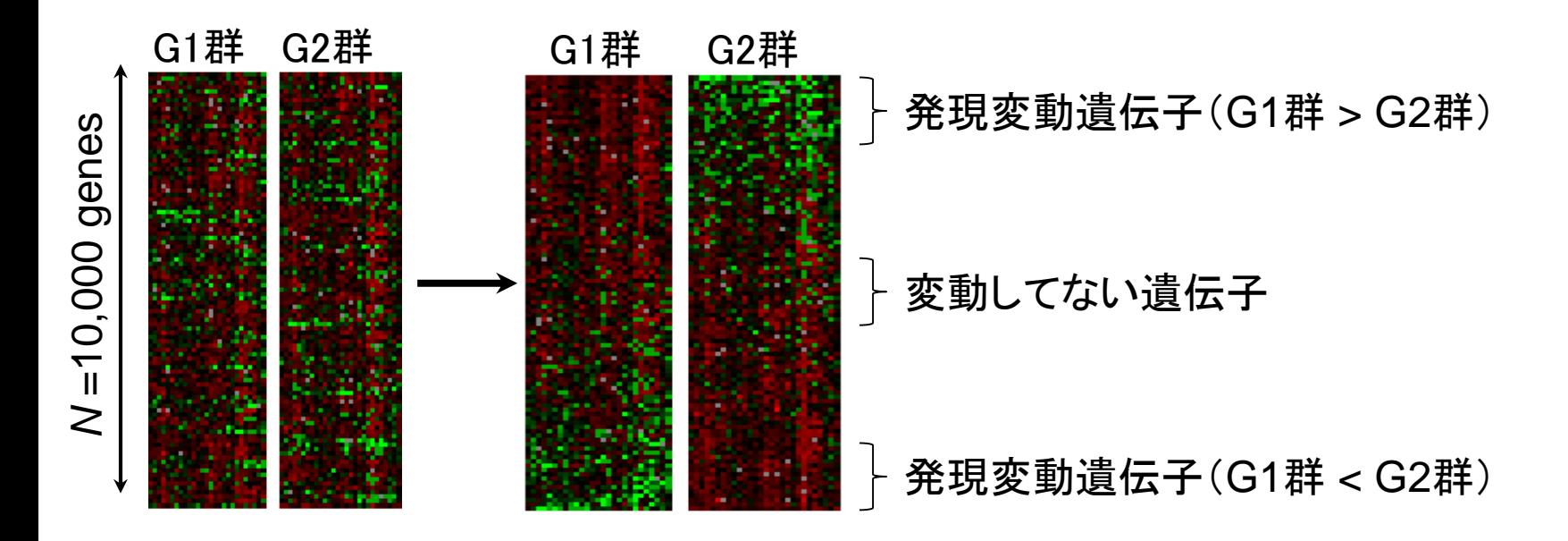

どうやって偏りを評価するのか?

## 機能解析(遺伝子セット解析)

#### 発現変動順にソート後の酸化的リン酸化関連遺伝子 セットのステレオタイプな分布

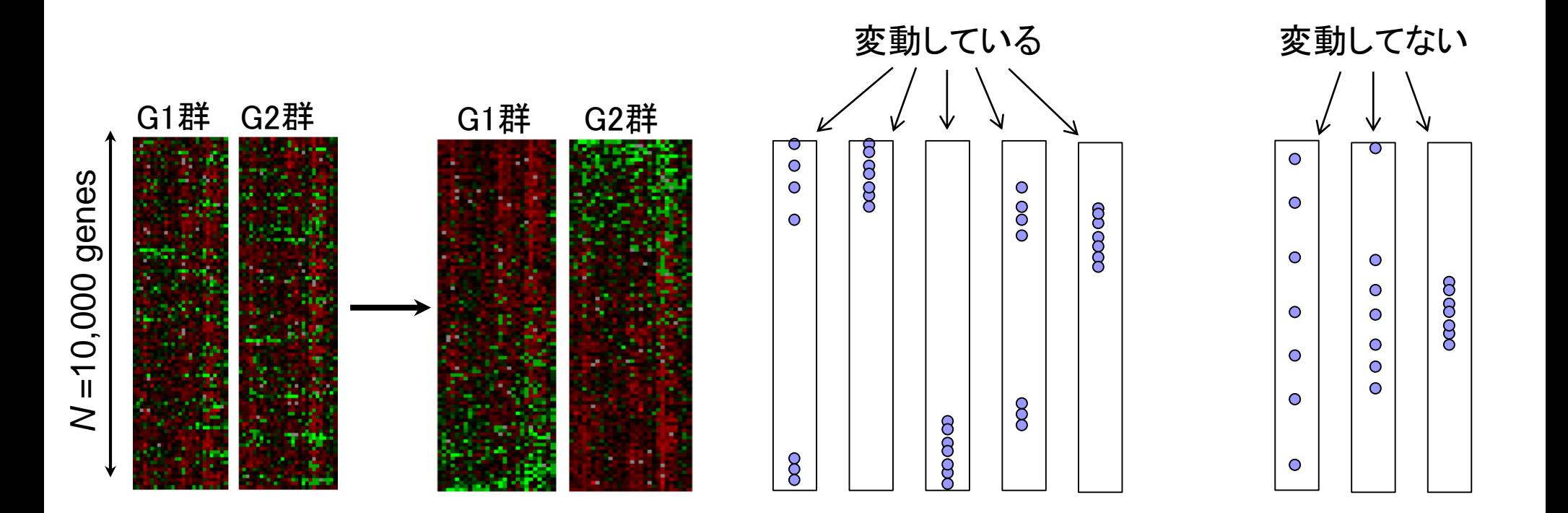

# 機能解析(遺伝子セット解析)

 Over-Representation Analysis (ORA) 何らかの手段で決めた上位X(=1500)個のうち、 ∡個が酸化的リン酸化関連遺伝子であった

基本的な考え方は、「全遺 **伝子」と「上位のサブセット** <mark>」のみで、調べたい遺伝子</mark> セットの割合が不変という 帰無仮説のもとで検定

|酸化的リン酸化関連遺伝子セット(*n*=7)が変動していない場合: *x/n ≒ X/N* (= 1500/10000) 酸化的リン酸化関連遺伝子セット(*n* =7)が変動している場合: x/n >> X/N (= 15%)

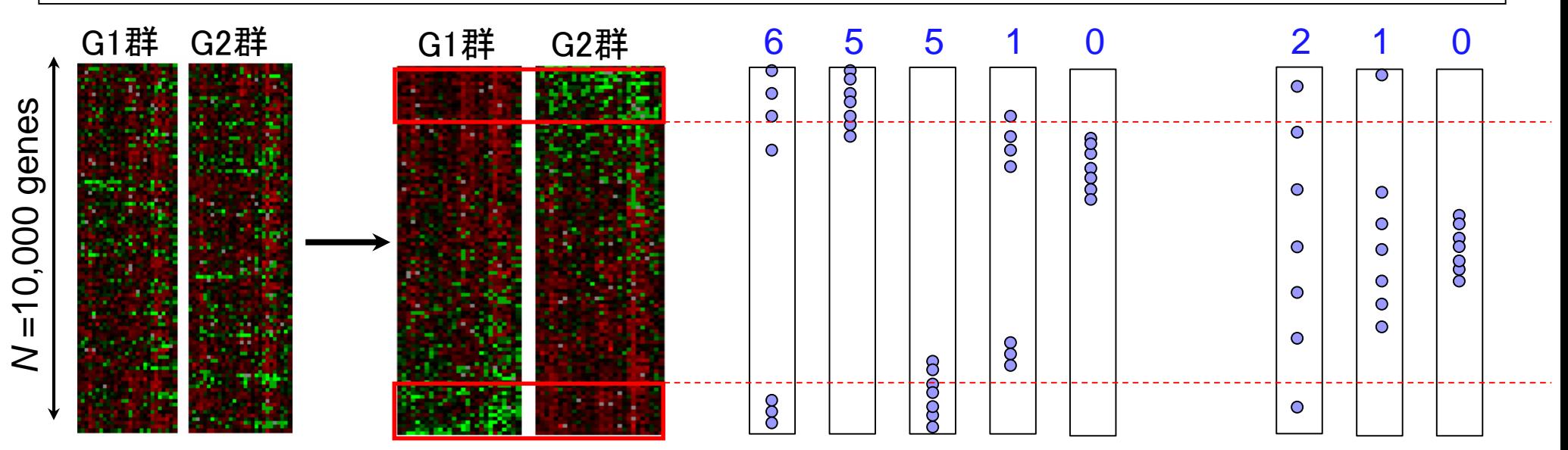

#### 機能解析(遺伝子セット解析) 2×2分割表 (contingency table) に基づく方法。超幾何検定やカ イ二乗検定が利用されます。

 Over-Representation Analysis (ORA) □ 何らかの手段で決めた上位X(=1500)個のうち、 メ個が酸化的リン酸化関連遺伝子であった

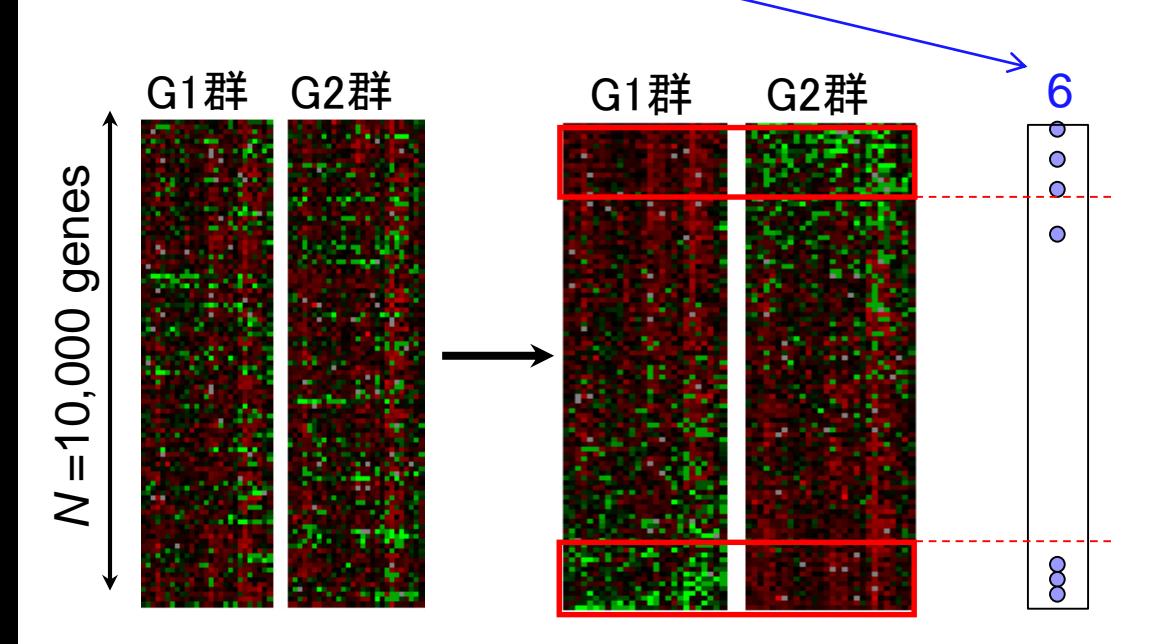

G1群 G2群 6 XXX=酸化的リン酸化関連遺伝子セット

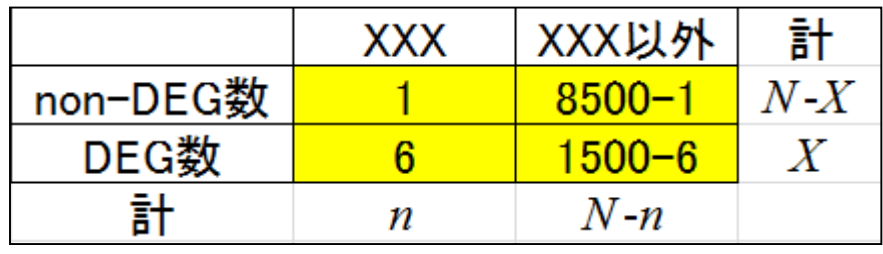

機能解析(超幾何検定) *N*=10000個の遺伝子発現データ中にXXX=酸化的リン酸化関連遺伝 子は*n*=7個含まれていた。上位*X*=1500個の発現変動遺伝子(DEG) の中に*x*=6個の酸化的リン酸化関連遺伝子が含まれていた □ 帰無仮説:酸化的リン酸化関連遺伝子の割合はDEGとnon-DEG間で差がない DEGとして1500個抽出したとき、 酸化的リン酸化関連遺伝子が6 個以上含まれる確率として算出 rcode\_ORA\_basic.txt

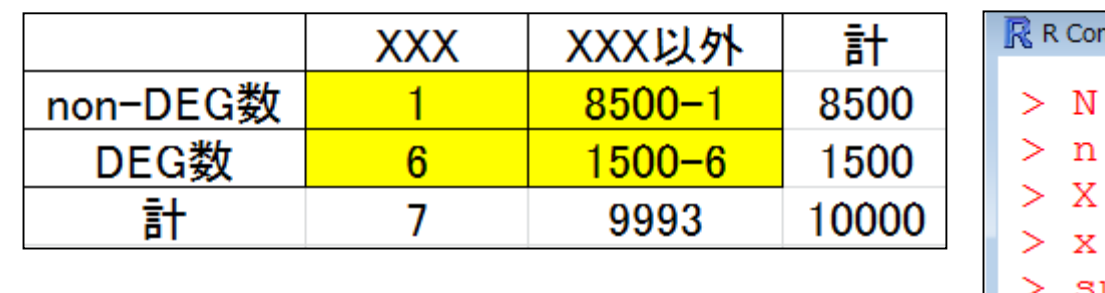

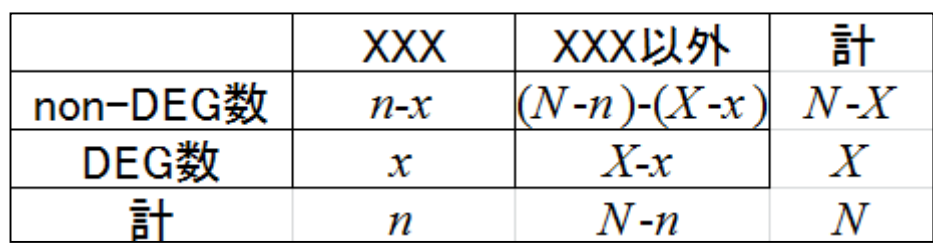

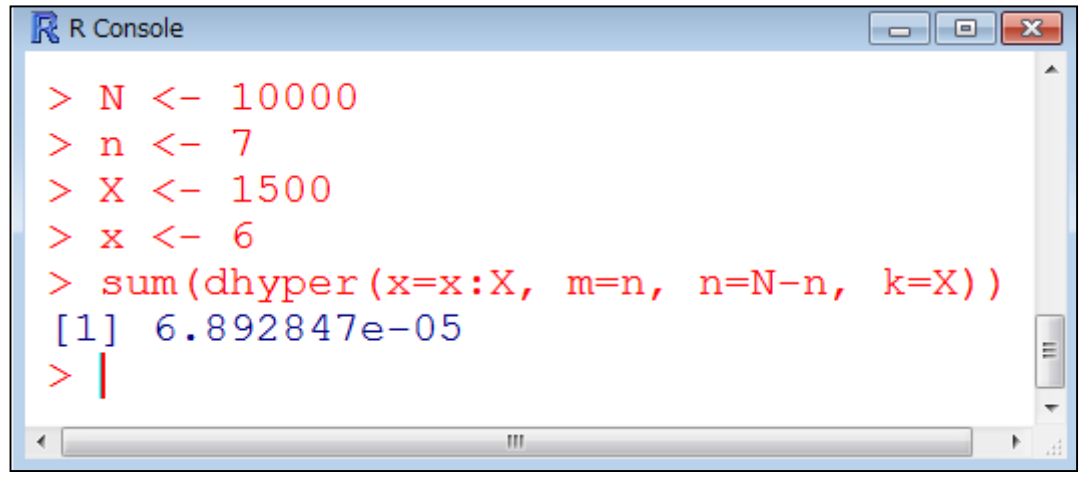

rcode\_ORA\_basic.txt

## 機能解析(超幾何検定)

?dhyperマニュアル中の 一般的な説明に置き換 えるとこんな感じです

 *m*=7個の白いボールと*n*=9993個の黒いボールが入った箱があります (トータルで*N*=*m*+*n*=10,000個)。この中から*k*=1500個ランダムに取り 出したときに*x*=6個以上白いボールが含まれる確率を計算しなさい。

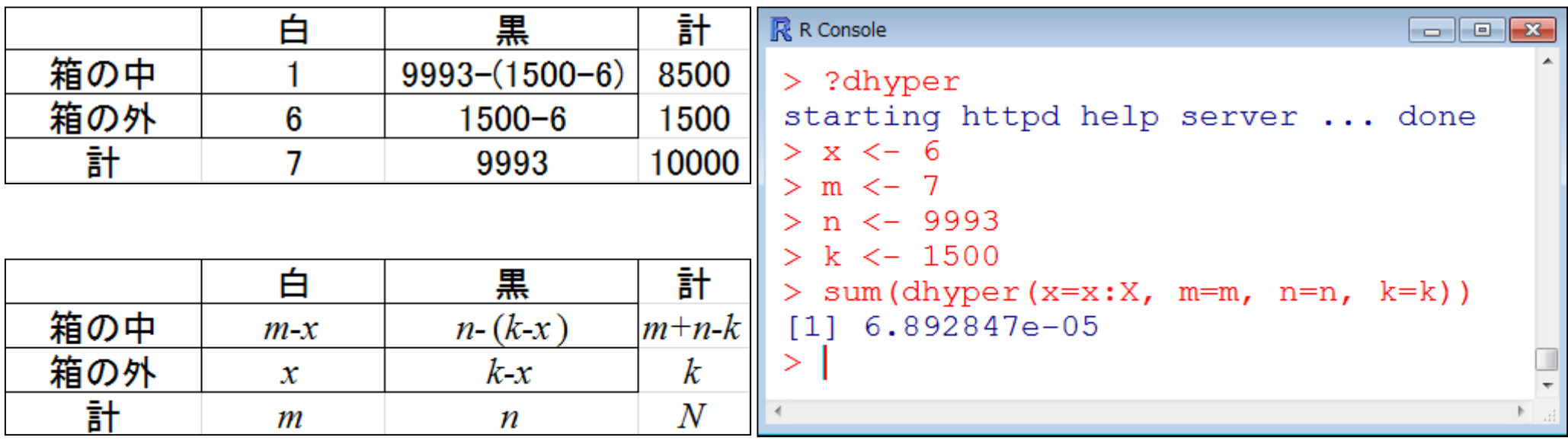

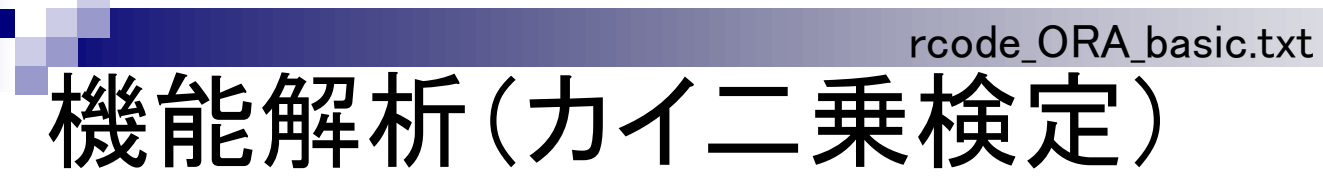

DEGとして1500個抽出したとき、 酸化的リン酸化関連遺伝子が6 個以上含まれる確率として算出

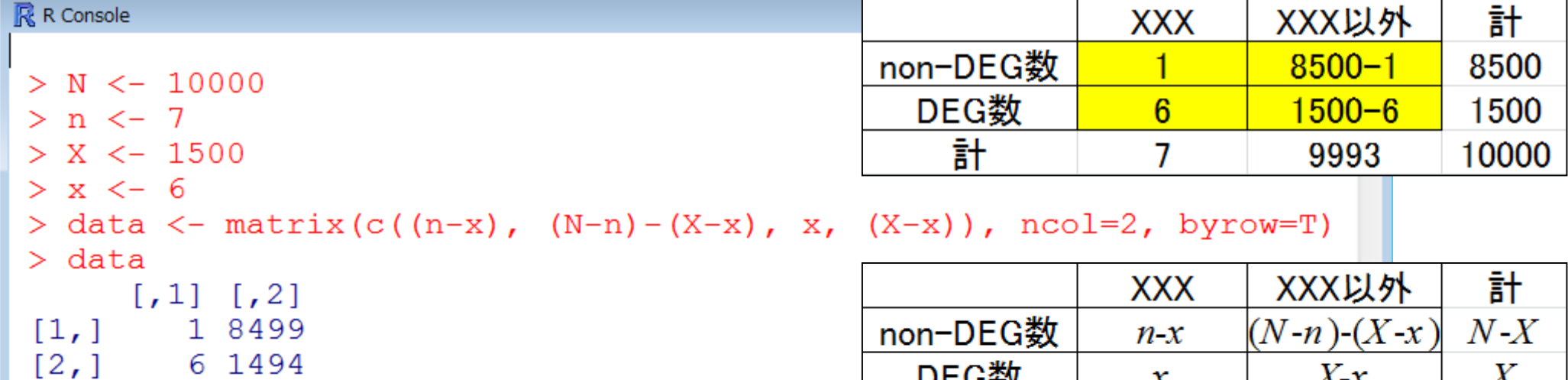

```
> chisq.test (data)
```
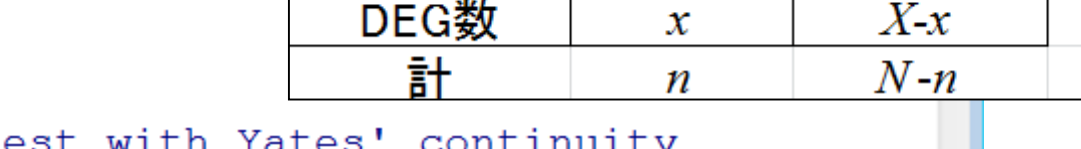

```
Pearson's Chi-squared test with Ya
correction
```
m.

```
data: data
X-squared = 22.2032, df = 1, p-value = 2.453e-06
```

```
警告处也 一切:
In chisq.test(data) : カイ自乗近似は不正確かもしれません
>1
```
 $\leftarrow$ 

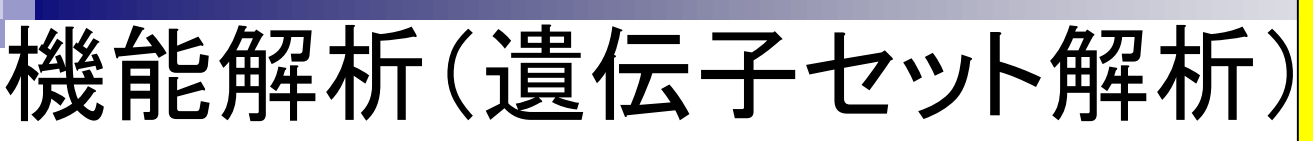

上位1500個のうち、酸化的リン 酸化関連遺伝子が7個中4つ以 上含まれていればp < 0.05で検 出可能ということを意味する。

Over-Representation Analysis (ORA)

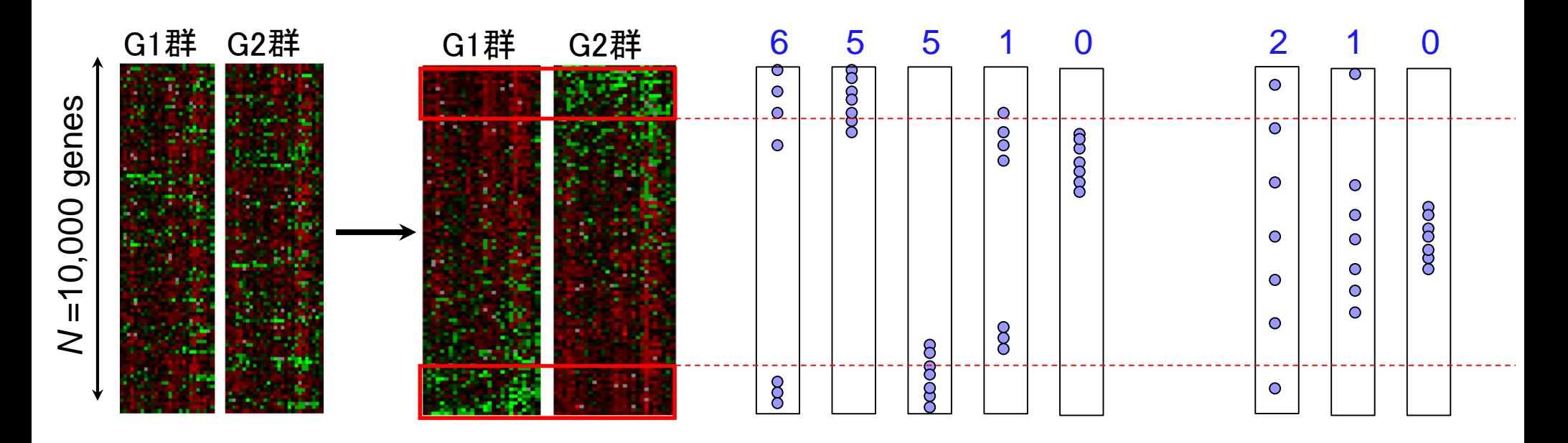

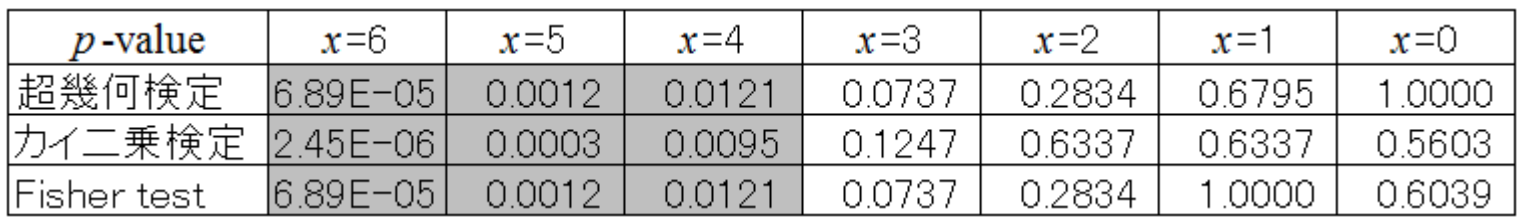

*p* < 0.05を灰色で示した

# 機能解析(遺伝子セット解析)

GenMAPPは比較 的有名だと思います

- Over-Representation Analysis (ORA)
	- GenMAPP (Dahlquist et al., Nature Genet., 31: 19-20, 2002)
	- □ FatiGO (Al-Shahrour et al., *Bioinformatics*, 20: 578-580, 2004)
	- GOstat (Beissbarth et al., *Bioinformatics*, 20: 1464-1465, 2004)
	- GOFFA (Sun et al., *BMC Bioinformatics*, 7 Suppl 2: S23, 2006)
	- agriGO (Du et al., Nucleic Acids Res., 38: W64-W70, 2010)

…

第1世代(ORA)の短所

- ① 全体的には動いているものの、個々の発現変動の 度合いが弱い場合に検出困難
- ② 上位*X*個の*X*次第で結果が変わる
- ③ 情報量低下(発現変動の度合い→カウント情報)

もちろん分割表ベースの方法 (ORA)ではない第2世代以降の方 法があります。代表例はGene Set Enrichment Analysis (GSEA)。

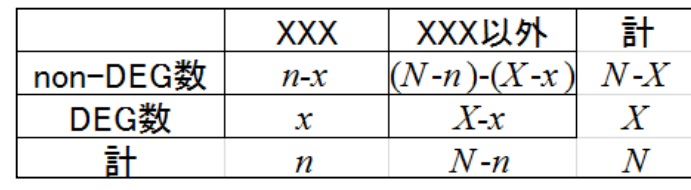

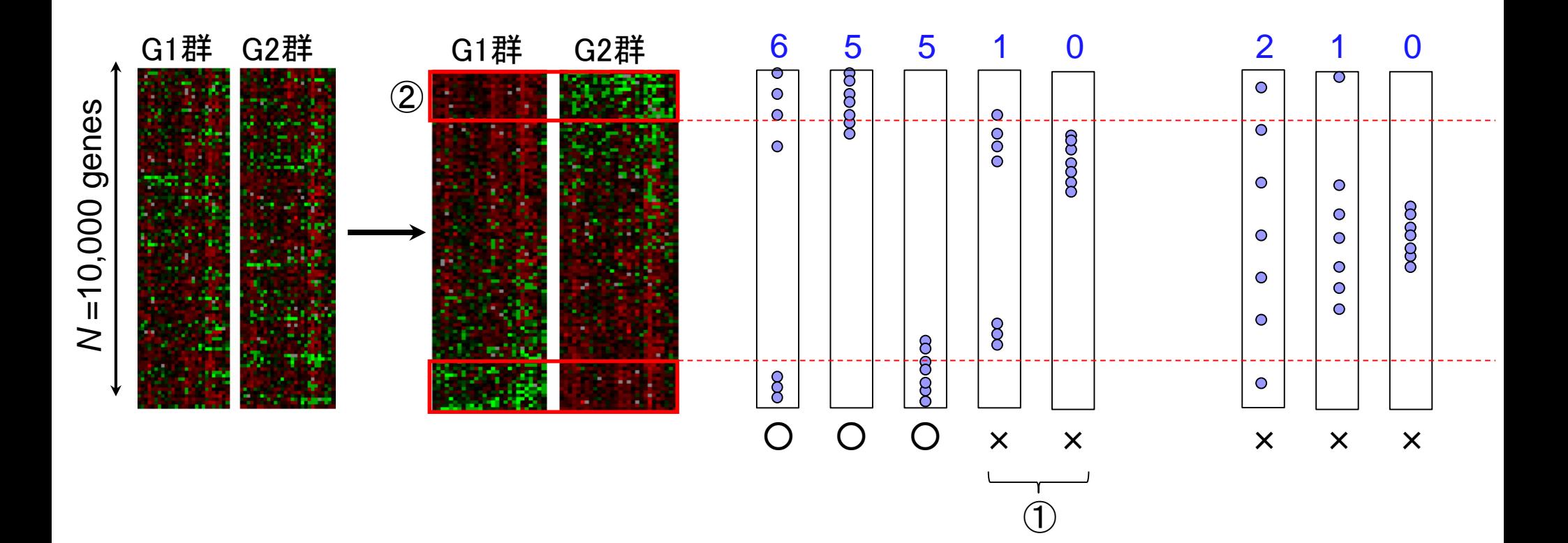

③

## 第2世代(FCS)

<mark>もちろん分割表ベースの方法</mark> (ORA)ではない第2世代以降の方 法があります。代表例はGene Set Enrichment Analysis (GSEA)。

- Functional Class Scoring (FCS)
	- 1. 遺伝子ごとの統計量を算出(発現変動の度合いを数値化) 例:  $t$ -統計量、log(G2/G1)、相関係数、…
	- 2. 目的の遺伝子セットXXX(=酸化的リン酸化関連遺伝子)の偏りを何らか の方法で評価
		- <sup>t</sup>検定(XXX中の遺伝子群の統計量 vs. それ以外の遺伝子群の統計量)
		- Wilcoxon rank sum test (XXX中の遺伝子群の発現変動の順位 vs. それ以外)
		- XXX中の*n*個の遺伝子群の何らかの要約統計量*S<sub>XXX</sub>*を計算しておき、*N*個の全 遺伝子の中からランダムに*n*個を抽出して同じ統計量を計算する(例えば10万 回)。10万回のうち $\mathcal{S}_{\mathcal{X}\mathcal{X}}$ 「以上」(大きければ大きいほど発現変動していることを 意味する場合;その逆のときは「以下」)だった回数(例えばj回)に基づいてp値 (= j / 100,000)を算出(いわゆるgene set permutationというアプローチ)
		- 本来のG1群 vs. G2群のラベル情報を用いて得られたXXX中のn個の遺伝子群 の何らかの要約統計量Sxxxを計算しておく。ランダムにラベル情報を入れ替え て、同じ統計量を計算することを何回も繰り返してp値を算出(いわゆる Phenotype permutationというアプローチ)

## 第2世代(FCS)

遺伝子ごとのlog比で考えると、遺伝子を 等価に取り扱うのではなく、log比そのも のを足し込むことで、発現変動の大きなも のと小さなものを考慮するようなイメージ

- 第一世代(ORA)の欠点が改善
- ① 全体的には動いているものの、個々の発現変動 の度合いが弱い場合に検出困難
- ② 上位*X*個の*X*次第で結果が変わる
- ③ 情報量低下(発現変動の度合い → カウント情報)

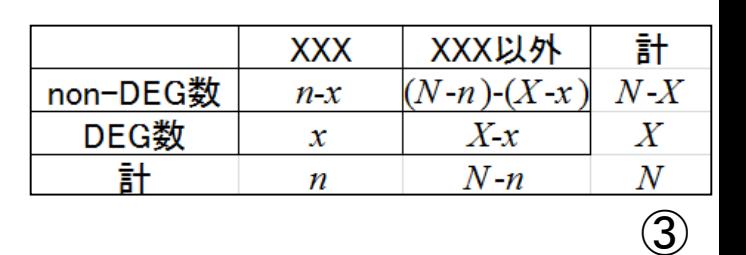

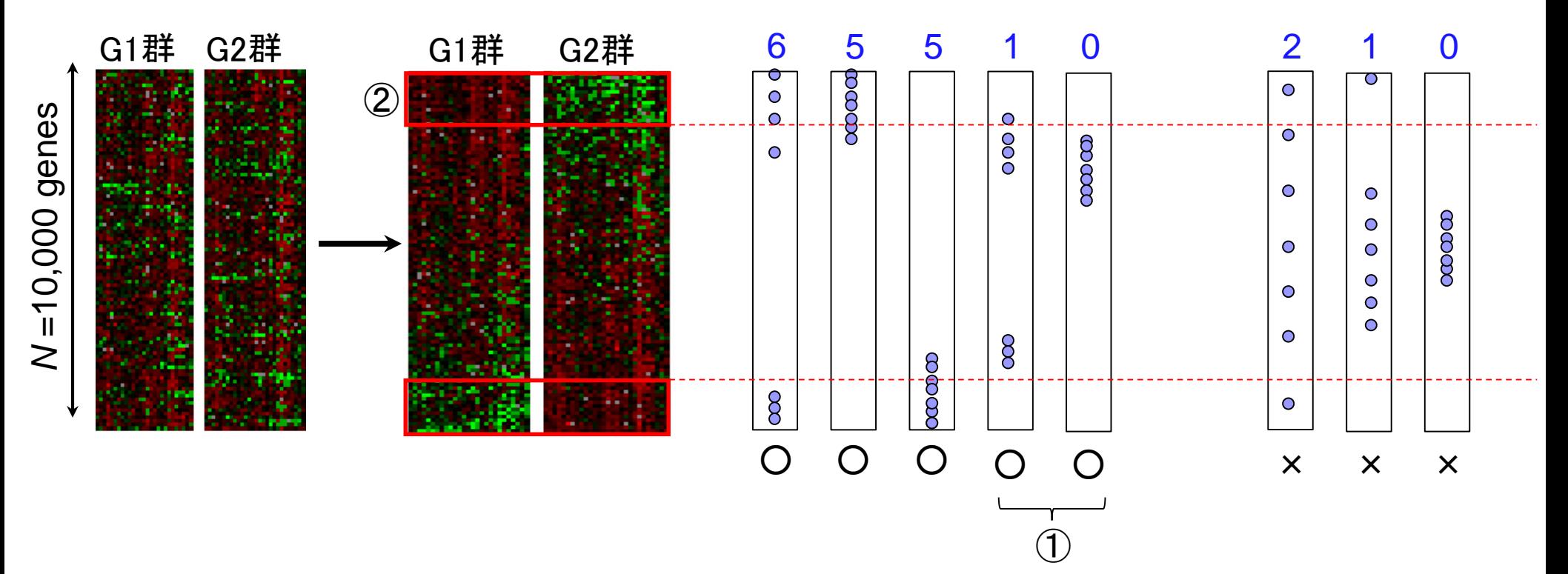

# 第2世代(FCS)

#### Functional Class Scoring (FCS)

- GSEA (Subramanian et al., PNAS, 102: 15545-15550, 2005)
- □ PAGE (Kim and Volsky, *BMC Bioinformatics*, 6: 144, 2005)
- $\Box$  sigPathway (Tian et al., *PNAS*, 102: 13544-13549, 2005)
- GSA (Efron and Tibshirani, Ann. Appl. Stat., 1: 107-129, 2007)
- GeneTrail (Backes et al., Nucleic Acids Res., 35: W186-W192, 2007)
- □ SAM-GS (Dinu et al., *BMC Bioinformatics*, 8: 242, 2007)

…

Khatri et al., PLoS Comput. Biol., 8(2): e1002375, 2012

### 遺伝子セット解析の課題

- (知識ベースの解析法なので)解析対象がアノテーションの情報の豊富な生物 種に限定
	- □ それ以外の生物種は、まずは地道にアノテーション情報を増やしていくことが先決( ではないだろうか)
	- □ アノテーションの解像度を上げる努力も大事
- アノテーション情報の信頼度が高いとはいえない
	- □ なんらかのGO termがついていたとしても、その大部分のevidence codeが自動でつ けられたもの(IEA, inferrred from electronic annotations)である…
- 遺伝子セット間の独立性の問題
	- 「数百個程度の遺伝子セットの中から、比較するサンプル間で動いている遺伝子セ ットはどれか?」という解析を遺伝子セット間の独立性を仮定して調べるが、そもそ も独立ではない(GO term間の親子関係などから明らか)

→ いくつくらいの遺伝子セットが動いているのか?という問いに答えるすべがない

評価に用いられる「よく研究されているデータセット」は答えが完全に分かって いるものではない(the actual biology is never fully known!)

□"感度が高い"と謳っているだけの方法は…(全部の遺伝子セットが動いている → 感度100%)

<u>突っ込みどころは満載だが、そ</u>

んなことをいってもしょうがない

Subramanian et al., PNAS, 102: 15545-15550, 2005

### 遺伝子セット解析おさらい

どの遺伝子セットにどの遺伝 子が所属しているかというgmt 形式ファイルの取得が第一歩

- Gene Ontology (GO)解析(発現に差のあるGO termを探索)
	- □ 基本3カテゴリ(Cellular component (CC), Molecular Function (MF), Biological Process (BP))のどれでも可能
		- 例:肝臓の空腹状態 vs. 満腹状態のGO(BP)解析の結果、「脂肪酸β酸化」関 連GO term (GO:0006635)が動いていることが分かった
- パスウェイ解析(発現に差のあるパスウェイを探索)
	- □ KEGG, BioCarta, Reactome pathway databaseのどれでも可能
		- 例:酸化的リン酸化パスウェイ関連遺伝子セットが糖尿病患者で動いていた
- モチーフ解析(発現に差のあるモチーフを探索)
	- □ 同じ3'-UTR microRNA結合モチーフをもつ遺伝子セット
	- □ 同じ転写因子結合領域(TATA-boxなど)をもつ遺伝子セット
		- 例:TATA-boxをもつ遺伝子セットがG1群 対 G2群比較で動いていた

**u** 

### Contents

- デザイン行列の意味を理解(教科書p173-182)
	- □ limmaパッケージを用いた2群間比較のおさらい □ limmaパッケージを用いた3群間比較(反復あり)
- 反復なし多群間比較(教科書p182-188)
	- □ limmaパッケージを用いた3群間比較(反復なし)
	- □ TCCパッケージ中のROKU法を用いた特異的発現遺伝子検出

#### ■ 機能解析(遺伝子セット解析)

- □ 基本的な考え方
- □ 前処理
	- MSigDBからの遺伝子セット情報(gmt形式ファイル)取得
	- ID変換(probe ID  $\rightarrow$  gene symbol)
- □ GSAパッケージを用いた遺伝子セット解析

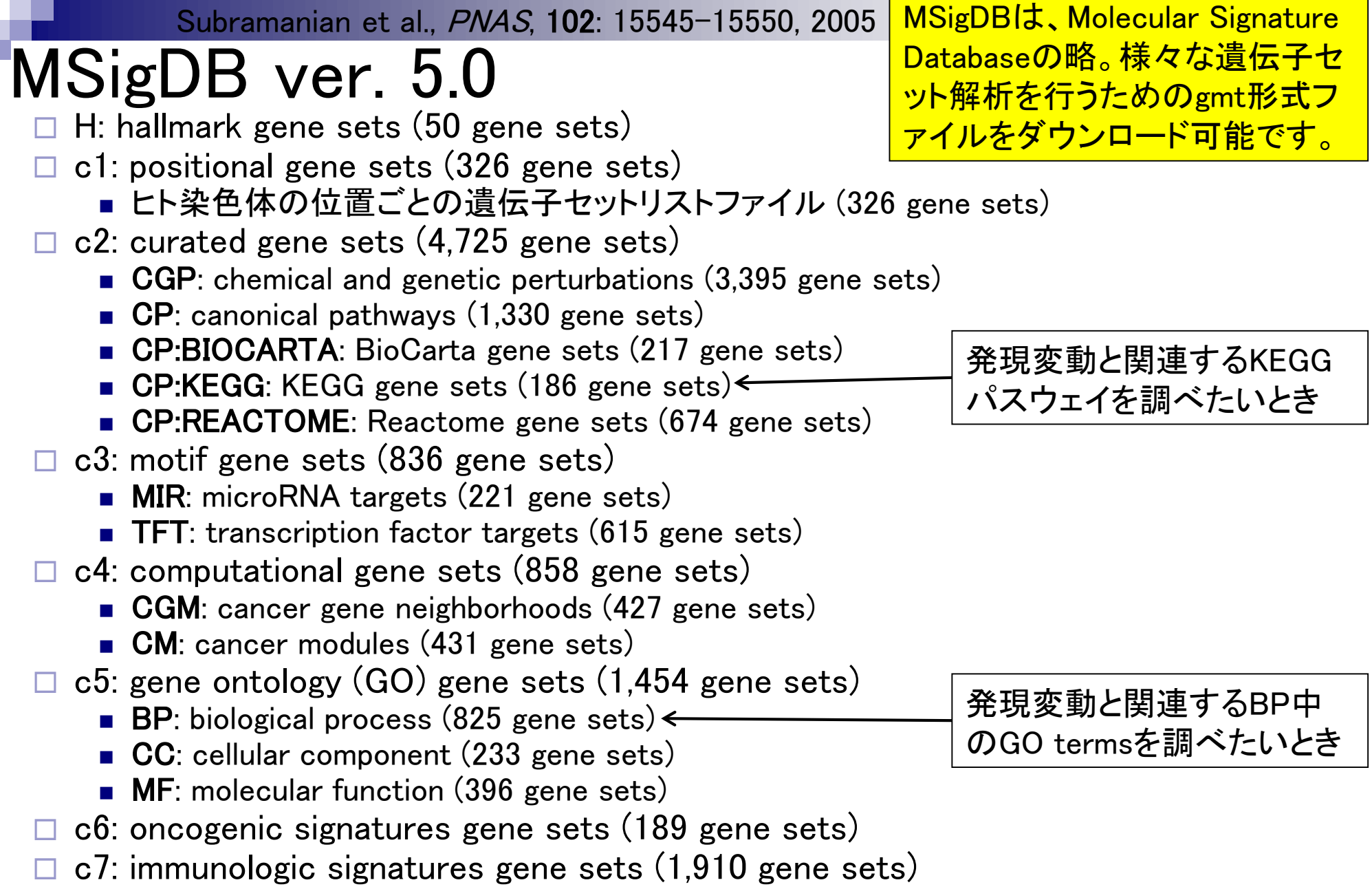

Γ

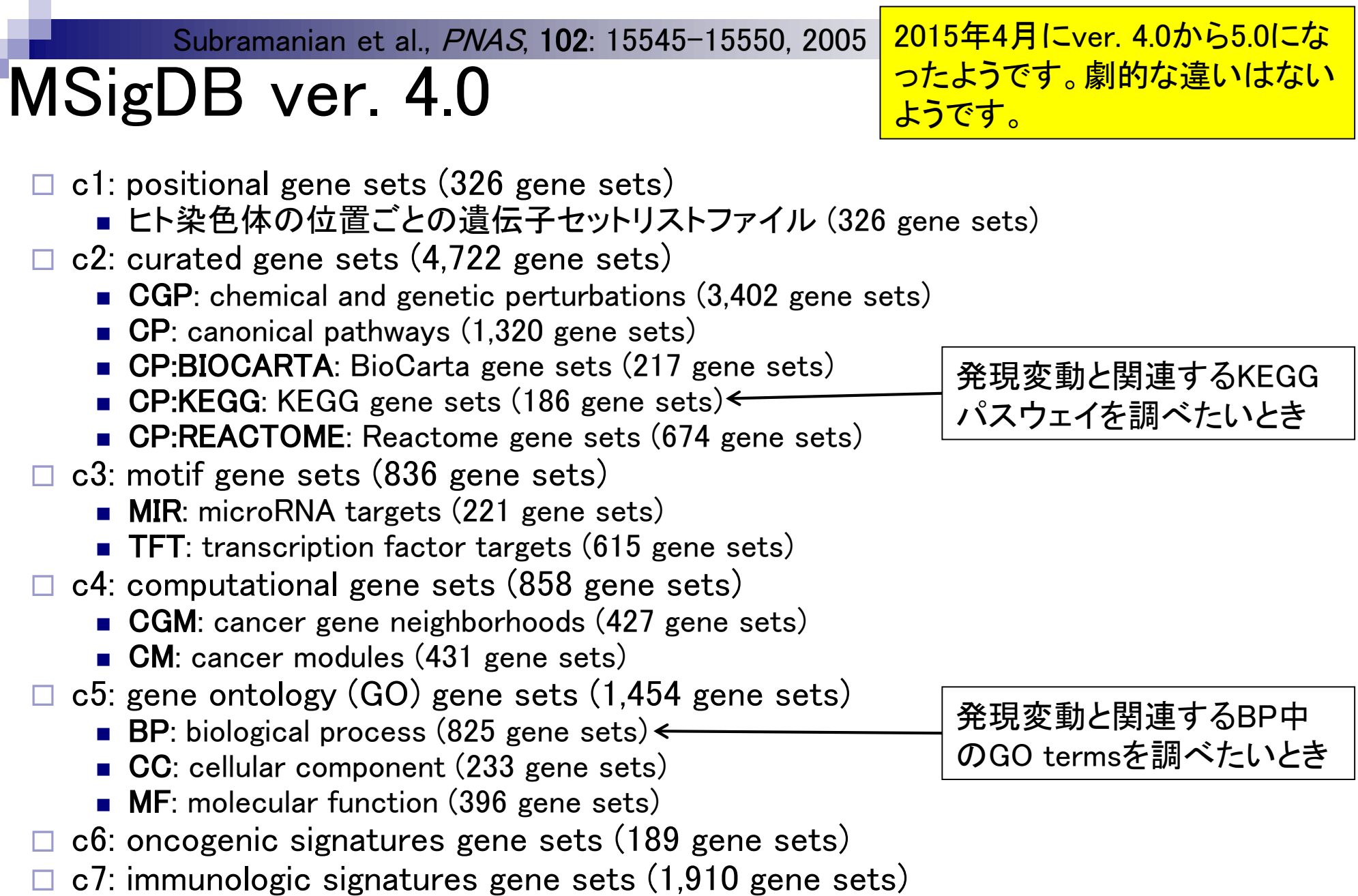

#### 遺伝子セット解析を行うた Subramanian et al., PNAS, 102: 15545-15550, 2005 めのgmt形式ファイルのダ **MSigDB** ウンロード方法はこちら (Rで)マイクロアレイデータ解析 (last modified 2015/05/25, since 2005) • 解析 | 発現変動 | 時系列 | non-periodic genes | maSigPro (Conesa 2006) (last modified 2009/8/3) ・ 解析 | 発現変動 | 時系列 | non-periodic genes | <u>SAM (Tushese 19001)</u> (last modified 2009/8/3)<br>・ <u>解析 | 機能解析 | 遺伝子オントロジー(GO)解析 | について</u> | D<sub></sub>modified 2015/06/07) NEW<br>・ 解析 | 機能解析 | 遺伝子オントロジー(GO)解析 | GAGE (Lu = 2009)(last modified • 解析|機能解析| 遺伝子オントロジー(GO)解析|について What's  $\cdot$  FH • 解析 | 機能解析 | 遺伝子オントロジー(GO)解析 | GSA (Efron 2007)(last modified 2014/06/03)推奨 する: • 解析|機 解析 | 機能解析 | 遺伝子オントロジー(GO)解析 | について NEW んで ・ 解析|機 ・ 解析 | 樹機能解析の実体は遺伝子セット解析です。遺伝子セット解析としてGO termを利用するのがGO解析です ・お知 ・ 解析|機 や講 ・ <sub>解析 | 横</sub> R用:<br>・ <u>解析 | 横</u> 遺伝子セットDB系: • 解析| 機 • globalt • 解析|機  $\cdot$  SAFE. • 解析| 機 · MSigDB: Subramanian et al., PNAS, 2005  $\cdot$  topGO • 解析|| .  $\cdot$  pcot2 • 解析|機 GSEAに代表される発現変動遺伝子セット解析は、基本的にGSEAの開発者らが作成した様々な遺伝子セット情報 • Catego を収めた Molecular Signatures Database (MSigDB)からダウンロードした.gmt形式ファイルを読み込んで解析を行い  $\cdot$  GSA (1 ます。 それゆえ、自分がどの遺伝子セットについて機能解析を行いたいのかを予め決めておく必要がありますが、  $\cdot$  dCoxS ・ <u>GAGE</u>I GO解析の場合はbiological process (BP)が一般的なようです/。2015/06/07現在のバージョンは5.0です。gmt形式 ・ GOSerl ファイルの基本的なダウンロード方法は以下の通りです: • Camera  $\left( 2\right)$ 1. Molecular Signatures Database (MSigDB) · RamiG  $\bullet$  LCT I 2. Molecular Signatures Database (MSigDB)<sup>O</sup> 「Download gene sets」の"Download"のところをクリックし、Loginページで登録したe-mail addressを入力。 3. これでMSigDBのダウンロードページに行けるので、目的に応じたgmtファイルをダウンロードしておく。 「c5: gene ontology gene sets]の「bp: biological process]を解析する場合: c5.bp.v5.0.symbols.gmt 「c5: gene ontology gene sets」の「cc: cellular components」を解析する場合 c5.cc.v5.0.symbols.gmt 「c5: gene ontology gene sets」の「mf: molecular functions」を解析する場合: c5.mf.v5.0.symbols.gmt

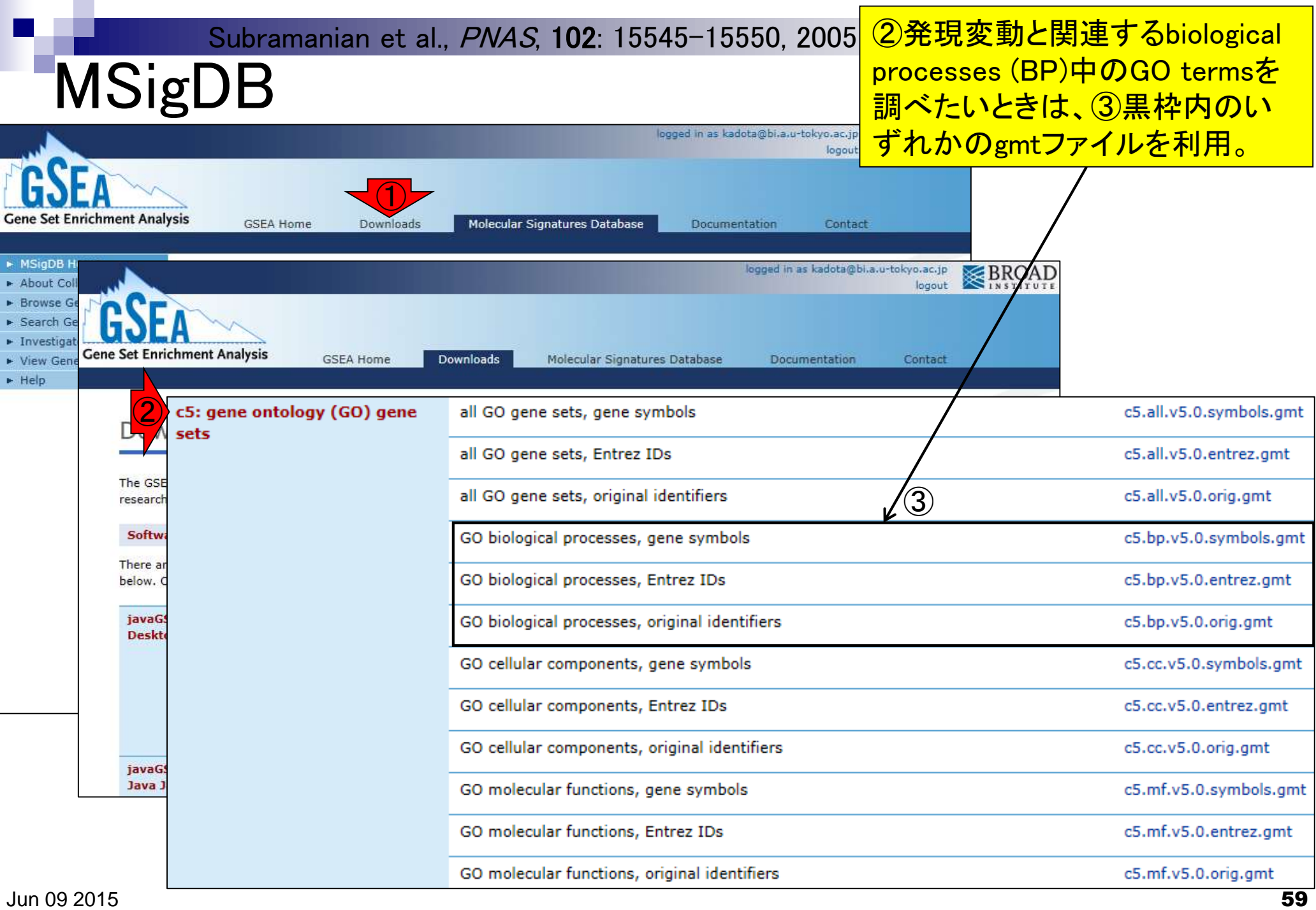

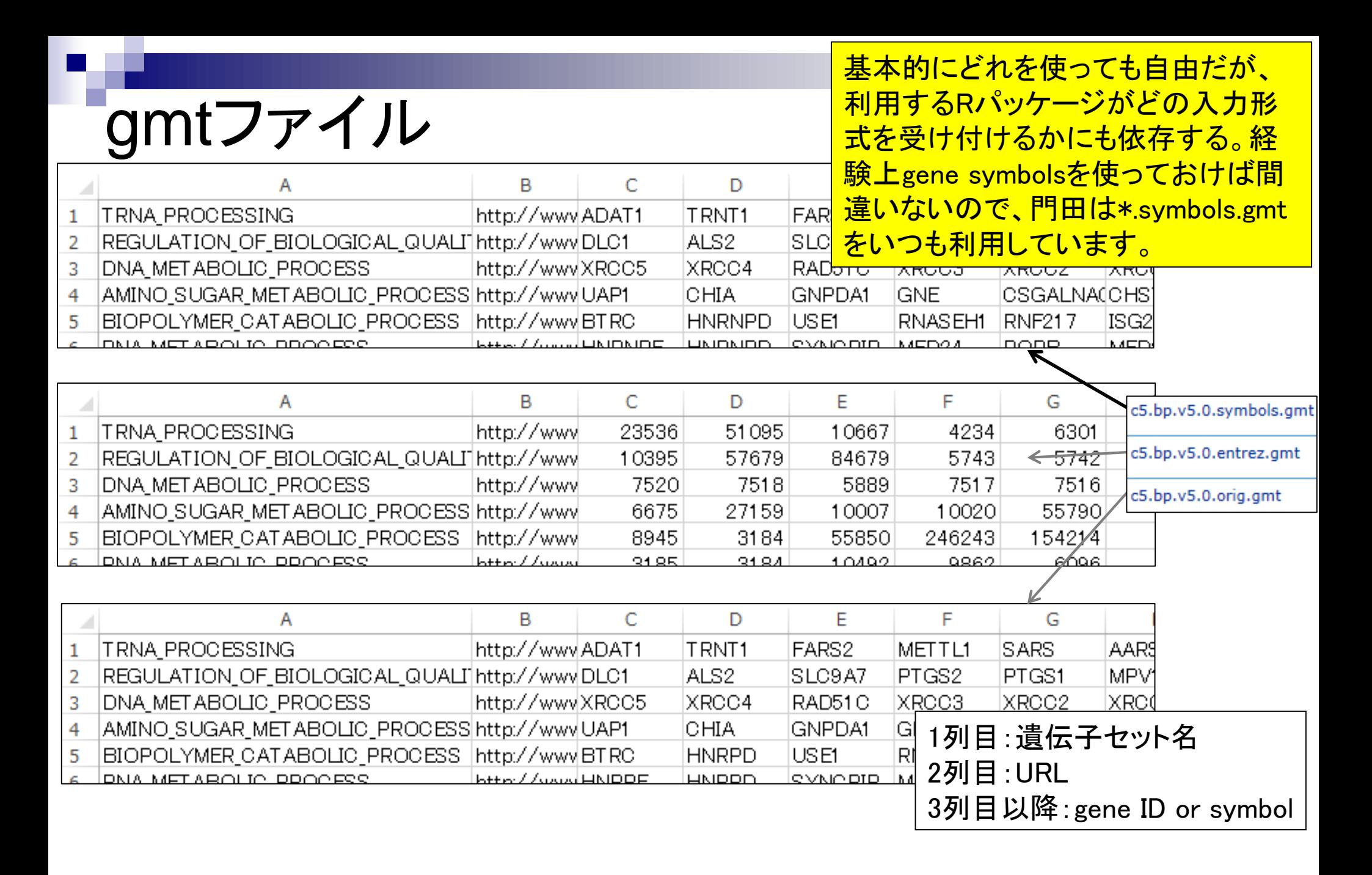

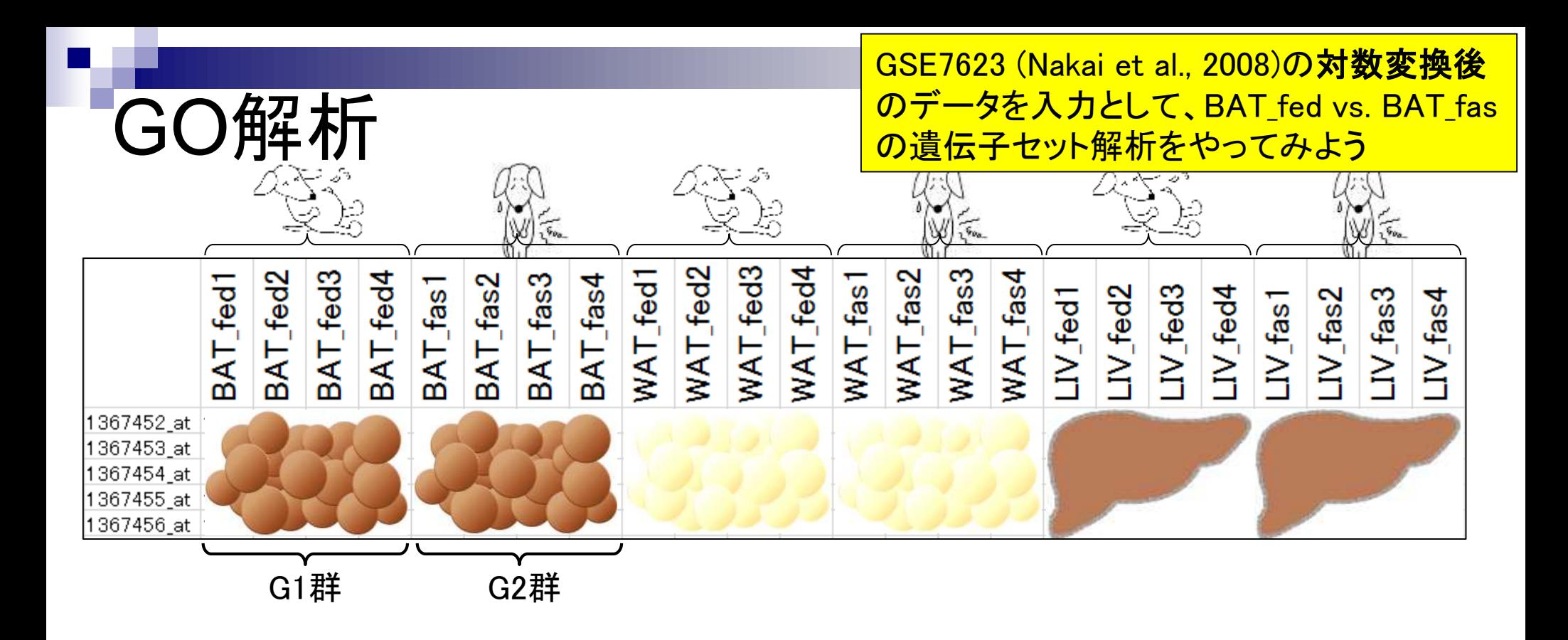

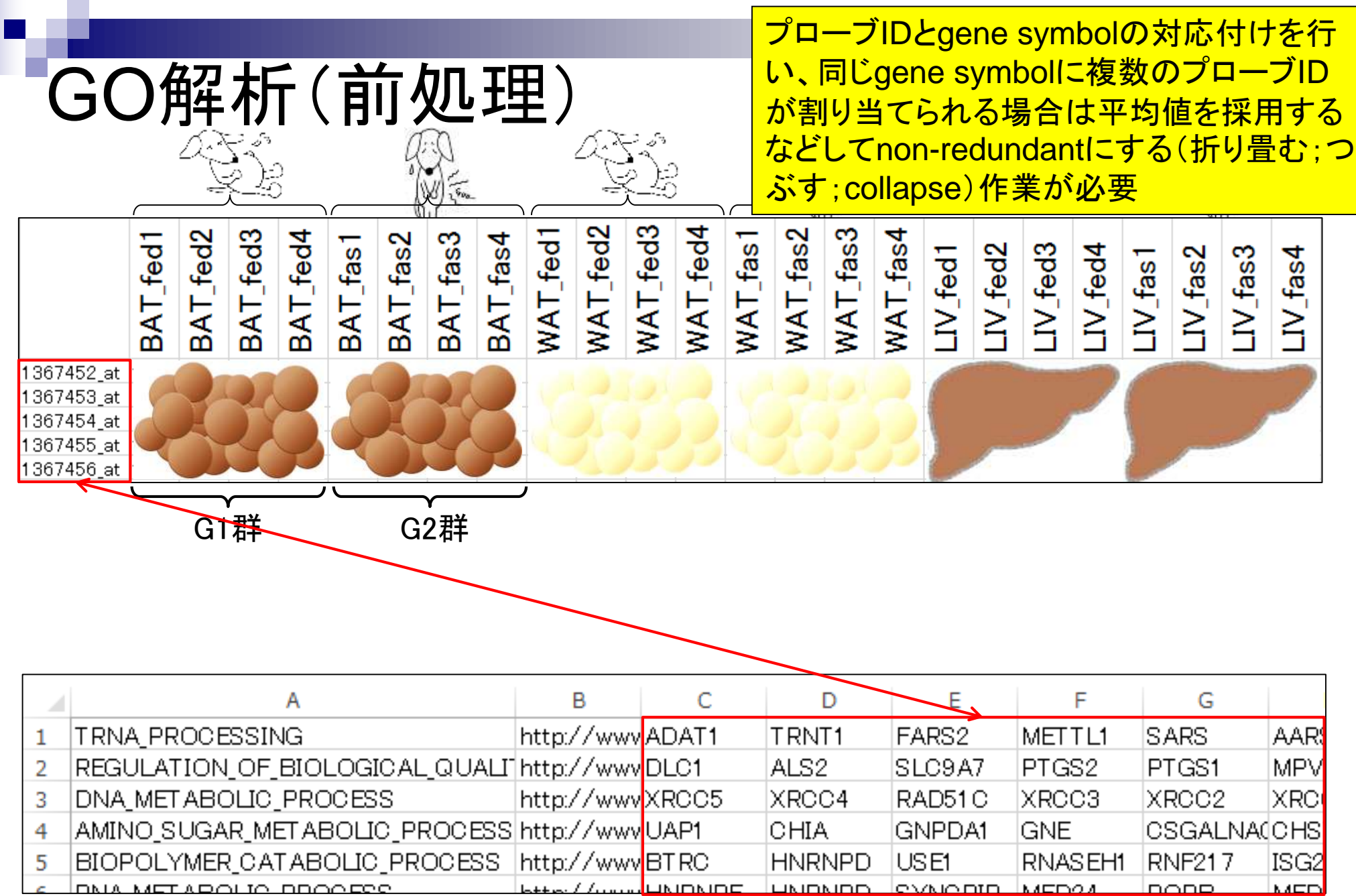

### Contents

- デザイン行列の意味を理解(教科書p173-182)
	- □ limmaパッケージを用いた2群間比較のおさらい
	- □ limmaパッケージを用いた3群間比較(反復あり)
- 反復なし多群間比較(教科書p182-188)
	- □ limmaパッケージを用いた3群間比較(反復なし)
	- □ TCCパッケージ中のROKU法を用いた特異的発現遺伝子検出

### ■ 機能解析(遺伝子セット解析)

- □ 基本的な考え方
- 前処理
	- MSigDBからの遺伝子セット情報(gmt形式ファイル)取得
	- ID変換(probe ID  $\rightarrow$  gene symbol)

□ GSAパッケージを用いた遺伝子セット解析

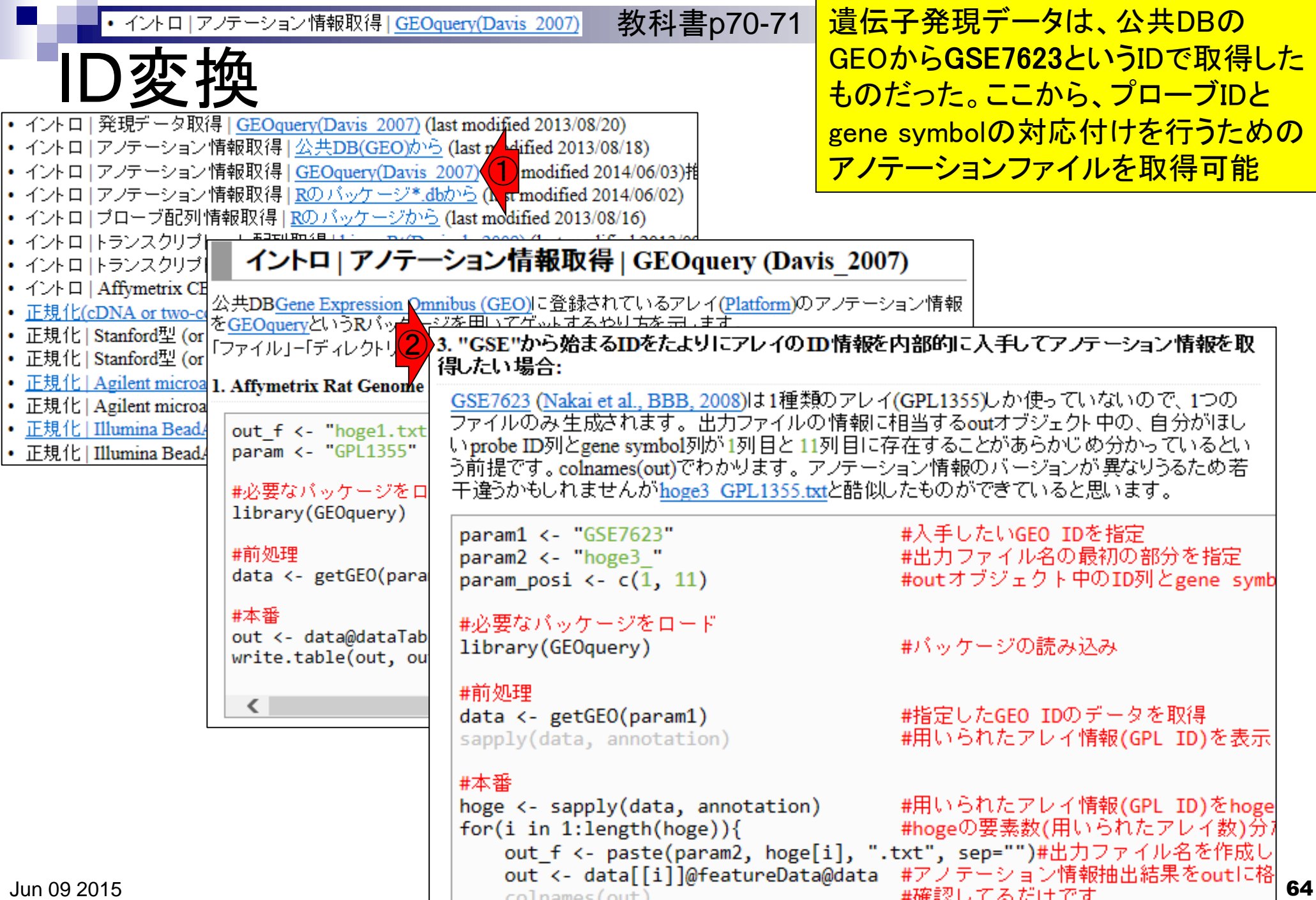

**Contract** 

• イントロ | アノテーション情報取得 | GEOquery(Davis 2007) |

教科書p70-71

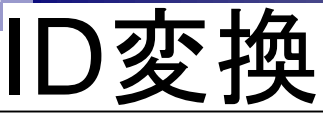

|3. "GSE"から始まるIDをたよりにアレイのID情報を内部的に入手してアノテーション情報を取 得したい 場合:

GSE7623 (Nakai et al., BBB, 2008)は1種類のアレイ(GPL1355)しか使っていないので、1つの ファイルのみ生成されます。出力ファイルの情報に相当するoutオブジェクト中の、自分がほし いprobe ID列とgene symbol列が1列目と11列目に存在することがあらかじめ分かっているとい 、photo iDyplegand symbolyか 1948に 11948には仕ずることがありがしありがって、ここい<br>う前提です。colnames(out)でわかります。 アノテーション情報のバージョンが異なりうるため若<br>エ海ネかもしれませんがhage? CPL1355 tutと酷心したものができていると思います プローブIDとgene symbolから なるアノテーションファイルを取 得できています。確認時は2分 程度で終わりましたが、hogeフ ォルダにhoge3\_GPL1355.txtを 一応置いてあります。

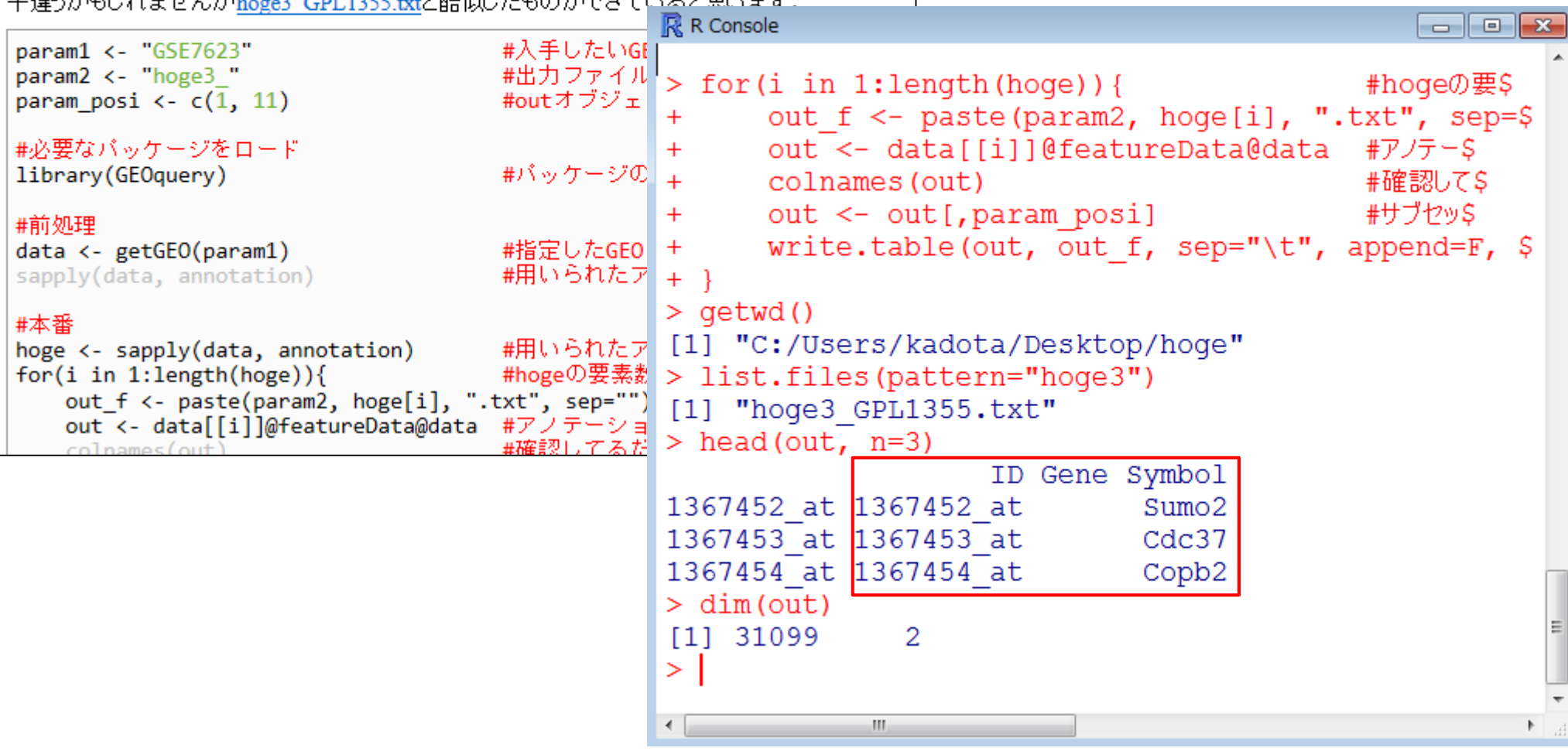

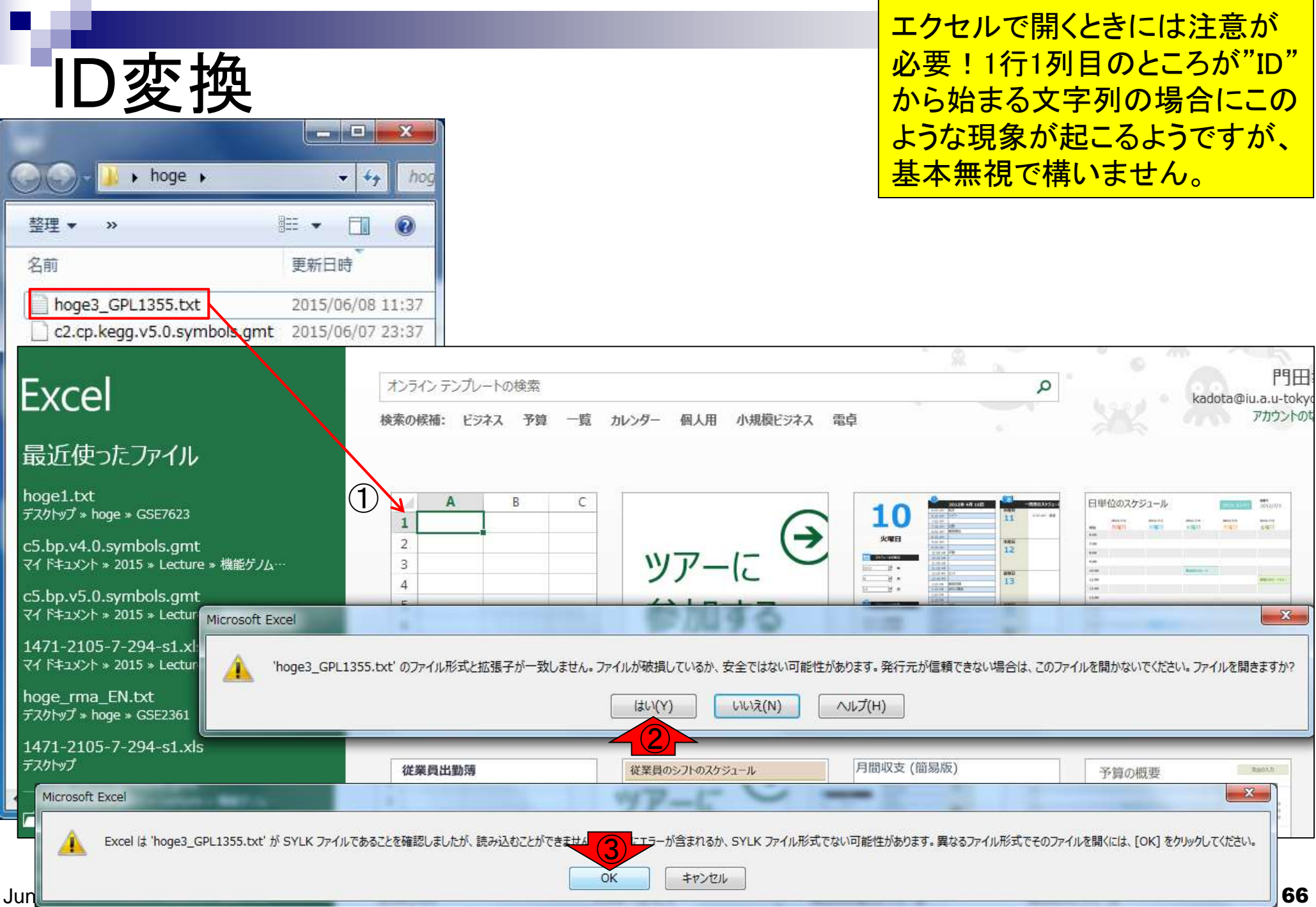

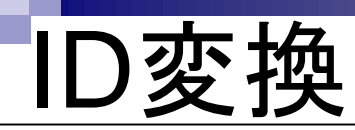

BMC Bioinformatics. 2004 Jun 23:5:80.

#### Mistaken identifiers: gene name errors can be introduced inadvertently when using Excel in bioinformatics.

Zeeberg BR<sup>1</sup>, Riss J, Kane DW, Bussey KJ, Uchio E, Linehan WM, Barrett JC, Weinstein JN.

Author information

#### **Abstract**

BACKGROUND: When processing microarray data sets, we recently noticed that some gene names were being changed inadvertently to non-gene names.

RESULTS: A little detective work traced the problem to default date format conversions and floatingpoint format conversions in the very useful Excel program package. The date conversions affect at least 30 gene names; the floating-point conversions affect at least 2,000 if Riken identifiers are included. These conversions are irreversible; the original gene names cannot be recovered.

**CONCLUSIONS:** Users of Excel for analyses involving gene names should be aware of this problem, which can cause genes, including medically important ones, to be lost from view and which has contaminated even carefully curated public databases. We provide work-arounds and scripts for circumventing the problem.

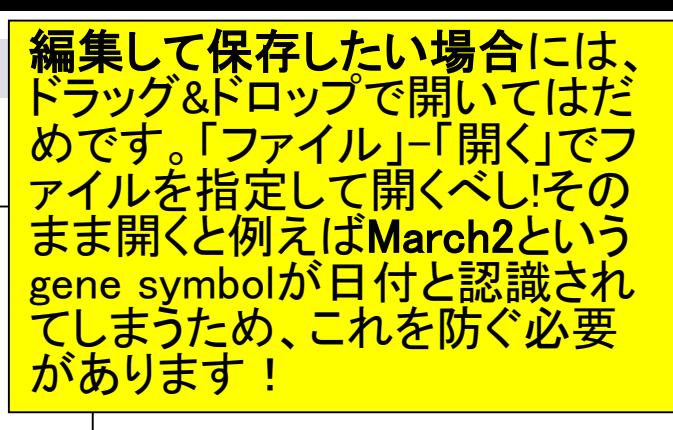

参考

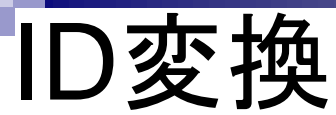

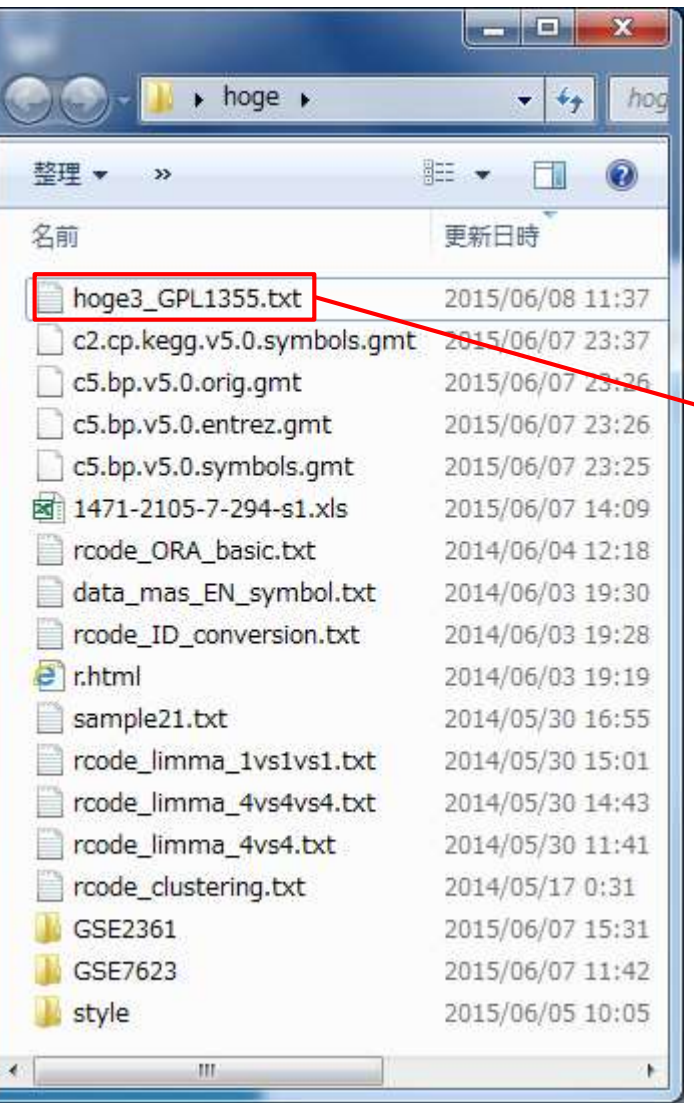

ここでは、ファイルの中身を眺 めるだけなので、再度ドラッグ &ドロップ。1回目は失敗しても 2回目は普通に開けます。

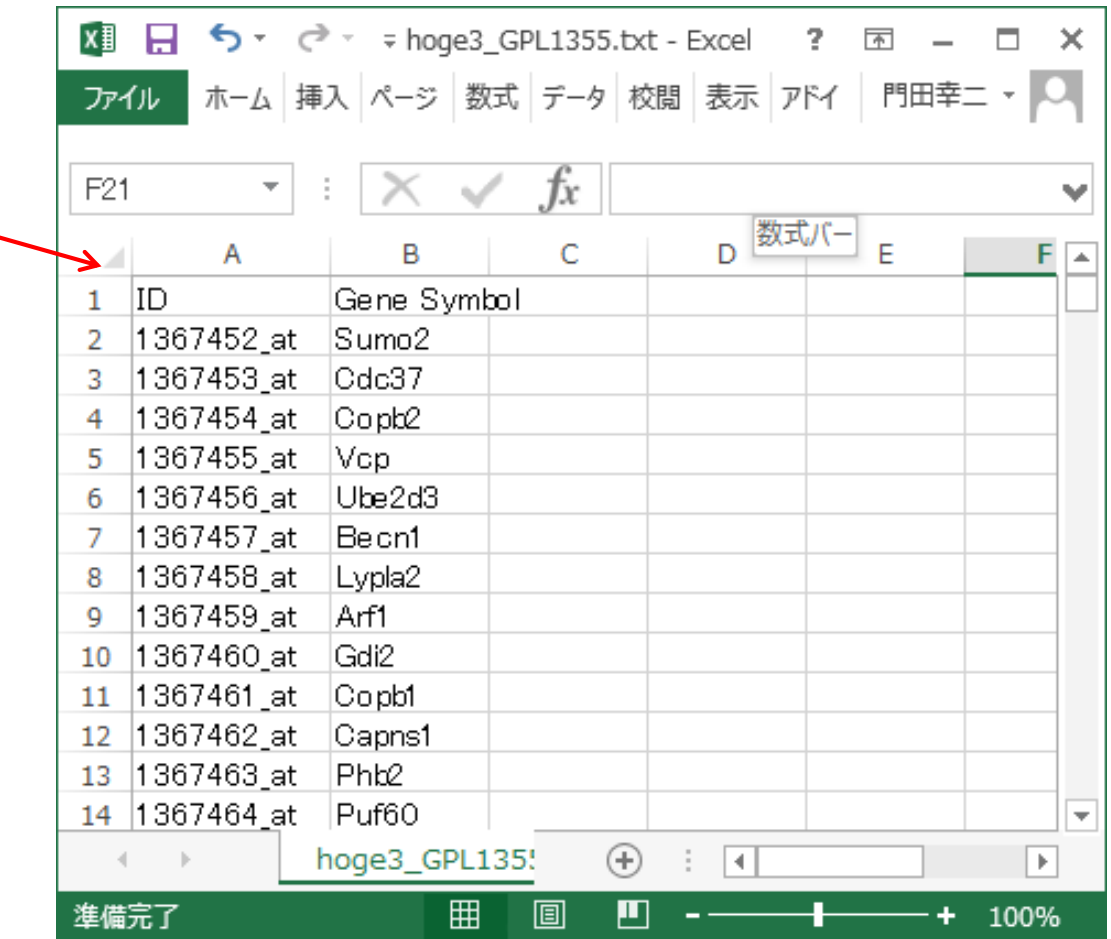

#### • 前処理 | ID変換 | probe ID --> gene symbol

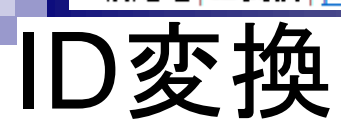

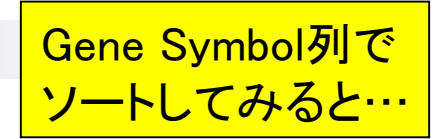

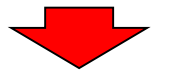

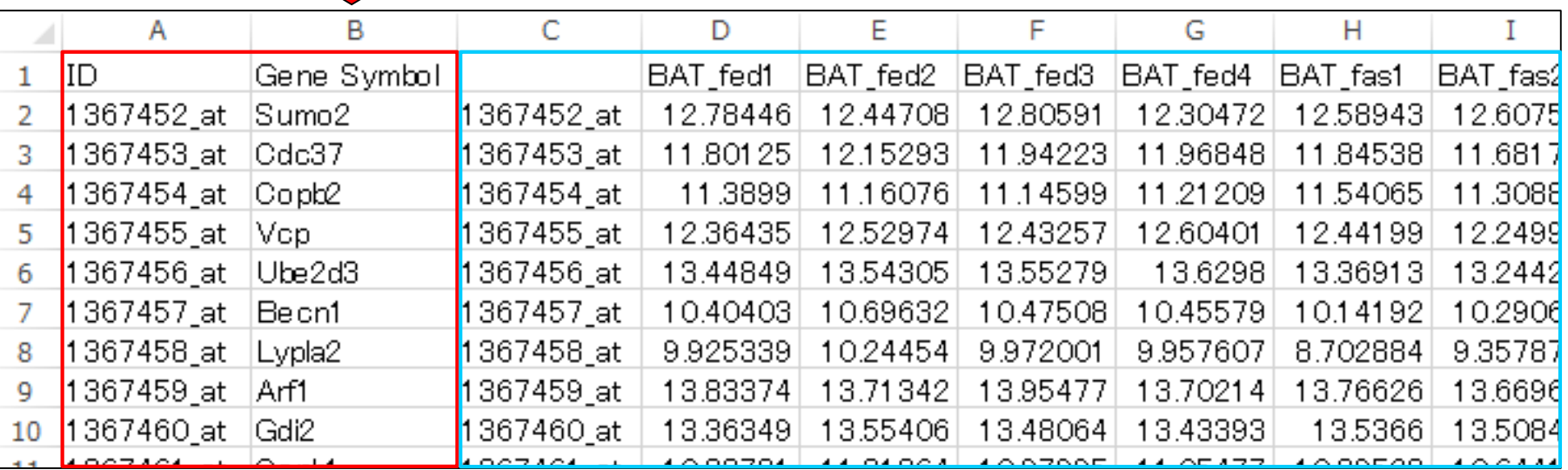

hoge3\_GPL1355.txt data\_mas\_EN.txt

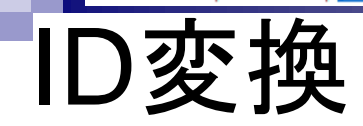

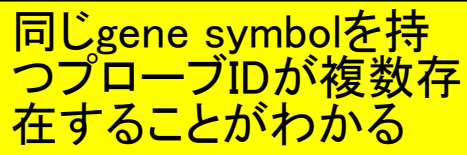

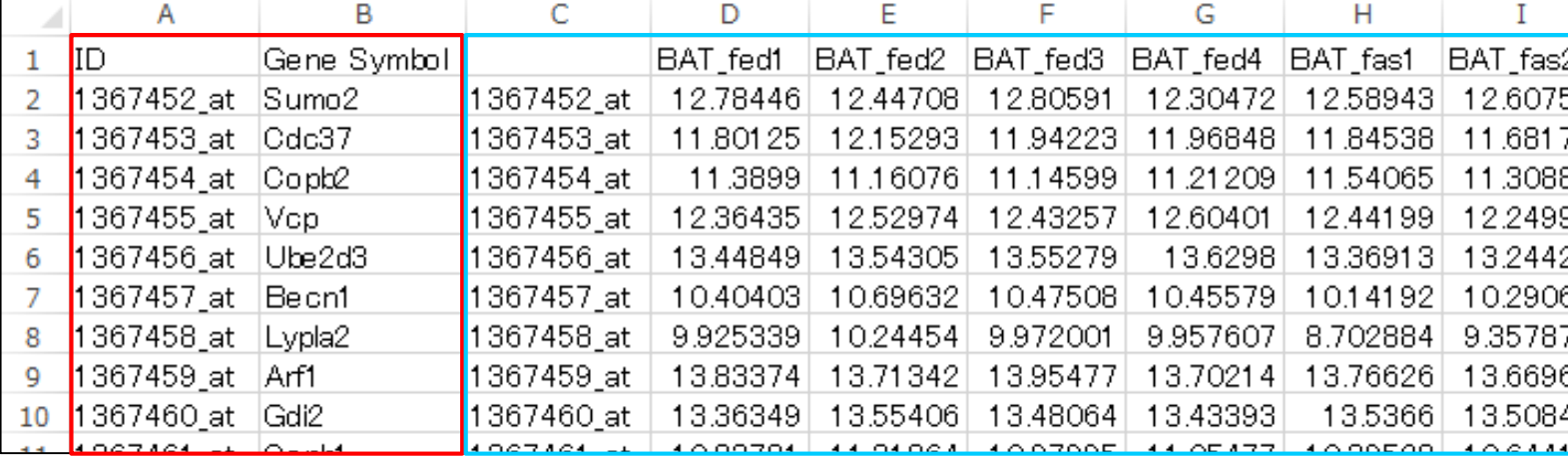

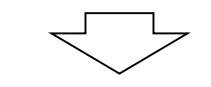

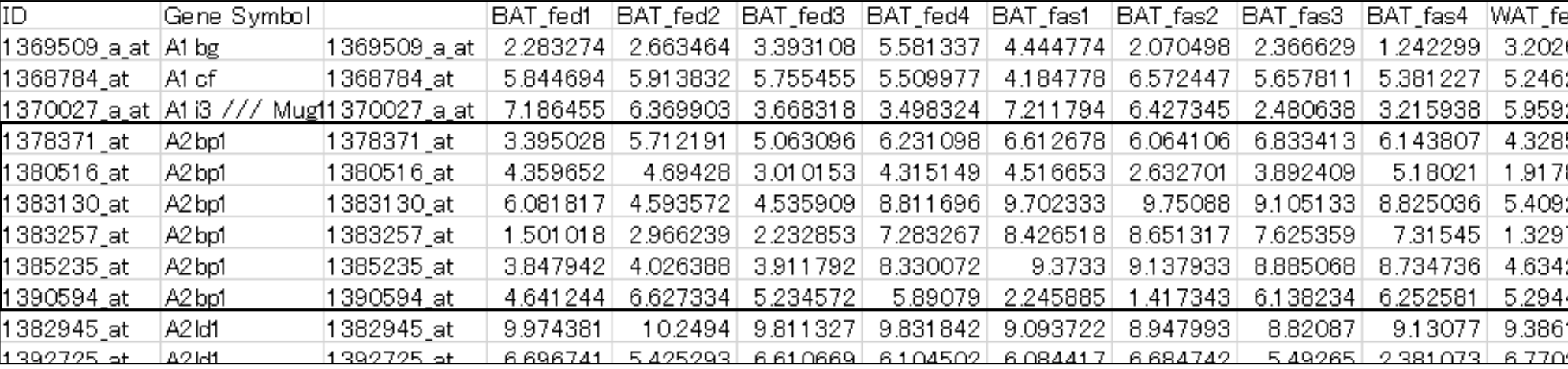

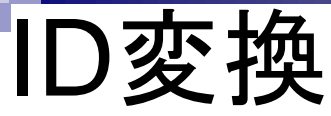

#### 入力1:hoge3\_GPL1355.txt 入力2:data\_mas\_EN.txt

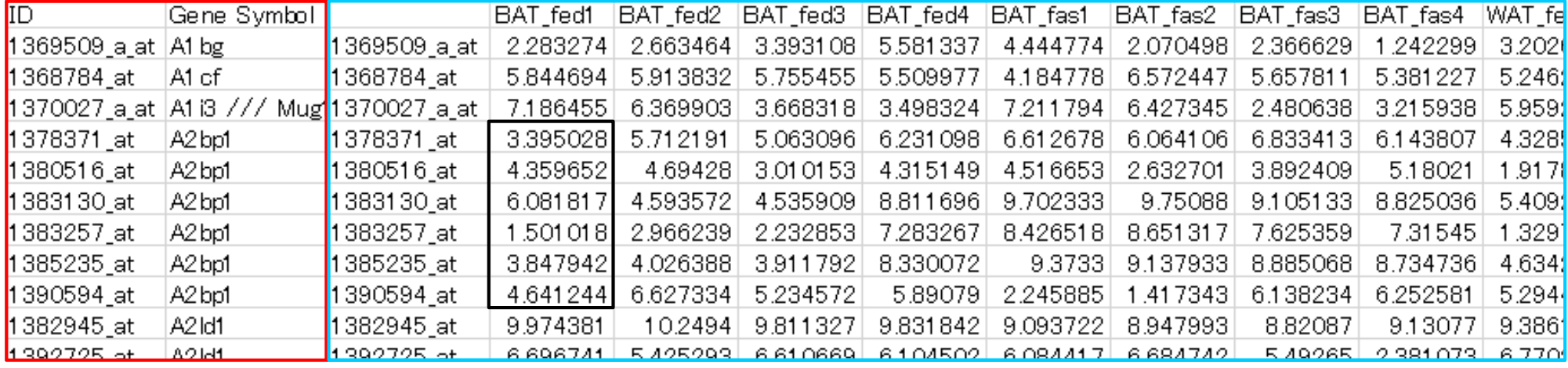

#### 出力:data\_mas\_EN\_symbol.txt

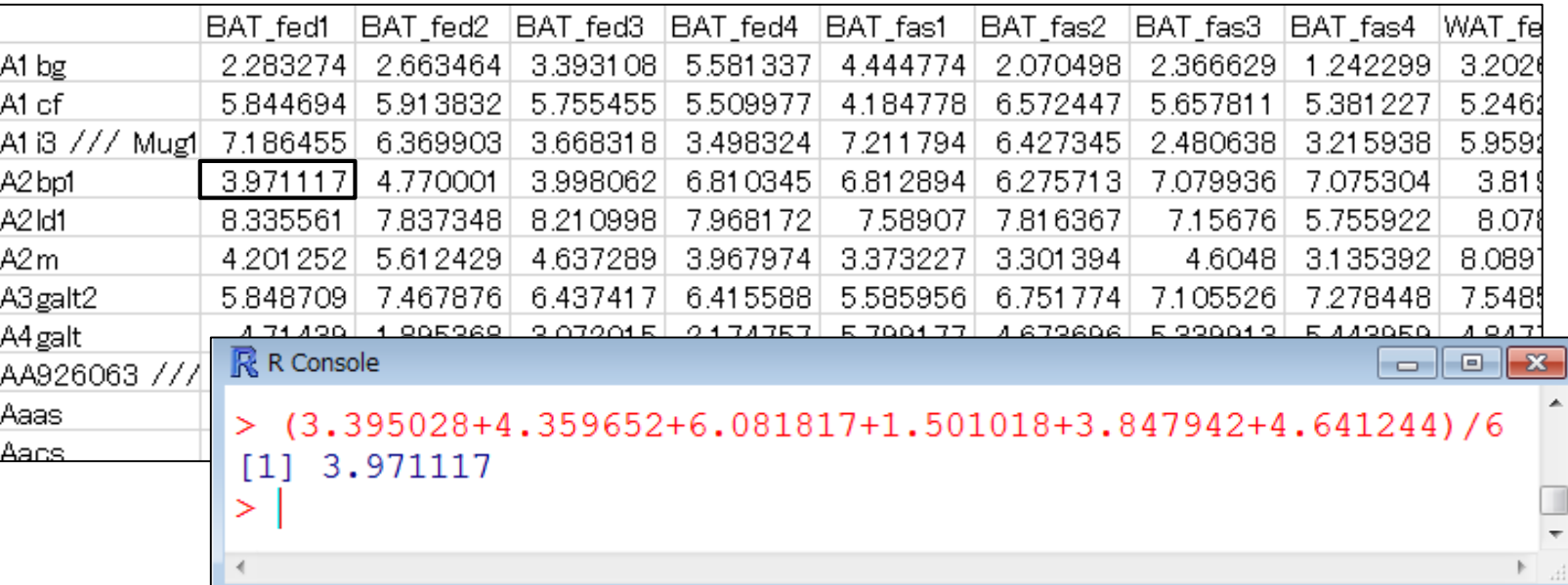

<mark>マイクロアレイごとに搭載されて</mark> <mark>いる遺伝子の種類や重複度が</mark> <mark>異なるため、この作業は重要。</mark>

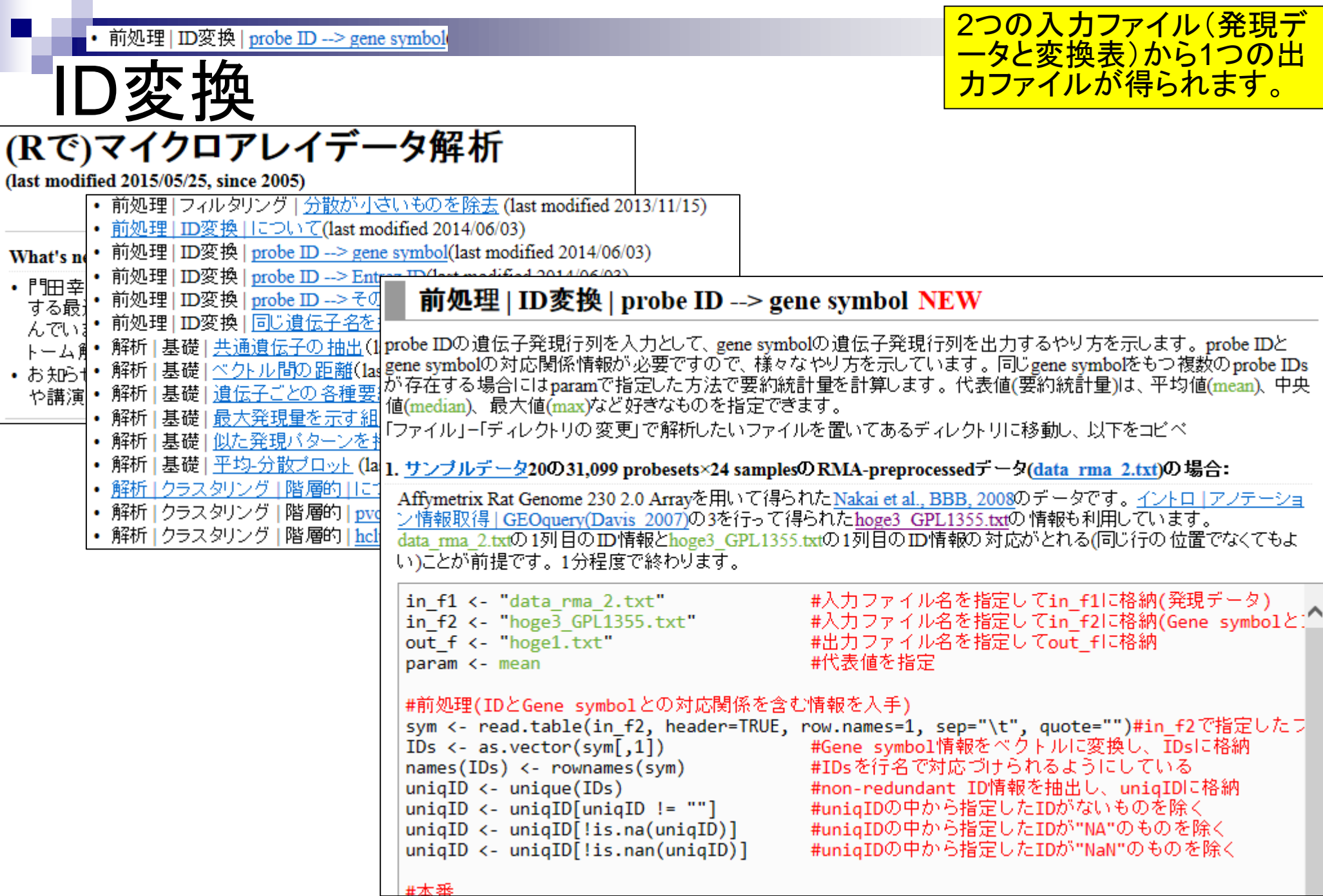
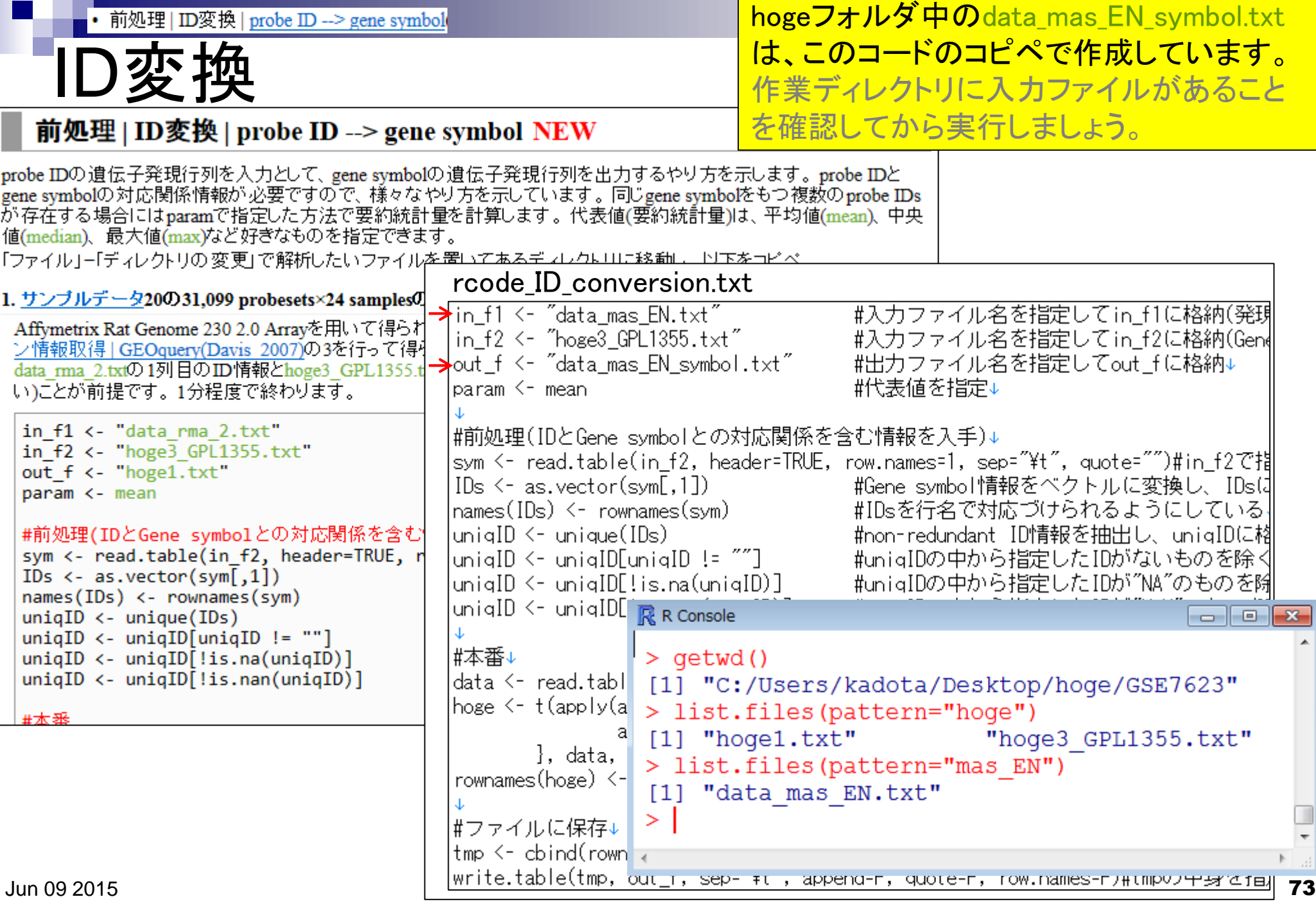

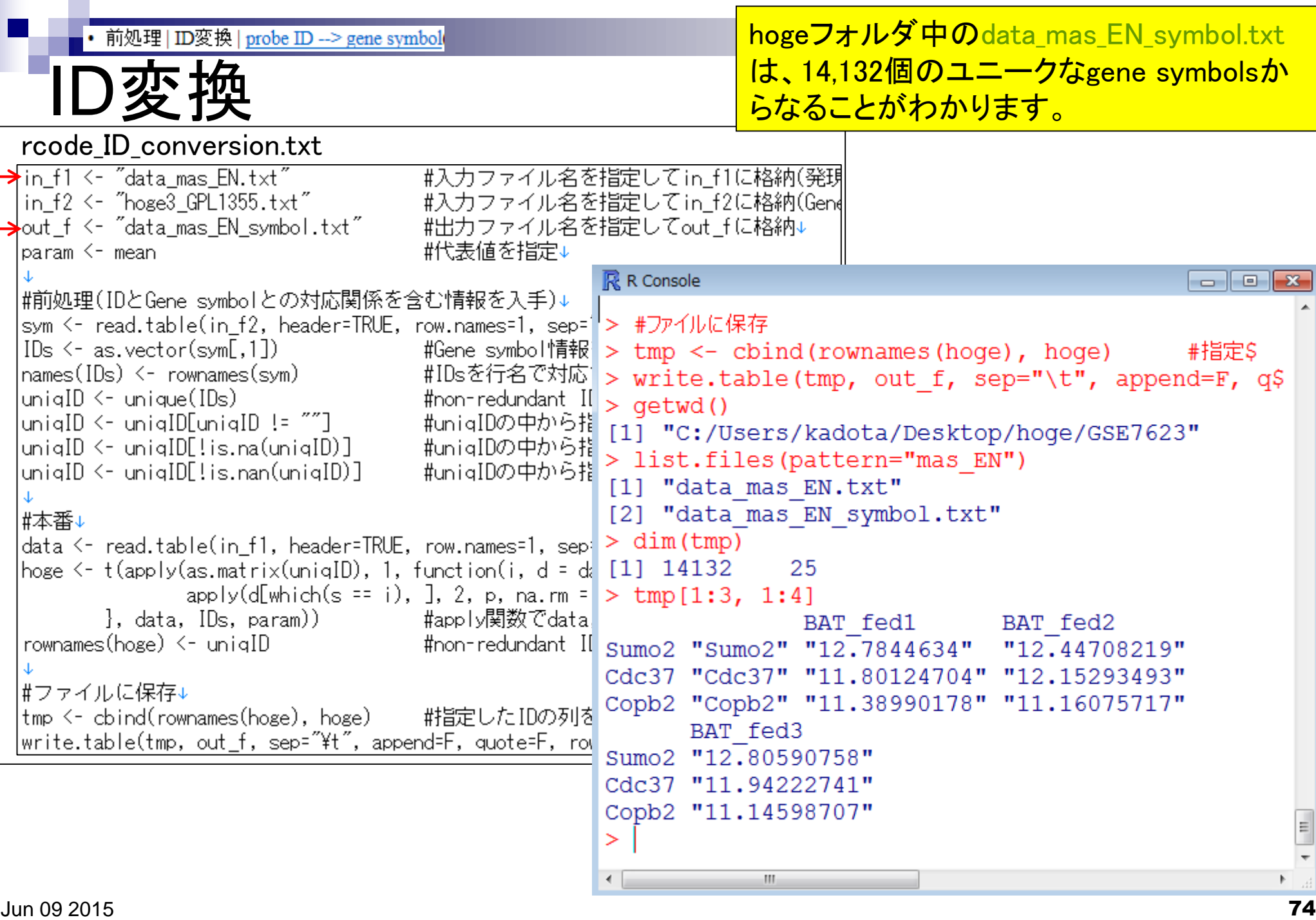

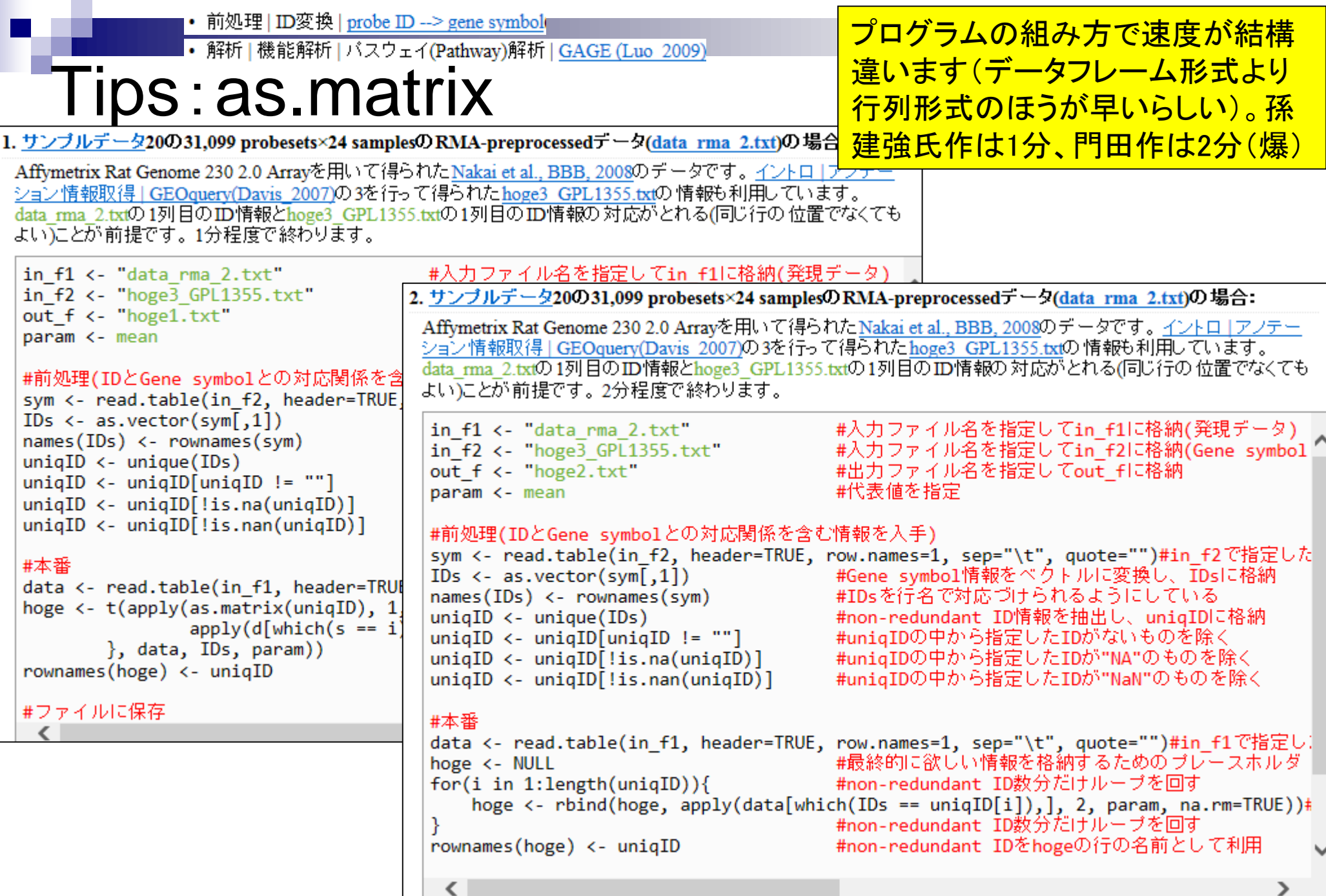

## **Contents**

- デザイン行列の意味を理解(教科書p173-182)
	- □ limmaパッケージを用いた2群間比較のおさらい
	- □ limmaパッケージを用いた3群間比較(反復あり)
- 反復なし多群間比較(教科書p182-188)
	- □limmaパッケージを用いた3群間比較(反復なし)
	- □ TCCパッケージ中のROKU法を用いた特異的発現遺伝子検出

## ■ 機能解析(遺伝子セット解析)

- □ 基本的な考え方
- 前処理
	- MSigDBからの遺伝子セット情報(gmt形式ファイル)取得
	- ID変換(probe ID  $\rightarrow$  gene symbol)
- □ GSAパッケージを用いた遺伝子セット解析

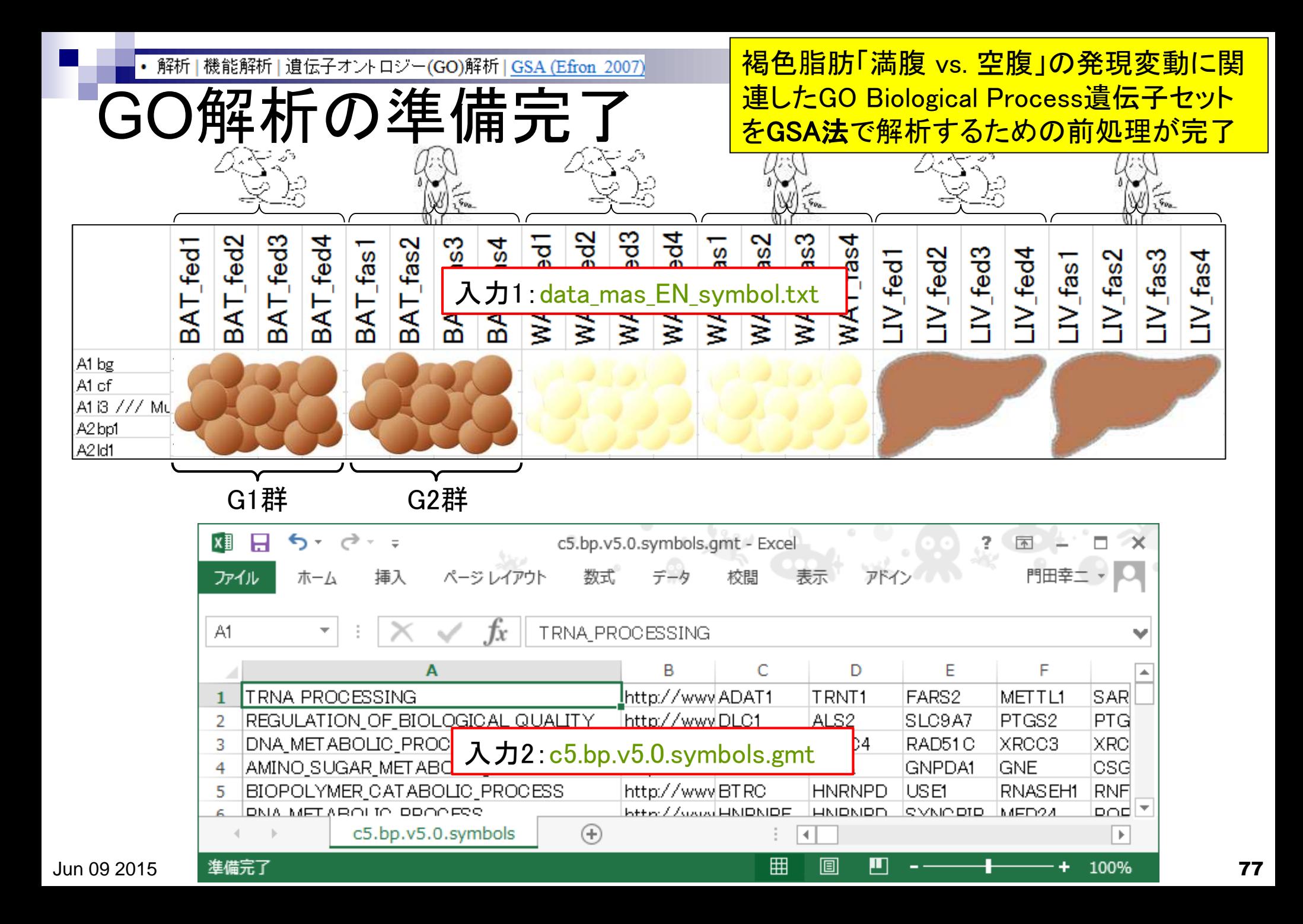

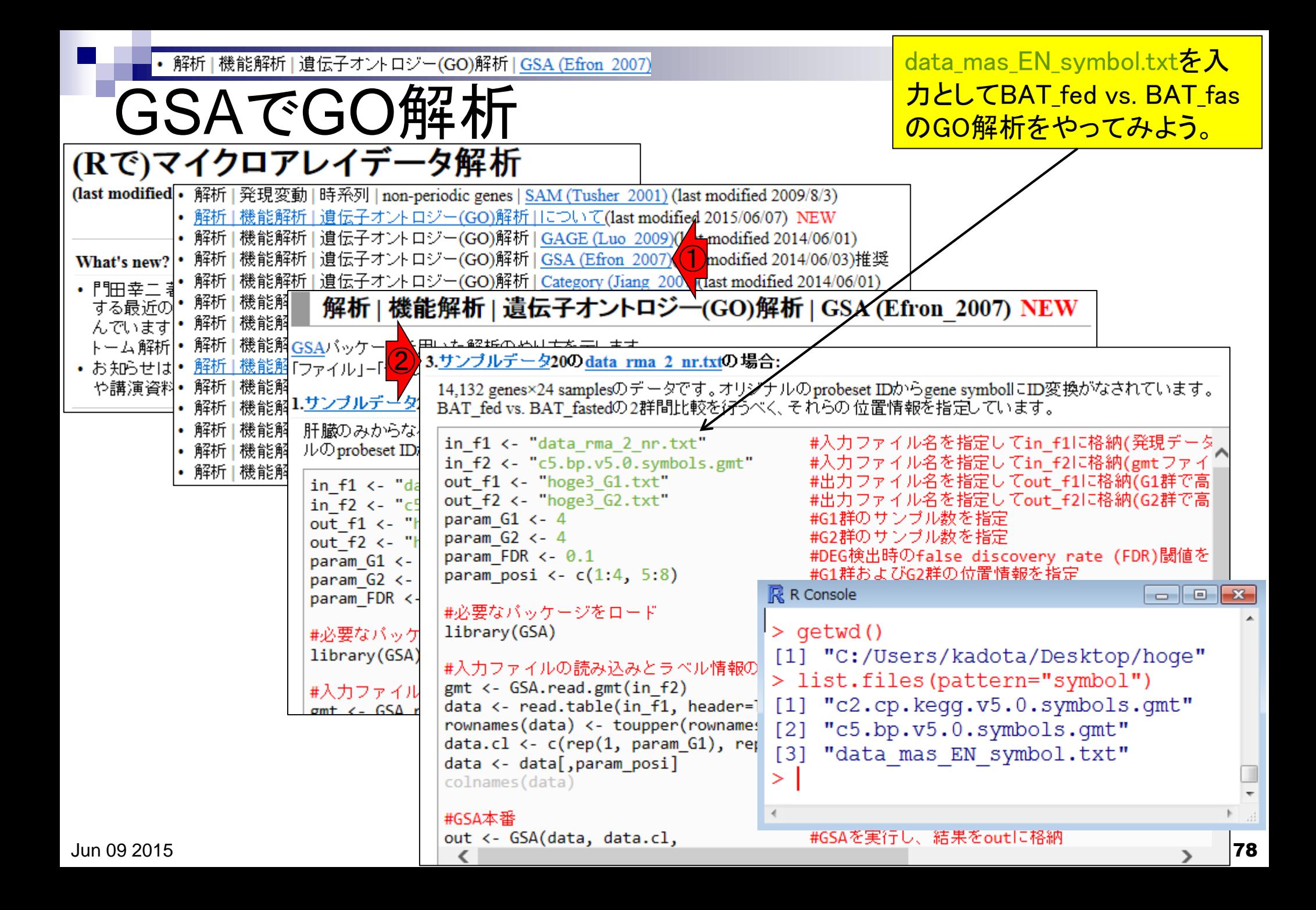

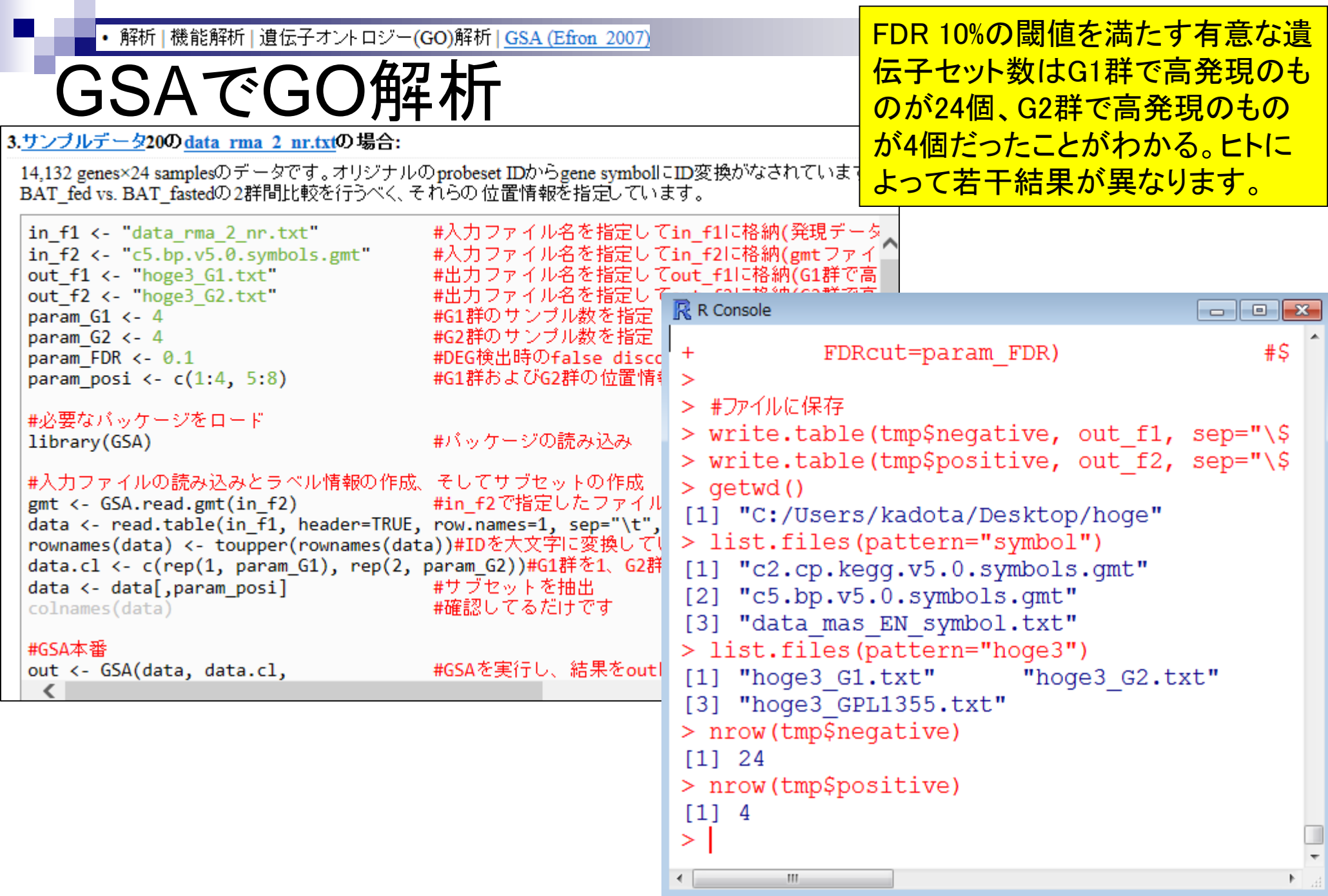

## 私は、結果の評価はできません

## GSAでGO解析

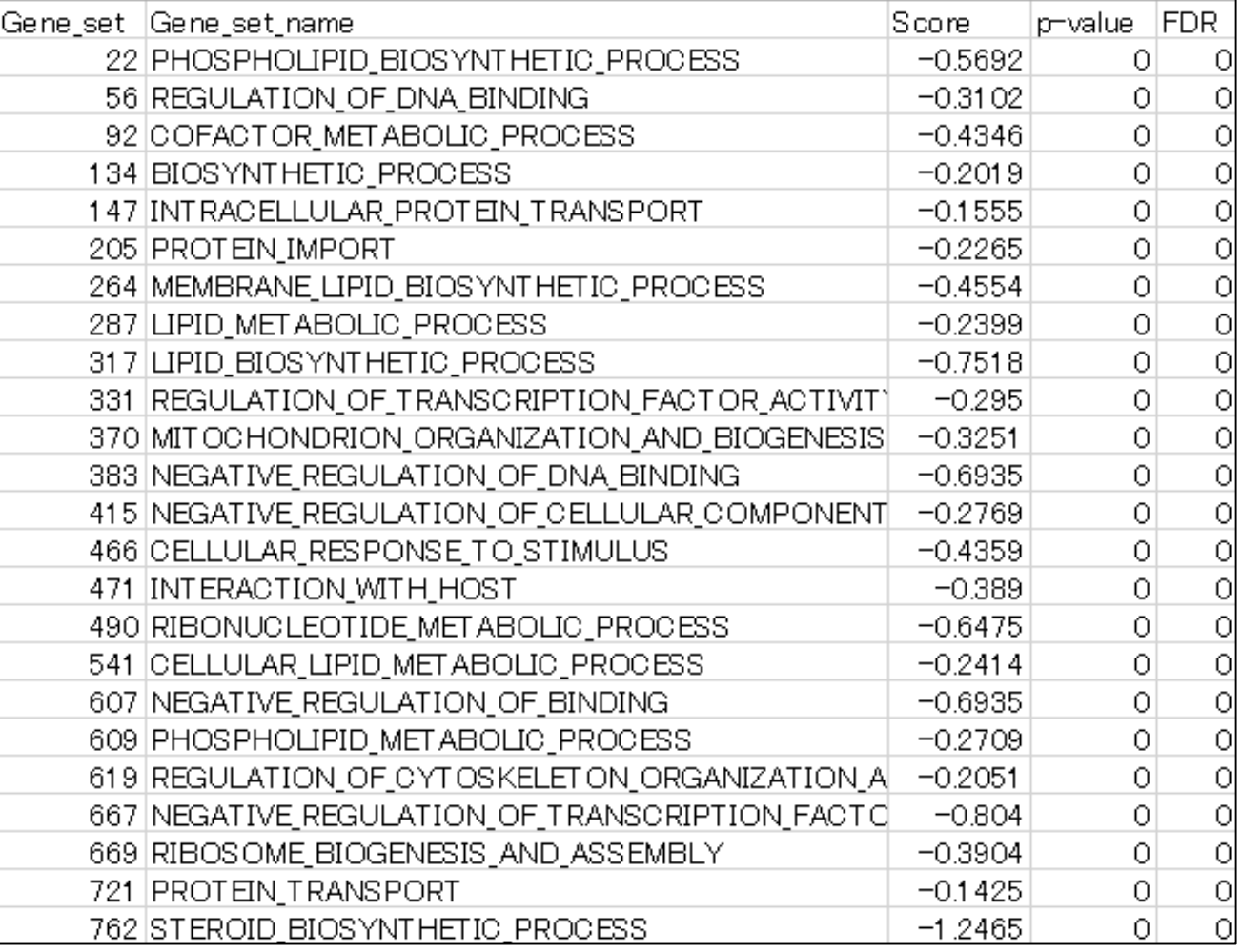

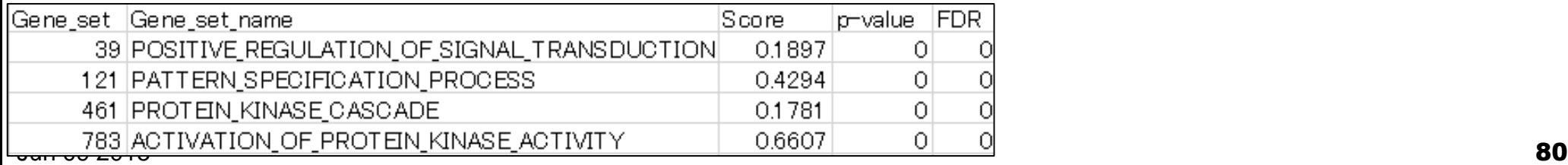